**UNIVERSIDADE TECNOLÓGICA FEDERAL DO PARANÁ DEPARTAMENTO ACADÊMICO DE ELETROTÉCNICA ENGENHARIA DE CONTROLE E AUTOMAÇÃO**

> **DANIEL KOBAYASHI DIAS FELIPE ANDRÉ DE MOURA GRANDE**

# **OSCILOSCÓPIO VIRTUAL COM INTERFACE USB PARA MICROCOMPUTADORES**

**TRABALHO DE CONCLUSÃO DE CURSO**

**CURITIBA 2017**

# **DANIEL KOBAYASHI DIAS FELIPE ANDRÉ DE MOURA GRANDE**

# **OSCILOSCÓPIO VIRTUAL COM INTERFACE USB PARA MICROCOMPUTADORES**

Trabalho de Conclusão de Curso apresentado como requisito parcial à obtenção do título de Bacharel em Engenharia de Controle e Automação, do Departamento Acadêmico de Eletrotécnica, da Universidade Tecnológica Federal do Paraná.

Orientador: Prof. Dr. Winderson Eugenio dos Santos

Co-orientador: Eng. Guilherme Francescon Cittolin

# **CURITIBA**

#### **Daniel Kobayashi Dias Felipe André de Moura Grande**

# Osciloscópio Virtual com Interface USB para Microcomputadores

Este Trabalho de Conclusão de Curso de Graduação foi julgado e aprovado como requisito parcial para a obtenção do Título de Engenheiro de Controle e Automação, do curso de Engenharia de Controle e Automação do Departamento Acadêmico de Eletrotécnica (DAELT) da Universidade Tecnológica Federal do Paraná (UTFPR).

Curitiba, 20 de Novembro de 2017.

Prof. Paulo Sergio Walenia, Esp. Coordenador de Curso Engenharia de Controle e Automação

\_\_\_\_\_\_\_\_\_\_\_\_\_\_\_\_\_\_\_\_\_\_\_\_\_\_\_\_\_\_\_\_\_\_\_\_

Prof. Amauri Amorin Assef, Dr. Responsável pelos Trabalhos de Conclusão de Curso de Engenharia de Controle e Automação do DAELT

\_\_\_\_\_\_\_\_\_\_\_\_\_\_\_\_\_\_\_\_\_\_\_\_\_\_\_\_\_\_\_\_\_\_\_\_

#### **ORIENTAÇÃO BANCA EXAMINADORA**

Winderson Eugenio dos Santos,Dr. Universidade Tecnológica Federal do Paraná Orientador

\_\_\_\_\_\_\_\_\_\_\_\_\_\_\_\_\_\_\_\_\_\_\_\_\_\_\_\_\_\_\_\_\_\_\_\_\_\_

\_\_\_\_\_\_\_\_\_\_\_\_\_\_\_\_\_\_\_\_\_\_\_\_\_\_\_\_\_\_\_\_\_\_\_\_\_\_

Alceu André Badin, Dr. Universidade Tecnológica Federal do Paraná

\_\_\_\_\_\_\_\_\_\_\_\_\_\_\_\_\_\_\_\_\_\_\_\_\_\_\_\_\_\_\_\_\_\_\_\_\_

Guilherme Francescon Cittolin, Eng. SMART-TECH Controle e Automação Co-Orientador

Amauri Amorin Assef, Dr. Universidade Tecnológica Federal do Paraná

\_\_\_\_\_\_\_\_\_\_\_\_\_\_\_\_\_\_\_\_\_\_\_\_\_\_\_\_\_\_\_\_\_\_\_\_\_

\_\_\_\_\_\_\_\_\_\_\_\_\_\_\_\_\_\_\_\_\_\_\_\_\_\_\_\_\_\_\_\_\_\_\_\_\_

Guilherme Francescon Cittolin, Eng. SMART-TECH Controle e Automação

A folha de aprovação assinada encontra-se na Coordenação do Curso de Engenharia de Controle e Automação

#### **AGRADECIMENTOS**

Primeiramente nossos agradecimentos são direcionados aos nossos pais, Ariel Cláudio Grande, Rose Maria de Moura Grande, Gilmar Marcelino Dias, Laura Keiko Kobayashi Dias que nunca deixaram de nos apoiar durante todos os longos anos de estudo e aos nossos familiares e amigos.

À Amábille Petza Kloc, que esteve sempre presente em todos os momentos difíceis do desenvolvimento deste projeto, sem o seu suporte a finalização desta etapa não seria possível.

Em especial, ao nosso orientador, Prof. Dr. Winderson Eugenio dos Santos, pela oportunidade, apoio e dedicação durante a elaboração deste trabalho. A sua contribuição para nossa formação profissional jamais será esquecida.

A todos que direta ou indiretamente fizeram parte da nossa formação, o nosso muito obrigado.

#### **RESUMO**

DIAS, Daniel K.; GRANDE, Felipe A.M. **Osciloscópio virtual com Interface USB para microcomputadores.** 2017. 88p. Trabalho de conclusão de curso – Engenharia de Controle e Automação, Universidade Tecnológica Federal do Paraná. Curitiba, 2017.

A proposta deste trabalho é apresentar o desenvolvimento e construção de um osciloscópio virtual, com o desenvolvimento de um *software* criado utilizando LabVIEW® da National Instruments, em conjunto com um *hardware* de aquisição de dados, PenDAq® da Smart-tech, e circuito de seleção e adequação de escalas. Este trabalho mostra os passos utilizados para o desenvolvimento do circuito de acoplamento de tensões ao *hardware* de aquisição de dados, no qual foi utilizado arranjos de resistores na forma de divisores resistivos, sendo possível a seleção, pelo operador, de quatro escalas para cada um dos dois canais disponíveis para aquisição, sendo os outros dois canais restantes reservados para o *feedback* da informação de escala. Um programa foi desenvolvido, utilizando o ambiente de desenvolvimento LabVIEW®. Este programa permite que o computador receba os dados adquiridos pelo PenDAq® e organize-os de maneira a apresentar ao operador não só formas de onda, mas também, disponibilizar de maneira fácil e rápida, valores relevantes para um posterior estudo analítico dos sinais e dados coletados.

**Palavras-chave:** Osciloscópio. Aquisição de Dados. LabVIEW®. PenDAq®. Engenharia Elétrica.

# **ABSTRACT**

DIAS, Daniel. K.; GRANDE, Felipe A.M. **Virtual oscilloscope with USB interface for personal computers.** 2017. 88p. – Engenharia de Controle e Automação, Universidade Tecnológica Federal do Paraná. Curitiba, 2017.

The proposal of this work is to present the development and assembly of a virtual oscilloscope, by developing a software within the LabVIEW®, from National Instruments, together with Smart-Tech's DAQ the PenDAq®, and scaling circuit. This paper shows the steps involved in the development of the voltage coupling hardware to the Data acquisition board, in which resistors arranged as resistive dividers were used, to allow the operator to select up to four scales for each one of the two available channels for acquisition and the other two remaining channels from the DAQ, reserved for the feedback of the scale selection. A program was developed using the LabVIEW®. This program allows that the data acquired by the PenDAq® is received by the computer and organize this information in such way as to, not only, present a waveform to the user, but also, to provide in a quick and easy way to identify, relevant values for a later analytical study of the signals and data collected.

**Keywords:** Oscilloscope. Data Acquisition. LabVIEW®. PenDAq®. Electrical Engineering.

# **LISTA DE FIGURAS**

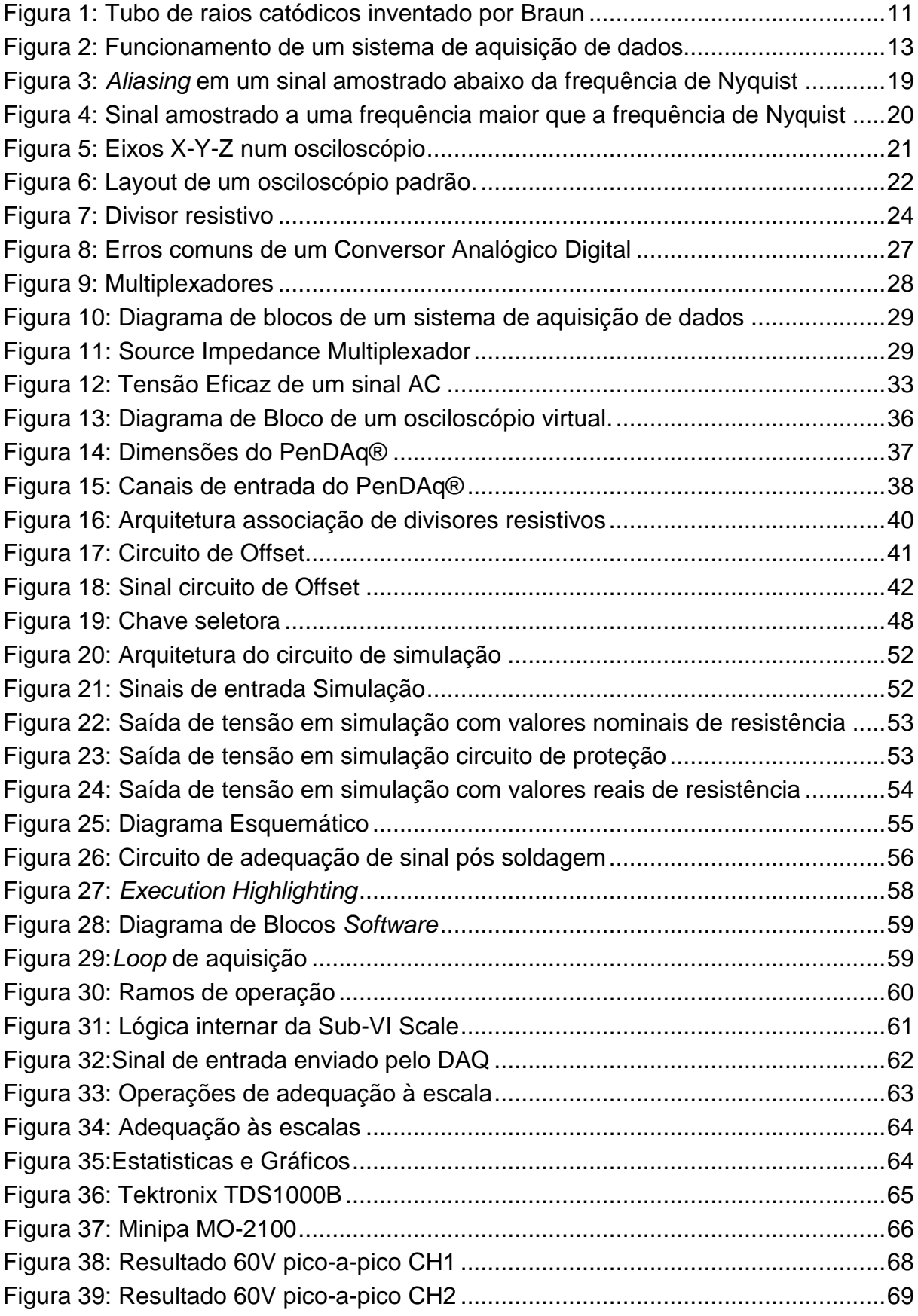

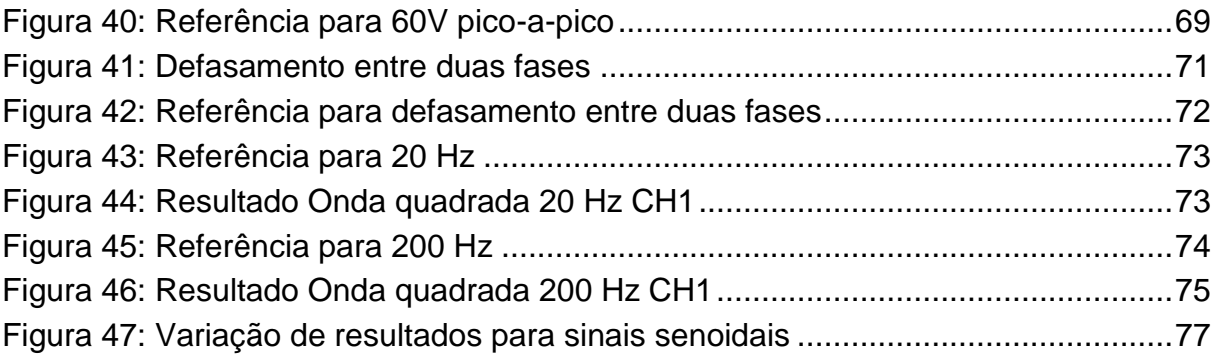

# **LISTA DE TABELAS**

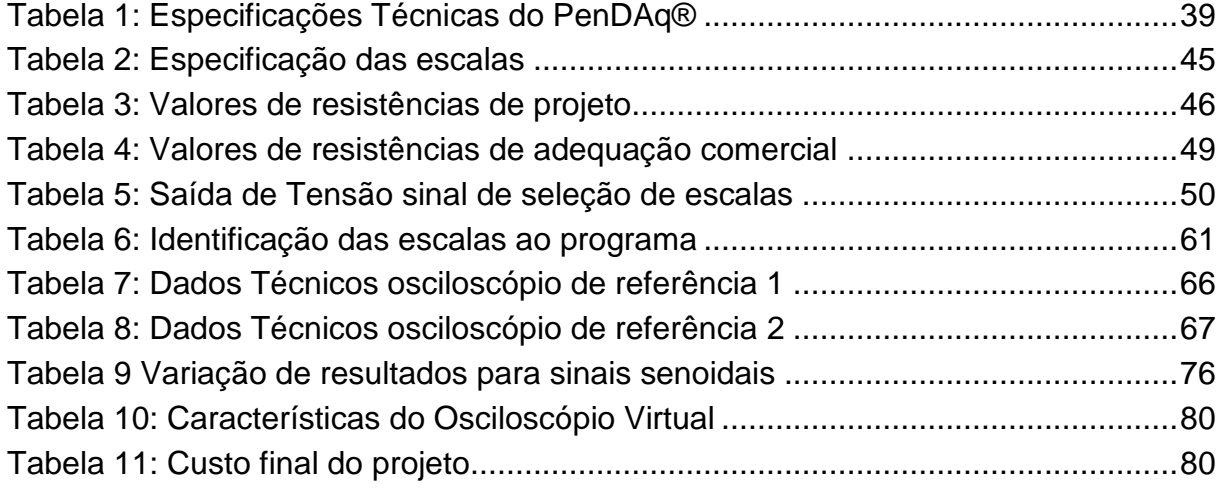

# **SUMÁRIO**

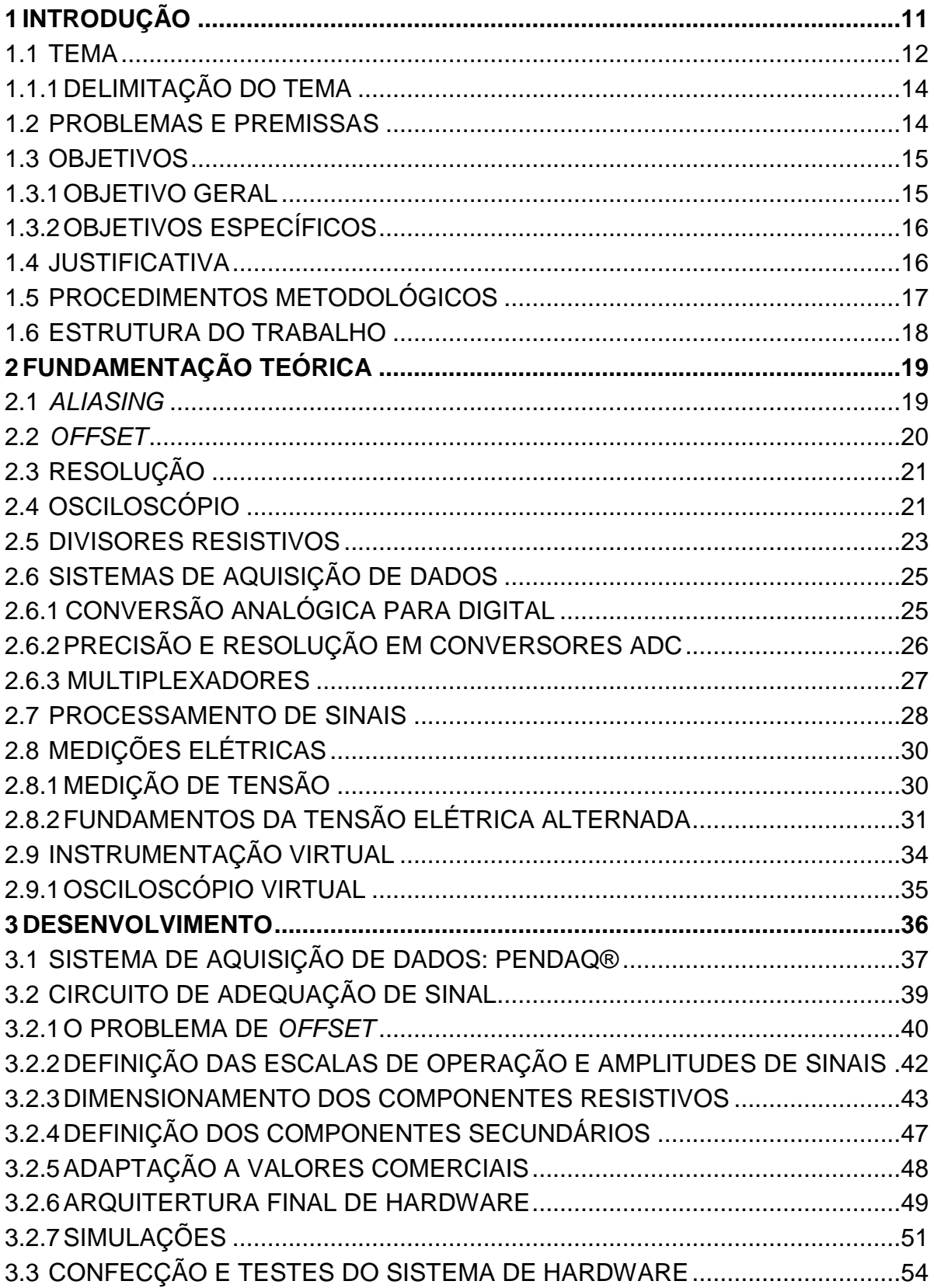

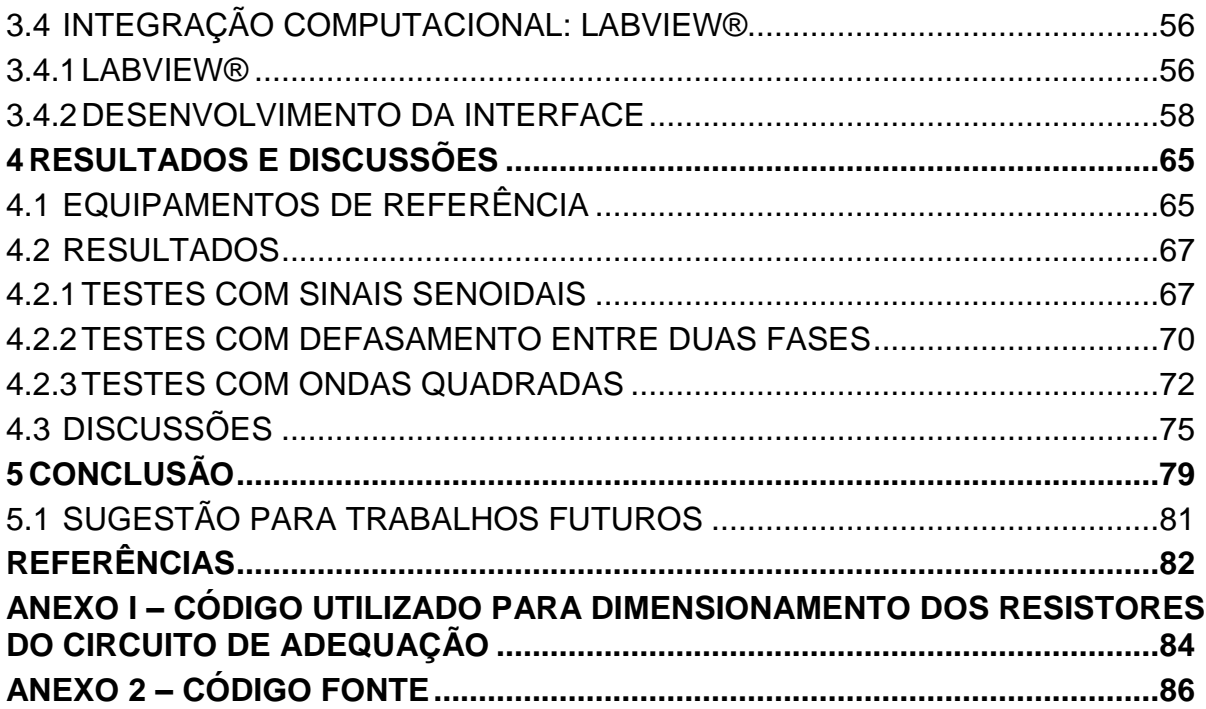

## <span id="page-11-1"></span>**1 INTRODUÇÃO**

Nos cursos e profissões pertencentes à área de Engenharia Elétrica, a interpretação de sinais e sistemas é uma habilidade essencial para o desenvolvimento e implementação de soluções às problemáticas que lhe são apresentadas diariamente. Um importante instrumento que auxilia essa perícia é o osciloscópio.

Inspirado pela descoberta dos raios X, por Wilhelm Conrad Röntgen em 1895, que por consequência lhe conferiu o primeiro prêmio Nobel da Física em 1901, Ferdinand Braun direcionou seus estudos aos raios catódicos, e em 1897 desenvolveu um tubo de raios catódicos também chamado de Tubo de Braun, que pode ser observado na Figura 1.

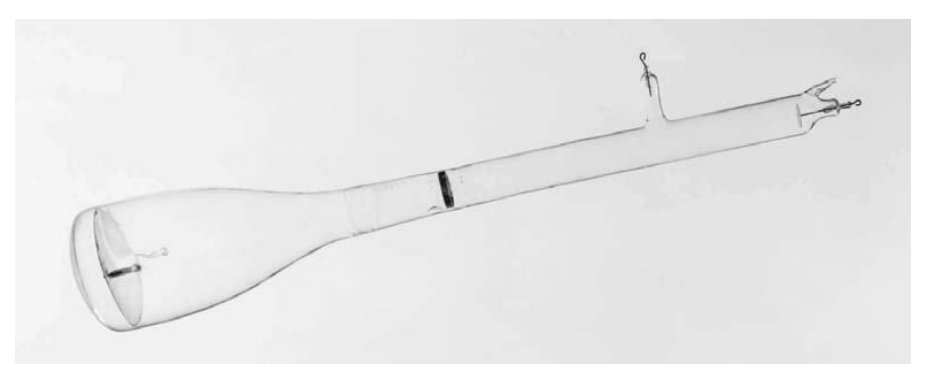

**Figura 1: Tubo de raios catódicos inventado por Braun Fonte: RUSSER, 2012, p. 238.**

<span id="page-11-0"></span>Utilizando-se de alta tensão gerada por um dispositivo de indução de Toepler e aplicando campo magnético próximo ao diafragma do tubo, Braun demonstrou que seu tubo defletia os raios catódicos e essa deflexão era de tal maneira que a imagem gerada no anteparo do tubo, representava a curva da tensão aplicada ao experimento. O tubo de raios catódicos é um precursor do osciloscópio, invenção também atribuída a Braun (RUSSER, 2009, p236-240).

Com o passar dos anos e o avanço tecnológico, a abordagem analógica a esse aparelho foi substituída pelos circuitos digitais. Posteriormente, a informática foi incorporada e o processamento dos dados e imagens passou a ser também virtual, o que é o princípio básico do funcionamento de um osciloscópio virtual.

#### <span id="page-12-0"></span>1.1 TEMA

Todo sistema de automação industrial, veículos, aviões, produtos eletrônicos entre outros, consistem de componentes de *hardware* e *softwares* computacionais que funcionam de acordo com as leis da física. Esses sistemas contêm milhares de fenômenos elétricos, mecânicos e químicos que estão em constante dinâmica. Os fenômenos mensuráveis que representam as características desses sistemas são chamados de variáveis. Na grande parte do tempo, o interesse está voltado para a magnitude, local e velocidade dessas variáveis e utiliza-se instrumentos de medição para coletar essas informações e entender os sistemas onde estão presentes.

A maioria das variáveis precisam ser medidas convertendo um fenômeno em uma forma que facilite a compreensão pelos seres humanos, por exemplo um *display* digital ou analógico. O dispositivo de conversão comumente utilizado é o sensor, que converte um fenômeno físico em sinal elétrico. Esses fazem parte dos diversos instrumentos de medição existentes, que tradicionalmente são amperímetros, voltímetros, frequencímetros entre outros, onde as variáveis são observadas em tempo real. Porém, a crescente necessidade de salvar e analisar posteriormente essas informações coletadas levou engenheiros a desenvolver os primeiros sistemas de aquisição de dados e a consequente substituição dos sistemas analógicos previamente utilizados.

Os sistemas de aquisição de dados, ou *data acquisition* (DAQ), atuais evoluíram de dispositivos eletromecânicos para sistemas exclusivamente eletrônicos capazes de realizar diversas medições simultâneas. Com o desenvolvimento e barateamento dos computadores, a quantidade de dados que pode ser analisada e armazenada cresceu drasticamente, enquanto suas leituras se tornaram mais precisas e confiáveis. (*Measurement Computing*, 2012, p. 1.)

Os sistemas de aquisição de dados foram primeiramente utilizados exclusivamente em grandes sistemas industriais e em aplicações científicas, não sendo usados em aplicações acadêmicas e/ou pequenos projetos devido ao seu alto custo. Porém, o surgimento dos computadores pessoais na década de 70, possibilitou que esses sistemas começassem a ser utilizados em diferentes aplicações na forma de *plug-in cards.* Entretanto, ainda que essa abordagem tenha ajudado a popularizar tais sistemas, os resultados encontrados muitas vezes não apresentavam a qualidade esperada. Devido a interferências eletromecânicas e eletromagnéticas provenientes dos elementos internos dos computadores, que interferiam nas medições das variáveis, esses circuitos precisavam de blindagem e isolação de seus componentes. Mesmo essa solução sendo o suficiente para a maioria das situações, alguns fabricantes também forneciam circuitos de condicionamento e processamento de sinais em caixas isoladas e blindadas, que amplificam o sinal de saída dos sensores facilitando seu processamento pelo conversor analógico-digital (A/D). Essas caixas, além de proporcionar isolamento a distância e possibilidade de expansão para centenas de canais também permitiram portabilidade para uso em laptops o que não era possível previamente.

O funcionamento básico de um sistema de aquisição de dados atual pode ser visto na Figura 2 abaixo.

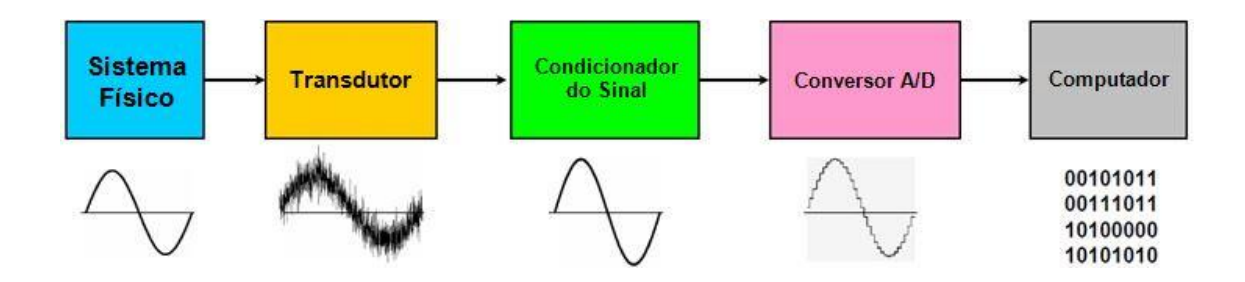

<span id="page-13-0"></span>**Figura 2: Funcionamento de um sistema de aquisição de dados. Fonte: Genexus Community Wiki<sup>1</sup>**

Um sensor transforma o fenômeno físico em sinal elétrico, que é então filtrado e amplificado através do condicionamento de sinal e, posteriormente, convertido em número binário por um conversor A/D, para processamento e

<u>.</u>

**<sup>1</sup>** Disponível em: [http://wiki.genexus.com;](http://wiki.genexus.com/). Acesso em nov. 2016.

manipulação pelo computador. Isto possibilita o desenvolvimento de *softwares* de comunicação e análise de dados. Essa premissa é a base do funcionamento de sistemas de aquisição de dados para instrumentos virtuais.

Todas as etapas de funcionamento foram detalhadas durante a fundamentação teórica desse trabalho.

#### <span id="page-14-0"></span>1.1.1DELIMITAÇÃO DO TEMA

Conhecer a magnitude das diferentes variáveis em um sistema é de vital importância durante o desenvolvimento de um projeto, seja ele na área da engenharia elétrica ou não. Esse fato levou a comunidade científica desenvolver diferentes métodos de medições que passaram a ter grande importância, não apenas em grandes aplicações industriais e de pesquisa, mas também no ensino nas universidades de todo mundo. Contudo, a grande complexidade dos mais modernos sistemas de aquisição de dados, faz com que esses equipamentos apresentem um elevado custo e consequente dificuldade de obtenção por parte da comunidade acadêmica em geral.

Logo, o tema do presente trabalho foi o desenvolvimento do circuito de condicionamento para um osciloscópio virtual, demonstrando detalhadamente o seu funcionamento e o *software* de aplicação desenvolvido utilizando um DAQ comercial de baixo custo, o PenDAq®.

#### <span id="page-14-1"></span>1.2 PROBLEMAS E PREMISSAS

A crescente necessidade para medições onde suas incertezas são conhecidas em sistemas elétricos levou engenheiros a desenvolverem instrumentos eletrônicos de medição e, posteriormente, com a introdução da informática, o desenvolvimento dos instrumentos virtuais.

Entretanto, circuitos eletrônicos apresentam alguns problemas fundamentais, que quando observados no ponto de vista da medição de variáveis, devem ser considerados cuidadosamente.

Sistemas discretos utilizam conversores A/D para transformar um sinal analógico em números binários que podem ser posteriormente processados e eventualmente convertidos em números digitais na base 10. A quantidade de dígitos binários (*bits*) que representam o número digital determinam a resolução do conversor A/D. Contudo, números digitais são apenas aproximações dos valores reais analógicos. O quão perto um número digital chega do seu valor real depende diretamente da resolução do conversor utilizado.

O desenvolvimento desse projeto gira em torno de um dispositivo de aquisição comercial de 10 *bits* com faixa de 0 a 5 volts para aquisição de sinais em cada um dos canais disponíveis.

Assim seguem alguns questionamento:

- Como adequar a entrada de sinal ao DAQ de maneira a não introduzir ruídos ou outros sinais indesejáveis à aquisição?
- É possível desenvolver um módulo que, em conjunto com o DAQ e a utilização de *softwares* de instrumentação virtual, tenha uma incerteza aceitável nos valores medidos?

#### <span id="page-15-0"></span>1.3 OBJETIVOS

#### <span id="page-15-1"></span>1.3.1OBJETIVO GERAL

Desenvolver um osciloscópio virtual a partir de um dispositivo de aquisição de dados e interface ao microcomputador. O produto criado deverá ter natureza modular podendo ser conectado ao computador pessoal ou *laptop* através de uma porta USB. O osciloscópio virtual, deverá estar adequado para monitorar tensões alternadas da rede, e possui todas as funcionalidades básicas que um aparelho desse tipo oferece, tais como regulação da escala de tensão, escala de tempo, e ajustes do gatilho (*trigger*)*.*

# <span id="page-16-0"></span>1.3.2OBJETIVOS ESPECÍFICOS

- Descrever o funcionamento de circuitos de instrumentação comuns em osciloscópios e apresentar um estudo sobre a utilização dos mesmos;
- Enumerar e especificar métodos de medição de tensão;
- Descrever o funcionamento do dispositivo de aquisição de dados;
- Justificar a escolha da solução a ser aplicada;
- Implementar o sistema escolhido;
- Gerar interface virtual para o processamento de dados e imagens;
- Eleger dispositivo a ser utilizado como referência ao aparelho desenvolvido;
- Validar as medições do protótipo através de comparação com a referência em circunstâncias distintas: circuito eletrônico e rede doméstica.

#### <span id="page-16-1"></span>1.4 JUSTIFICATIVA

1

No decorrer dos cursos de Engenharia da modalidade Elétrica é frequente a utilização de osciloscópios para a execução das atividades de laboratórios em disciplinas básicas como Circuitos Elétricos, Eletrônica Digital, Eletrônica de Potência e Metrologia, dentre outras. Esse equipamento, porém, está, em muitas das vezes disponível aos alunos apenas durante as aulas.

Por esse aspecto, possuir esse dispositivo em casa, permitiria que o estudante pudesse desenvolver as atividades acadêmicas ou projetos pessoais, de acordo com sua própria agenda e disponibilidade.

Contudo um osciloscópio digital, como os utilizados em sala de aula, custa em torno de R\$2500,00<sup>2</sup> (dois mil e quinhentos reais), tornando-se assim um investimento que poucos ousariam arcar.

<sup>&</sup>lt;sup>2</sup> Preço médio de mercado do Osciloscópio Digital Tektroniks modelo TBS1102B pesquisado em Novembro de 2016.

Desenvolver um módulo, que se integre ao computador pessoal do discente, onde a aquisição de dados e conversão do sinal seria realizada pelo módulo e o processamento de imagens realizado pelo computador, montado a partir de componentes de baixo valor comercial, seria uma alternativa de preço mais acessível e uma ferramenta disponível em tempo integral.

O acesso irrestrito a um osciloscópio possibilita que o usuário crie familiaridade com o aparelho e assim possa usufruir na totalidade o potencial de análise e interpretação de circuitos elétricos e eletrônicos, consequentemente o conhecimento técnico provindo dessa relação seria um fator positivo na formação acadêmica.

#### <span id="page-17-0"></span>1.5 PROCEDIMENTOS METODOLÓGICOS

Foi desenvolvido um estudo que descreve os tipos e funcionamento de circuitos de instrumentação, bem como os métodos mais utilizados para a medição de tensão. Realizou-se um descritivo de operação do sistema de aquisição de dados. Devido às limitações no *range* de medição do DAQ, foi analisada quais as possíveis soluções para se contornar a adversidade. Após a análise, o método que se apresentou mais favorável e relevante foi eleito, justificada a escolha e então implementado.

Foi necessário também a análise e escolha do ambiente virtual em que foi desenvolvida a interface entre os dados adquiridos e o processamento dos mesmos pelo computador.

Com um protótipo montado e sua interface virtual devidamente programada, foi escolhido um osciloscópio comercial com o objetivo de utilizá-lo como referência a medições a serem realizadas pelo protótipo.

Para a validação e comissionamento do objeto de estudo, alguns circuitos foram avaliados e medidos e seus resultados comparados com o dispositivo comercial escolhido.

Validada as medições e realizadas as devidas correções foi criado o protótipo final.

## <span id="page-18-0"></span>1.6 ESTRUTURA DO TRABALHO

O Trabalho de conclusão de curso de Engenharia de Controle e Automação foi composto por cinco partes.

Parte 1 – Introdução: Capítulo 1.

Parte 2 – Fundamentação Teórica: Capítulos 2.

Parte 3 – Desenvolvimento: Capítulo 3.

Parte 4 – Resultados Obtidos, Propostas para aprimoramentos e Conclusões:

Capítulos 4 e 5.

Parte 5 – Elementos Complementares: Referências, Apêndices e Anexos.

# <span id="page-19-1"></span>**2 FUNDAMENTAÇÃO TEÓRICA**

Neste capítulo serão apresentados os princípios de funcionamento e características dos componentes e equipamentos que serão objeto de estudo desse trabalho.

#### <span id="page-19-2"></span>2.1 *ALIASING*

Quando sinais de entrada são amostrados a uma frequência menor que o especificado pelo teorema de Nyquist, sinais ambíguos com frequência muito inferior ao sinal amostrada podem aparecer no domínio do tempo. Esse fenômeno é chamado de *aliasing*. A Figura 3 ilustra um sinal com frequência  $f_c$  igual a 1 kHz sendo amostrada a uma frequência de  $800 Hz$ .

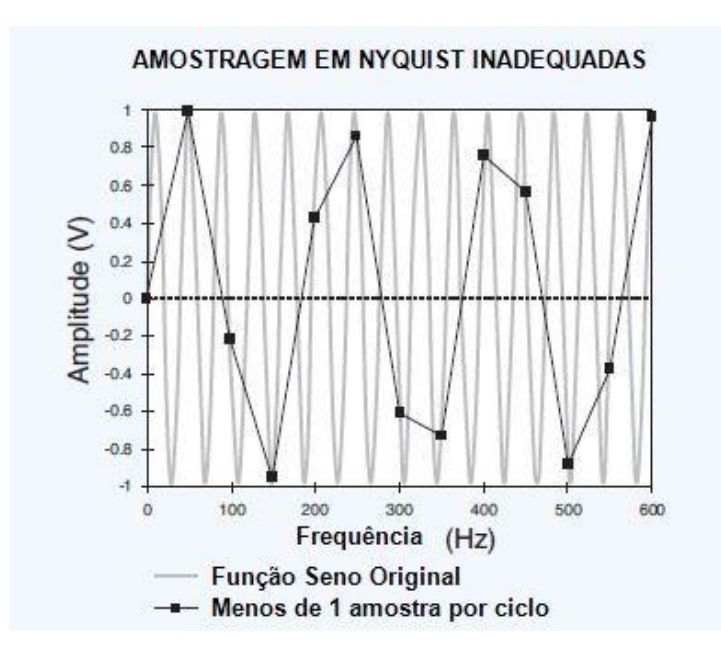

<span id="page-19-0"></span>**Figura 3:** *Aliasing* **em um sinal amostrado abaixo da frequência de Nyquist Fonte: Measurement Computing Corp., 2012.**

Por outro lado, a Figura 4 mostra o mesmo sinal de  $1 kHz$  amostrado a uma frequência de 5  $kHz$ , dessa maneira respeitando o teorema de Nyquist e como é possível observar, apresenta um sinal amostrado mais próximo do sinal original.

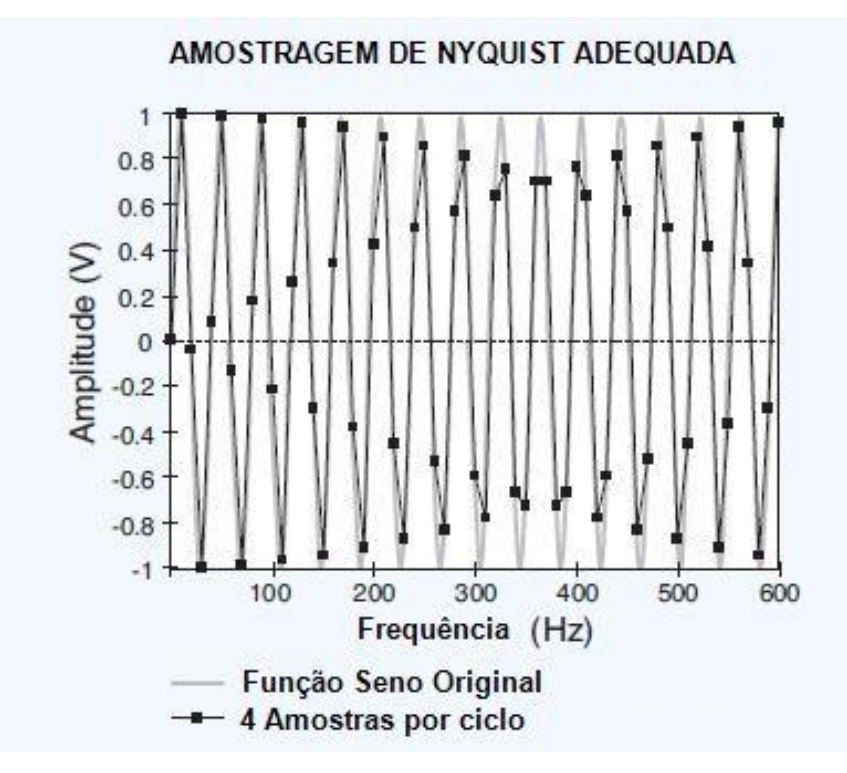

<span id="page-20-0"></span>**Figura 4: Sinal amostrado a uma frequência maior que a frequência de Nyquist Fonte: Measurement Computing Corp., 2012.**

O conceito do fenômeno de *aliasing* e o teorema de Nyquist são fundamentais quando se estuda sistemas de aquisição de dados. Ao escolher um sistema de aquisição é necessário, entre outras características, analisar a taxa de amostragem por canal, para que se escolha um equipamento adequado e com frequência de amostragem superior a frequência do sinal que se pretende medir.

#### <span id="page-20-1"></span>2.2 *OFFSET*

Conforme definido por Wirth (2013, p.261), na eletrônica, o conceito de *Offset* é definido como o valor de tensão contínua presente em sinais periódicos quaisquer. Em muitas situações esse valor de *Offset* é considerado como ruído e é indesejado em diversas aplicações.

No caso de sinais periódicos com características senoidais, foco da análise desse projeto, esse valor é nulo pois as componentes positivas e negativas do sinal se anulam perfeitamente não apresentando nenhuma componente de tensão contínua.

## <span id="page-21-1"></span>2.3 RESOLUÇÃO

Segundo Thomsem (1997, p.15-17), a resolução em um instrumento de medida, é a especificação do menor incremento mensurável. O menor incremento de um parâmetro de entrada que causa uma variação detectável na saída de um sensor.

### <span id="page-21-2"></span>2.4 OSCILOSCÓPIO

É um instrumento de medição capaz de gerar graficamente o comportamento de sinais elétricos. Na maior parte de suas aplicações, o osciloscópio apresenta um modelo de como um dado sinal elétrico varia em relação ao tempo. Em geral, em osciloscópios, o eixo das abscissas representa o tempo. O eixo vertical, representa a amplitude do sinal, a amplitude da tensão do sinal elétrico. E por fim, o chamado eixo Z, a intensidade ou brilho da tela. A Figura 5 apresenta a relação entre esses três eixos e como se comportam na tela do osciloscópio.

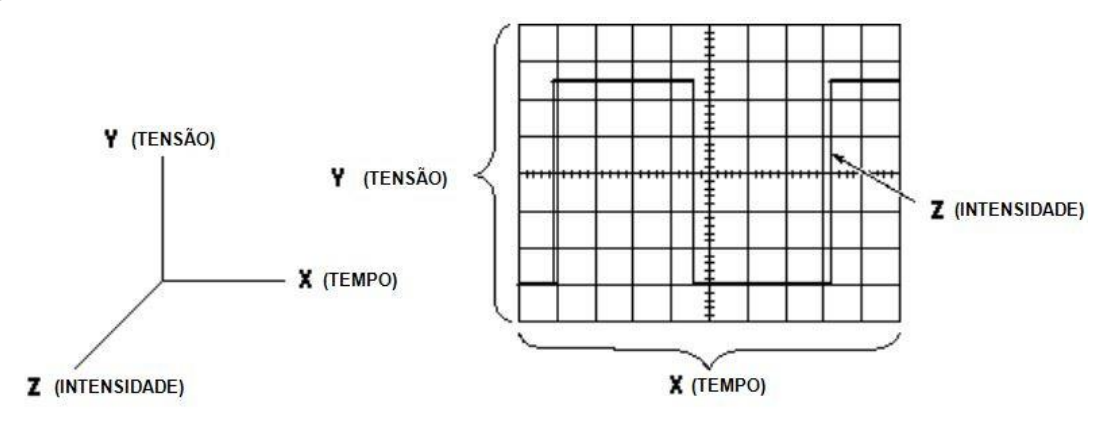

## <span id="page-21-0"></span>**Figura 5: Eixos X-Y-Z num osciloscópio Fonte: Tektronix**

As informações que o osciloscópio oferece, auxilia a análise de diversas formas com relação a natureza e comportamento de um sinal:

- Determinar valores de tensão de um sinal;
- Determinar qual a frequência, quando o sinal amostrado tem natureza periódica;
- Determinação das componentes contínua e alternada;
- Detectar a interferência de ruídos num sinal;
- Comparar dois sinais distintos, como as entradas e saídas de um dado circuito.

Um exemplo de osciloscópio digital padrão tem *layout* como o apresentado na Figura 6 a seguir.

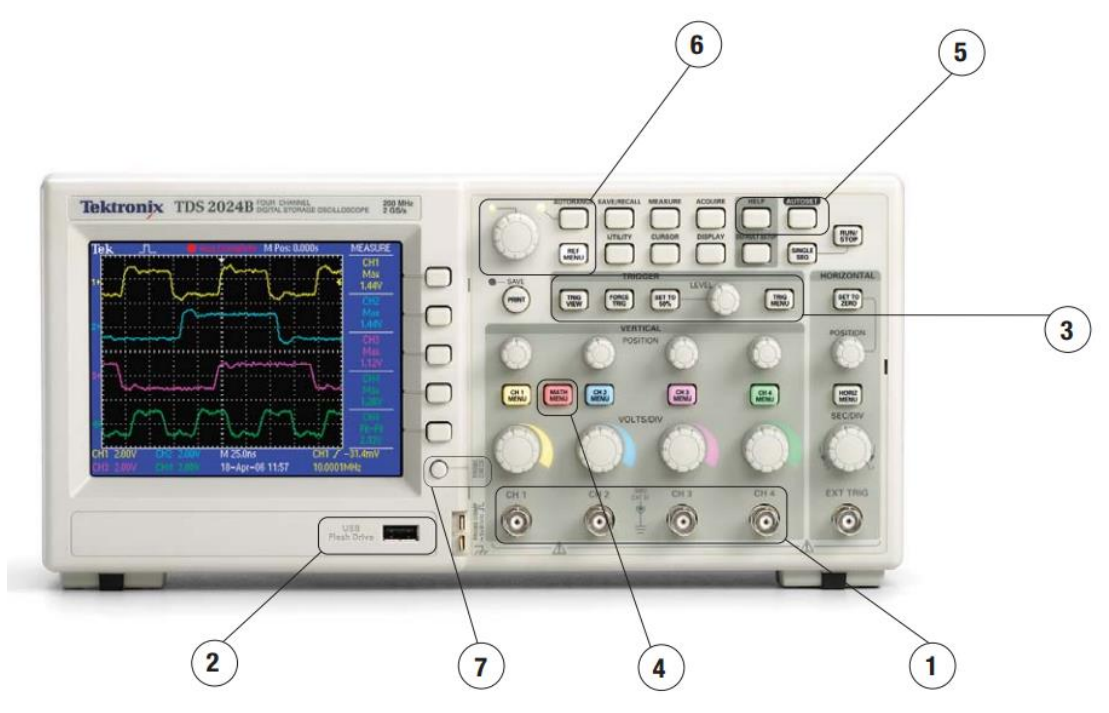

**Figura 6: Layout de um osciloscópio padrão. Fonte: Tektronix**

<span id="page-22-0"></span>A Figura 7 foi retirada do manual do osciloscópio digital da fabricante Tektronix série TDS2000B. Cada numeração indica uma funcionalidade do modelo de osciloscópio:

- 1. **Tecnologia digital de tempo real** Com quatro canais capazes de depuração rápida e caracterização de uma larga faixa de tipos de sinais.
- 2. **Porta USB** Entrada para dispositivos de armazenamentos externos, que podem ser utilizados para o armazenamento de informações de configuração, capturas de formas de ondas e demais informações relevantes.
- 3. **Sistema de disparo (gatilho)** Teclas e selecionador para o sistema de disparo do osciloscópio.
- 4. **Teclas de operação –** Teclas para operações e análises das formas de onda, por exemplo, transformada rápida de Fourier, operações de adição, subtração e outras funções matemáticas básicas.
- 5. **Teclas de configuração rápida** Configuração simplificada para acesso rápido.

**AUTOSET**: função que identifica automaticamente o tipo de onda, ajusta os controles para uma melhor visualização e análise do sinal de entrada.

- 6. **Interface do usuário simplificada** Possui as funções padrões do osciloscópio: *Single sequence button, print button* e *defaut setup button.*
- 7. **Assitente de verificação de sonda –** Função para auxiliar na verificação e calibração da ponta de prova do equipamento.

#### <span id="page-23-0"></span>2.5 DIVISORES RESISTIVOS

Como o osciloscópio é um instrumento de medição o mesmo deve ser confiável o suficiente para garantir a não interferência do aparelho no sinal que se deseja estudar. Portanto o método de adequação deve ser tal que não filtre ou insira novos harmônicos ao sinal original.

Devido a essas restrições circuitos que envolvam componentes como transformadores (alteram os harmônicos ao sinal), indutores e capacitores (alteram a potência aparente do sinal) em sua estrutura não são recomendáveis para a adequação do sinal.

Sob essas restrições a melhor solução é a utilização apenas de elementos resistivos, pois cargas puramente resistivas possuem fator de potência unitário dessa forma não alteram a natureza da potência do sinal monitorado. Cargas resistivas também são consideradas cargas do tipo linear, portanto, tanto a corrente como a tensão estarão sincronizadas, impossibilitando assim a geração de distorções harmônicas adicionais ao sinal.

A adequação do sinal poderia ser obtida através de um circuito que utilize vários divisores resistivos, em que cada divisor opere em uma faixa de tensão desejada e que a saída do sinal esteja normalizada entre 0 e 5V e com as devidas proporções respeitadas.

Um divisor resistivo pode ser montado conforme a Figura 7 a seguir.

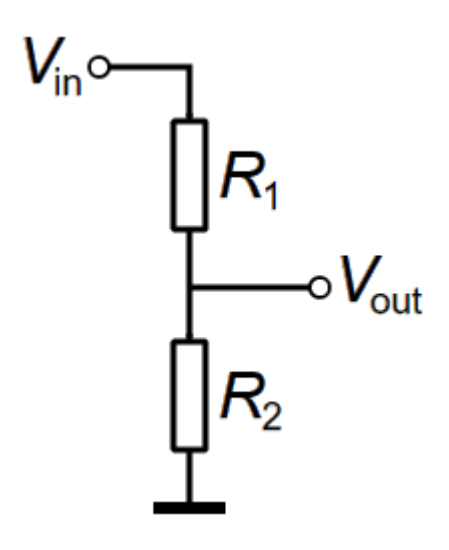

<span id="page-24-0"></span>**Figura 7: Divisor resistivo Fonte: Autoria Própria**

A tensão de saída do divisor é obtida resolvendo a equação:

$$
Vout = \frac{R2}{R1 + R2} \cdot Vin \tag{1}
$$

Existe, porém, duas desvantagens dos divisores de tensão que podem complicar a implementação dessa solução. A primeira é, os divisores de tensão representam uma impedância substancialmente mais baixa para a fonte em comparação com o sinal conectado diretamente. A segunda desvantagem é, a impedância de saída é muito mais alta para as entradas do multiplexador.

# <span id="page-25-0"></span>2.6 SISTEMAS DE AQUISIÇÃO DE DADOS

Conforme descrito no Capítulo 1*,* tópico 1.1, sistemas de aquisição de dados passaram por grandes mudanças ao decorrer das últimas décadas, passando de sistemas eletromecânicos para circuitos eletrônicos complexos. A Figura 2 representa de maneira simplicista o funcionamento de um *data acquisition* moderno.

Esse capítulo detalha as diversas operações de funcionamento de um DAQ, mostrando os conceitos básicos da teoria de condicionamento de sinais e o funcionamento dos equipamentos que compõem esses sistemas.

#### <span id="page-25-1"></span>2.6.1CONVERSÃO ANALÓGICA PARA DIGITAL

Conversores Analógicos-Digitais (A/D) transformam um valor de tensão em números binários e posteriormente em números digitais, na base 10, para leitura em alguma Interface Homem-Máquina (IHM), como por exemplo um monitor. Entretanto, o valor gerado por um A/D é apenas uma aproximação do valor real analógico em um dado instante, pois independente da resolução do conversor, o valor digital é uma aproximação discreta do fenômeno físico.

A resolução de um A/D é o que determina o quão perto da realidade o valor discreto se encontra, esse valor é determinado a partir do número de *bits*, número de dígitos binários, que representa o valor real convertido. Matematicamente, a relação descrita pode ser escrita da seguinte maneira:

$$
Resolução = 2^n \tag{2}
$$

Sendo *n* o número de *bits* do sistema.

Essa relação pode ser melhor compreendida a partir do seguinte exemplo. Considerando um ADC (*Analog to Digital Converter*) de 14-*bits* com um valor máximo de entrada de 10  $V_{dc}$  e utilizando a Equação acima, a resolução do sistema é de:

$$
Resolução = 2^{14} = 16.384 \tag{3}
$$

Para esse conversor com entrada máxima de 10  $V_{\text{DC}}$ , a resolução também pode ser escrita conforme a equação abaixo:

$$
Resolução = \frac{10 V_{DC}}{16.384} = 0,000611 V_{DC}
$$
 (4)

Ou seja, para o conversor considerado nesse exemplo, a resolução é de:  $0.611 \ mV_{DC}$ .

## <span id="page-26-0"></span>2.6.2 PRECISÃO E RESOLUÇÃO EM CONVERSORES ADC

Precisão é um dos fatores críticos quando se especifica um conversor A/D para uma determinada aplicação. Infelizmente, esse conceito é muitas vezes confundido com a resolução do conversor e ainda que sejam relacionados, são conceitos distintos.

Toda medição feita por um ADC contém inevitavelmente uma variedade de erros, independentes entre si, que influenciam a precisão do sistema.

Em teoria, um conversor analógico digital perfeito representa qualquer sinal de entrada analógico por um único código digital, com uma precisão de infinitos *bits*. Entretanto, um ADC real apresenta espaços entre os números digitais que representam a tensão de entrada, onde a quantidade desses espaços depende do *Least Significant Bit* (LSB), ou *bit* menos significativo do sistema. Exemplificando, no caso de um conversor de 12-*bits* com entrada máxima de 10  $V_{\text{DC}}$ , esse valor é de 2,44  $mV$ . Em outras palavras, o sinal de entrada analógico é dividido entre um número discreto de valores que o conversor consegue medir, que é, como já apresentado, a resolução do A/D. Nesse exemplo, o erro que o conversor pode apresentar é nada além de metade do valor do LSB, ou seja  $\pm 1.22 \ mV$ .

A maioria dos ADC não apresentam precisão determinada apenas pela resolução do sistema, pois outros erros contribuem para o erro total da medição além do LSB, como por exemplo: ganho, linearidade, perda de código, e *offset*.

Em um bom conversor, a precisão do sistema deve ser a mais próxima possível da resolução especificada. A Figura 8 apresenta os erros mais comuns encontrados em conversor analógico digital.

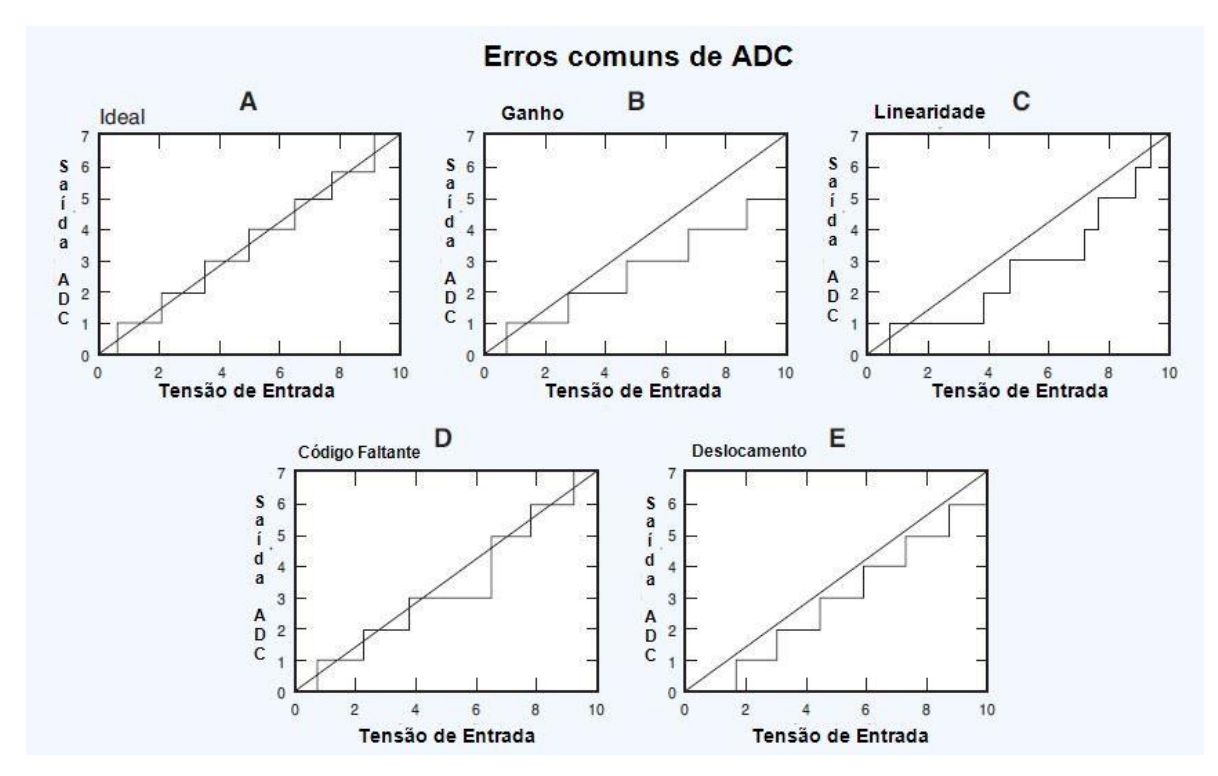

<span id="page-27-0"></span>**Figura 8: Erros comuns de um Conversor Analógico Digital Fonte: Data Acquisition Handbook, 2012.**

#### <span id="page-27-1"></span>2.6.3MULTIPLEXADORES

Um sistema de aquisição de dados ideal utiliza um único ADC para cada canal de coleta de dados, assim, todos os dados são coletados em paralelo e eventos em cada canal podem ser comparados em tempo real. A utilização de um multiplexador (MUX), que seleciona as informações de diversos canais em apenas uma saída alimentando um único conversor A/D, pode reduzir substancialmente o custo de um DAQ. A Figura 9 ilustra essa configuração.

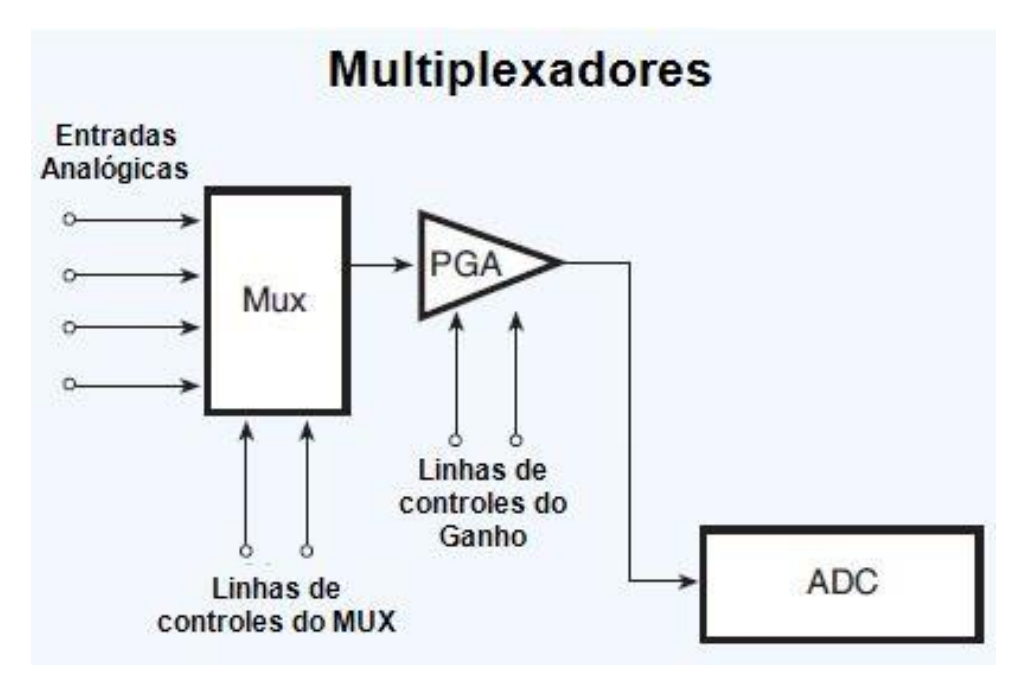

#### <span id="page-28-0"></span>**Figura 9: Multiplexadores Fonte: Data Acquisition Handbook, 2012.**

Sistemas que utilizam essa técnica são chamados de *sampled-data systems*, ou em tradução direta, sistema de dados amostrados. Para essa configuração, quanto maior for a frequência de amostragem, mais próximo do sistema ideal de aquisição de dados é o sistema.

#### <span id="page-28-1"></span>2.7 PROCESSAMENTO DE SINAIS

Sistemas de aquisição de dados conseguem medir e gravar dados de diferentes canais simultaneamente. A Figura 10 apresenta um DAQ simples, composto por um multiplexador, um amplificador de instrumentação (IA) e um conversor A/D.

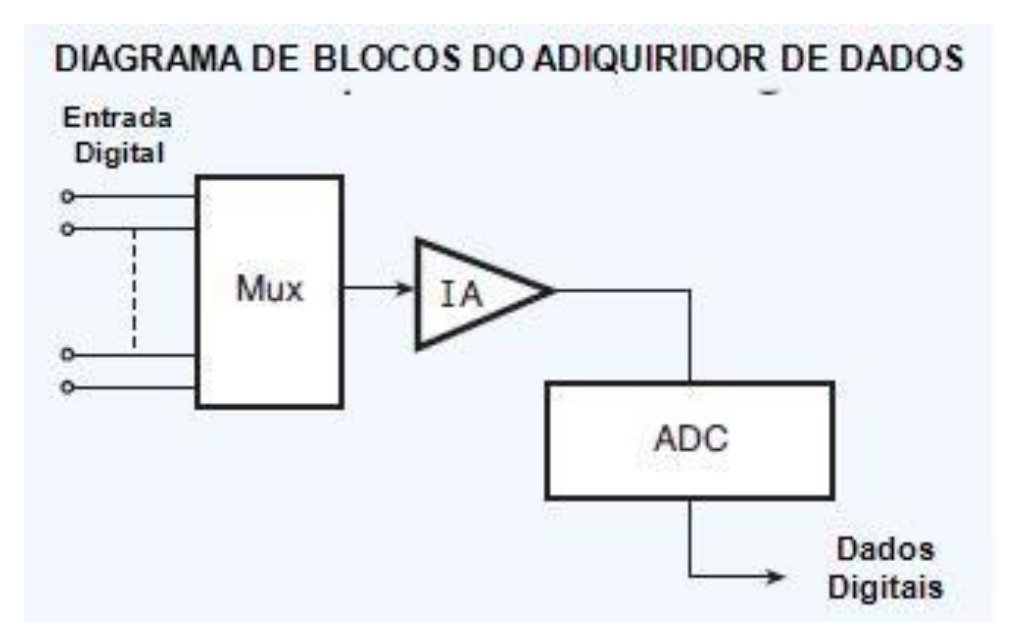

<span id="page-29-0"></span>**Figura 10: Diagrama de blocos de um sistema de aquisição de dados Fonte: Data Acquisition Handbook, 2012.**

O ADC é o último passo em série de estágios entre o sinal analógico e o código digital enviado para o processador. Em qualquer sistema de aquisição de dados um estágio de segurador de amostras, ou *sample-and-hold stage*, precedente ao ADC é necessário, pois o conversor A/D não consegue digitalizar uma tensão variante no tempo com toda a resolução do sistema, a menos que, a tensão varie relativamente devagar e respeite a taxa de amostragem.

A utilização de multiplexadores aonde existe um valor alto de *source impedance* é problemática. A razão pela qual o valor de impedância precisa ser baixo em um multiplexador pode ser facilmente compreendida através da Figura 11.

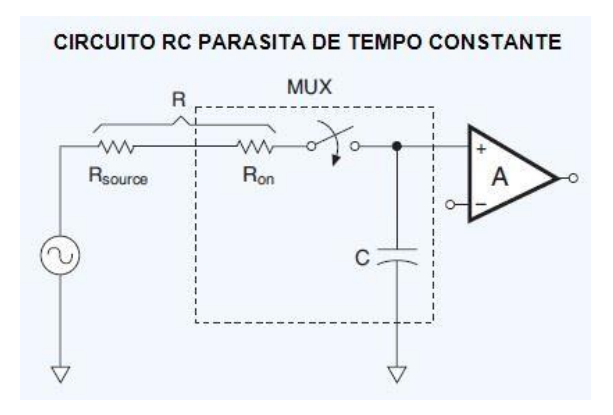

<span id="page-29-1"></span>**Figura 11: Source Impedance Multiplexador Fonte: Data Acquisition Handbook, 2012.**

Multiplexadores possuem um pequeno valor de capacitância parasita, esse valor pode afetar as diferentes medições de um DAQ quando combinadas a altos valores de *source impedance* e altas taxa de amostragem. Considerando o circuito da Figura 11, quando a chave fecha em  $T = 0$  a fonte de tensão DC carrega o capacitor através da resistência do sistema. Quando um capacitor de aproximadamente 100  $pF$  (valor médio considerado para multiplexadores) é carregado por uma resistência alta, devido à taxa de amostragem do sistema, o capacitor pode não carregar completamente, comprometendo assim as medições do sistema por ainda consumir corrente elétrica de saída do MUX. Entretanto, quando consideramos um pequeno valor de *source impedance* esse evento não ocorre.

## <span id="page-30-0"></span>2.8 MEDIÇÕES ELÉTRICAS

As medições elétricas feitas por um DAQ dependem de diversos fatores para que apresentem uma alta precisão. Medições de qualidade dependem de equipamentos precisos e conexões elétricas robustas, ou seja, cabos de conexões em condições ruins sem a blindagem adequada e/ou sem o devido circuito de aterramento fazem com que os dados coletados sejam imprecisos.

Nessa seção serão detalhadas as melhores práticas para medições de tensão e corrente para que os dados coletados por sistemas de aquisição de dados sejam precisos e o mais próximo possível da realidade.

# <span id="page-30-1"></span>2.8.1MEDIÇÃO DE TENSÃO

Sistemas de aquisição de dados modernos possuem, em seus canais de entradas, circuitos integrados como multiplexadores e condicionadores de sinais. Esses equipamentos são limitados, em média, a sinais de tensão de entrada de  $\pm$ 10  $V_{DC}$ , ainda que alguns circuitos integrados possam tolerar sinais de até  $\pm$ 25  $V_{DC}$ . Essa característica, faz com que o uso de divisores de tensão nos canais de entrada desses circuitos seja necessário para que a amplitude do sinal respeite as limitações técnicas do componente do circuito.

Um sinal de tensão com valor acima de aproximadamente 24  $V_{nc}$  é considerado um sinal alto para um DAQ. Divisores de tensão e condicionadores de sinais são necessários para reduzir esses sinais até, geralmente, no máximo 10  $V_{nc}$ ou menos, protegendo assim os componentes elétricos do sistema. É importante ressaltar que para garantir a segurança, tanto do operador quanto dos componentes elétricos desses sistemas como cabos, sensores, terminais e outros diversos componentes devem estar sempre devidamente isolados.

A medição de sinais de tensão contínua de nível baixo, depende inteiramente de uma configuração apropriada de conexão entre a fonte do sinal e o sistema de aquisição. Como em muitos casos um amplificador operacional é utilizado para a leitura desses sinais baixos, eventuais ruídos integrados aos sistemas também são amplificados pois o amp-op não diferencia o sinal de entra do ruído elétrico.

Similarmente aos sinais de tensão contínua, sinais de tensão alternada com valores acima de aproximadamente  $\pm 10$   $V_{AC}$  podem danificar um DAQ devido as limitações técnicas do circuito. Valores de tensão alternada altos devem ser atenuados por processos de condicionamento de sinais antes de serem processados. Tensões pico a pico de até 2.000  $V_{AC}$  podem ser medidos desde que o processo de atenuação seja feito adequadamente. Geralmente, a amplitude do sinal de entrada é reduzida a partir da utilização de divisores de tensão conectados aos canais de entrada do DAQ.

# <span id="page-31-0"></span>2.8.2 FUNDAMENTOS DA TENSÃO ELÉTRICA ALTERNADA

Sinais de tensão e corrente DC podem ser facilmente medidos e calculados por um DAQ a partir da Lei de Ohm, conforme a equação a seguir.

$$
V_{DC} = R \times I_{DC} \tag{5}
$$

Sendo  $V_{DC}$  o valor da tensão contínua,  $I_{DC}$  a corrente não alternada e R a resistência em Ω do circuito.

Essa facilidade é melhor exemplificada quando olhamos para o cálculo da potência em sistemas de corrente contínua. O valor em watts é dado pela multiplicação simples entre os valores de tensão e corrente do sistema.

$$
P = V_{DC} \times I_{DC} \tag{6}
$$

Sendo  $V_{DC}$  o valor da tensão contínua em volts,  $I_{DC}$  a corrente não alternada em ampères e  $P$  a potência total em watts.

Entretanto, o cálculo de potência para sistemas de corrente alternada depende, além dos valores de tensão e corrente, do valor de fator de potência, que é o valor da função cosseno entre a diferença de fase entre essas duas grandezas.

$$
P = V_{AC} \times I_{AC} \times \cos \phi \tag{7}
$$

Sendo  $V_{AC}$  o valor da tensão contínua em volts,  $I_{AC}$  a corrente alternada em ampères,  $P$  a potência total em watts e  $\Phi$  a diferença de fase entre as ondas em graus.

Quando a onda de tensão e corrente estão em fase, o valor da função cosseno é unitário, nessa situação, o valor da potência é igual ao cálculo para sistemas de corrente contínua. Porém, quando as ondas estão defasadas por um ângulo em graus Φ, o valor do fator de potência é menor que um, ou seja, o valor total de potência dissipada pelo sistema é menor que o produto simples entre a corrente e tensão. Em casos extremos, quando as ondas estão defasadas por um valor de 90º, o valor do cosseno é zero, sendo assim a potência em watts também é nula.

Uma onda de tensão alternada, teoricamente, se comporta matematicamente de acordo com uma função seno e como continuamente sobe e desce a cada ciclo, a área embaixo da curva para sistemas alternados é menor que para um sinal de corrente contínua de mesma amplitude em um mesmo período de tempo. Em outras palavras, um sinal de 100  $V_{ac}$  produz menos calor que um sinal de 100  $V_{DC}$  quando aplicados a mesma carga. Para que essa diferença seja compensada, um sinal de tensão alternado deve possuir uma amplitude 1,414 vezes maior que um sinal de corrente contínua. Em outras palavras, uma onda de tensão alternada com tensão de pico de 141,4  $V_{AC}$  produz a mesma quantidade de calor que um sinal de corrente contínua de 100  $V_{DC}$  quando aplicados a uma mesma carga puramente resistiva. A Figura 12 apresenta a tensão eficaz de um sinal alternado.

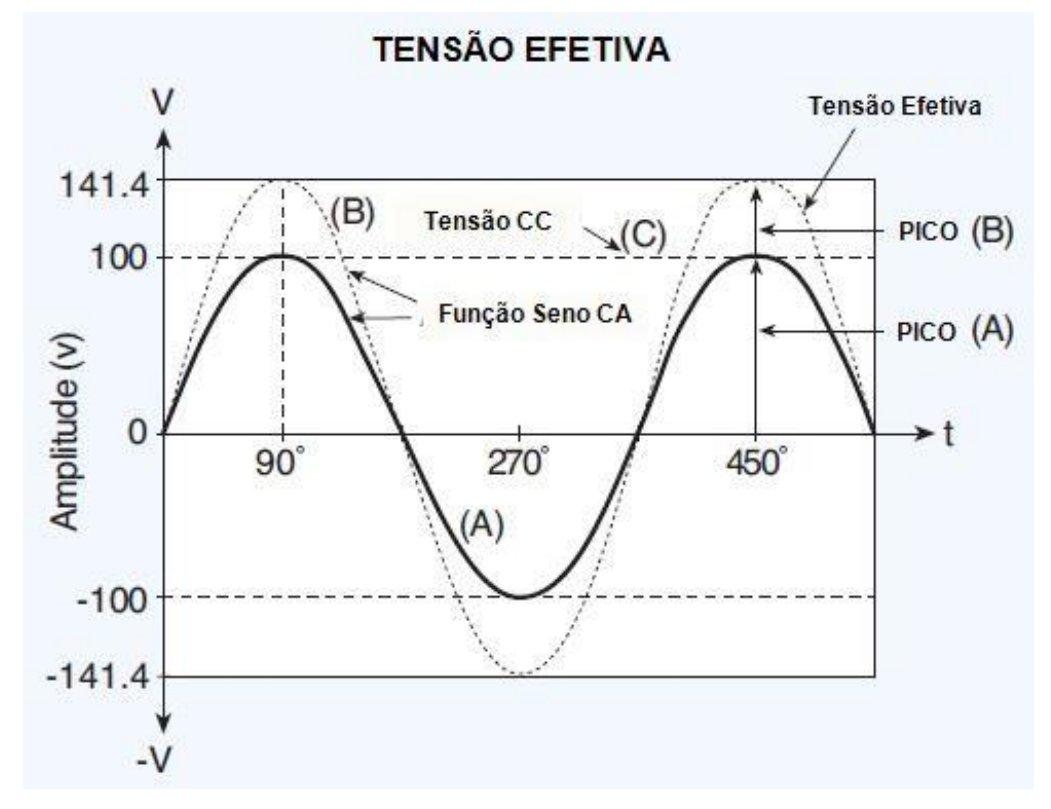

<span id="page-33-0"></span>**Figura 12: Tensão Eficaz de um sinal AC Fonte: Data Acquisition Handbook, 2012.**

Para que voltímetros leiam sinais alternados e contínuos de maneira equivalente e trabalhem em uma mesma escala, ou seja, mostrem valores que produzem a mesma quantidade de calor quando aplicados a uma mesma carga resistiva, são calibrados para mostrar valores de tensão contínua em RMS ou *root mean square*. Quando se observa em um equipamento de medição o valor 100 RMS, o valor de pico real da onda é 141,4  $V_{AC}$ .

O valor RMS de uma onda de tensão senoidal é equivalente ao valor eficaz. Quando uma onda de tensão contínua não apresenta um formato senoidal perfeito, um voltímetro comum não indicará o valor correto RMS do sinal. Medidores especiais e sistemas de aquisição de dados, por essa razão, são capazes de contornar uma distorção no sinal de tensão e informar o valor exato RMS. Sistemas que possuem essa característica são chamados de medidores *true* RMS.

#### <span id="page-34-0"></span>2.9 INSTRUMENTAÇÃO VIRTUAL

A ampla utilização dos computadores pessoais ocorridos nos últimos 20 anos impulsionou uma revolução na instrumentação para teste, medição e automação. Com computadores cada vez mais potentes e a constante miniaturização de componentes fez emergir um novo conceito: O conceito de instrumentação virtual.

Conforme define Ferrero (1990), um instrumento virtual, que em inglês é chamado de *virtual instrument,* ou simplesmente VI, será composto, usualmente, por um computador equipado de placas de medidas, sejam elas internas ou externas, e de um *software* específico. Esse conjunto permite obter capacidade idêntica ou até mesmo superior às dos instrumentos tradicionais. Operar um VI envolve utilizar interfaces gráficas especializadas capazes de prover tanto a fácil comunicação com o *hardware* quanto a representação dos resultados da medição de forma adequada. No instrumento virtual a aquisição dos dados é realizada por seu *hardware*, e a representação dos dados é realizada por seu *software*.

Segundo Goldberg (2000), um instrumento virtual é constituído por periféricos especializados, por um computador de uso geral, por um software de desenvolvimento adequado e por fim o instrumento virtual é constituído também pelo conhecimento específico a aplicação desejada.

Kögler (2004), define que um instrumento virtual é um sistema formado por um computador em comunicação com um instrumento de medida ou por um equipamento de comando (reais). O programa que é executado no computador fornece acesso ao instrumento ou controlador através de uma interface gráfica. A interface pode ser dotada de todos os tipos de características que são comumente encontradas em instrumentos tradicionais, sejam eles, botões, chaves, mostrados, indicadores, exibição de gráficos, podem ser configurados, portanto para se

comportar tanto como um simples sensor quanto um frequencímetros ou osciloscópio.

É importante salientar, porém que essas definições não são estáticas. A National Instruments, fabricante de uma vasta gama de equipamentos para medições, automação e aplicações da engenharia em geral deixa claro que o ciclo natural que os VIs tendem a seguir, é de transcender os computadores pessoais e se mostrarem cada vez mais presentes em sistemas embarcados.

Segundo o fabricante, a onipresença dos PCs transformou a Ethernet como padrão dominante de infraestrutura, e os Sistemas Embarcados que no passado significavam operação isolada, ou no máximo uma interatividade em baixo nível, agora exigem que sejam conectados a barramentos de redes enquanto continua garantindo confiabilidade e operação determinística em tempo real.

#### <span id="page-35-0"></span>2.9.1OSCILOSCÓPIO VIRTUAL

Com a constante miniaturização de componentes eletrônicos e em conjunto a evolução do poder de processamento dos computadores pessoais, não é surpresa que o advindo dos osciloscópios virtuais fosse ocorrer naturalmente. O Osciloscópio virtual é uma solução conveniente e mais barata para os já tradicionais osciloscópios digitais. Se utilizam de periféricos de computadores para a aquisição de dados e adequação do sinal e com os *softwares* instalados nas unidades de processamento, executam todas as operações matemáticas, tratamento dos dados e conjunto de análises necessárias para então exibir a forma de onda na tela do computador.

Por conta de todo o processamento de dados ser executado em uma plataforma separada da aquisição de dados, o osciloscópio virtual tem um preço significativamente mais baixo que em comparação aos instrumentos tradicionais, sendo necessária para implementação de tal instrumento apenas o periférico de aquisição e adequação do sinal e o programa necessário para as operações de análise, esse modelo de dispositivo pode chegar a custar um quinto do valor de um osciloscópio digital comum.

A Figura 13 apresenta um diagrama de blocos simplificado dos estágios para a operação de um osciloscópio virtual.
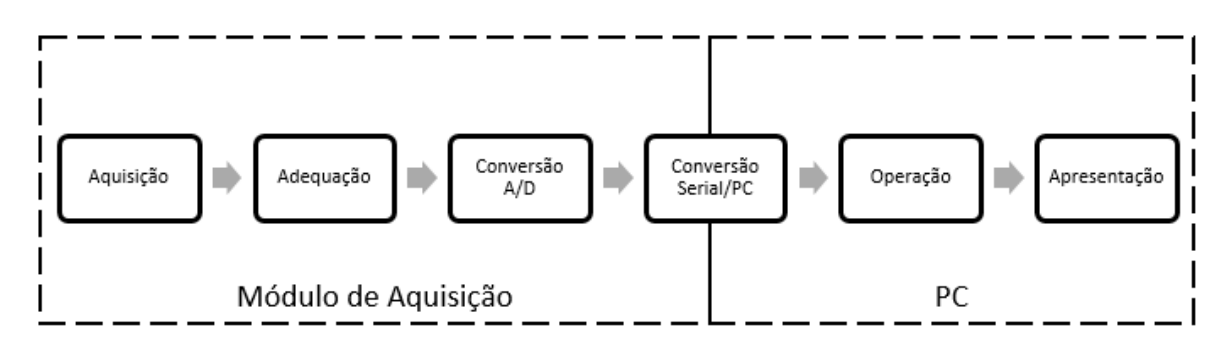

**Figura 13: Diagrama de Bloco de um osciloscópio virtual. Fonte: Própria**

O periférico do osciloscópio aqui chamado de Módulo de aquisição é um conjunto de circuitos responsável pela captação do sinal que se deseja analisar.

A aquisição, ou captura do sinal é obtida por pontas de provas iguais as utilizadas nos instrumentos tradicionais.

Em geral os dispositivos DAQ possuem uma faixa de operação muito menor que os sinais que são monitorados, usualmente essa faixa está entre 0 a 5V, podendo em modelos com melhor performance chegar a 15V. É, portanto, necessário que o sinal que se deseja analisar passar por uma normalização antes de ter seus dados devidamente repassados para a etapa seguinte.

Após a etapa de adequação do sinal o mesmo é convertido para forma binária, que é a linguagem que os modelos digitais operam e então armazenados pelo DAQ. Tudo isso ocorre ainda no módulo de aquisição, a transferência dos dados adquiridos pelo módulo para o computador ocorre através da porta USB que trabalha em protocolo serial, portanto antes de seguir até a próxima etapa os dados devem ser convertidos.

Em comunicação com o computador, os dados são transferidos e recebidos pelo *software* que realizará todas as operações pré-programadas para tratar o sinal de maneira que possa ser exibido e posteriormente analisado.

#### **3 DESENVOLVIMENTO**

No decorrer do desenvolvimento do projeto foram utilizadas diversas ferramentas de *software* e *hardware* até que o projeto fosse finalizado. Neste capítulo serão apresentados todos os recursos explorados para a construção do protótipo, assim como as dificuldades enfrentadas tanto na área de *hardware* e *software*.

# 3.1 SISTEMA DE AQUISIÇÃO DE DADOS: PENDAQ®

O sistema de aquisição de dados utilizado para o desenvolvimento do projeto descrito é o PenDAq®. Esse DAQ possui diversas características que justificam sua aplicação, entre elas estão:

# **Portabilidade & Dimensões**

O PenDAq® é um equipamento extremamente pequeno quando comparado a outros sistemas de aquisição de dados disponíveis no mercado. Suas dimensões, apresentadas na Figura 14, são ideias para a construção de um osciloscópio virtual pequeno.

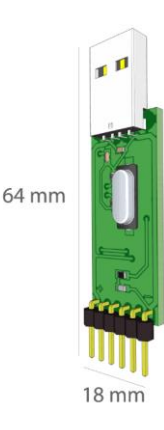

**Figura 14: Dimensões do PenDAq® Fonte: SMART – TECH, 2011.**

#### **Baixo Custo**

O PenDAq® apresenta um baixo custo quando comparado a outros sistemas de aquisição disponíveis na atualidade. Esse fator é determinante no preço final do osciloscópio, permitindo que o produto final se torne mais acessível aos estudantes das áreas de interesse.

# **Características Técnicas**

O PenDAq® possui quatro canais para medição de dados, com uma taxa de amostragem de  $2 kHz$  por canal, o que é mais que suficiente quando consideramos a frequência da rede elétrica comum, que possui uma frequência de 60  $Hz$ , ou seja, para medições desses sinais o fenômeno de aliasing não acontece pois a especificações de projeto respeitam o teorema de Nyquist. A tensão de referência do sistema é de 5 V. A Figura 15 apresenta a disposição de cada pino do DAQ.

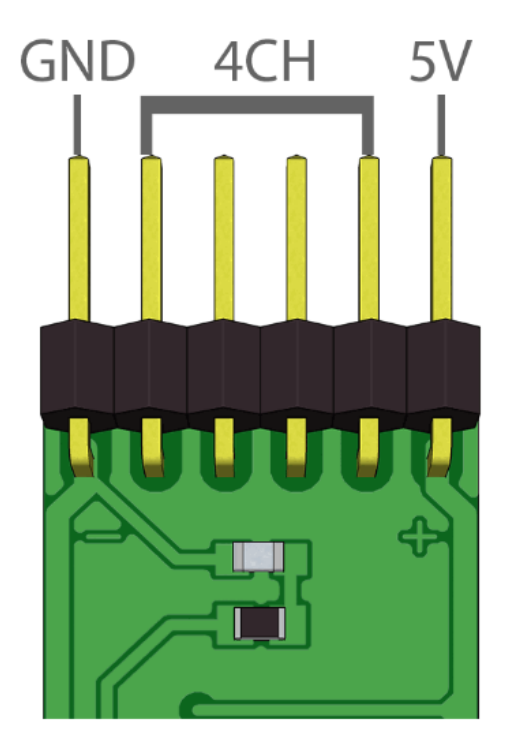

**Figura 15: Canais de entrada do PenDAq® Fonte: SMART – TECH, 2011.**

Como o projeto final tem por objetivo a leitura de tensão e corrente de circuitos elétricos, um DAQ com 32 canais, por exemplo, seria desnecessário. O PenDAq® possui uma resolução de 10-*bits*, portanto, conforme o item 1.1, temos:

$$
Resolução = 2^{10} = 1.024 \tag{8}
$$

Para esse DAQ com entrada máxima de 5  $V_{DC}$ , a resolução também pode ser escrita conforme a equação abaixo:

Resolução = 
$$
\frac{5 V_{DC}}{1.024} = 0.004883 V_{DC}
$$
 (9)

Ou seja, para o PenDAq®, a resolução é de 4,883  $mV_{DC}$ . As demais características técnicas do DAQ podem ser vistas na Tabela 1.

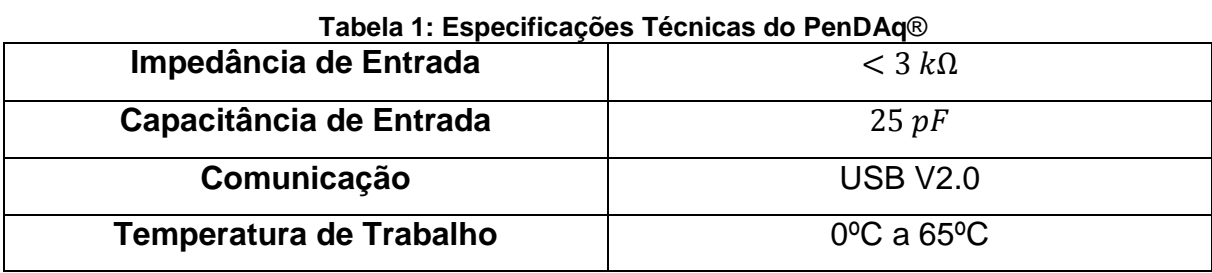

**Fonte: SMART – TECH.**

# 3.2 CIRCUITO DE ADEQUAÇÃO DE SINAL

Devido às limitações de operação do sistema de aquisição utilizado no protótipo, que apresenta uma faixa de operação entre 0  $V_{\text{DC}}$  até 5  $V_{\text{DC}}$ , um circuito de adequação ou atenuação de sinal foi desenvolvido para que sinais com amplitude acima desse limite pudessem ser aplicadas ao osciloscópio.

Foi definido como no escopo do projeto que o osciloscópio deveria ser capaz de ler sinais com amplitudes de pico de até 600 V, ou seja, sinais com amplitude pico-a-pico de 1200 V.

A partir desse valor, e considerando o conceito de divisores resistivos previamente apresentado (item 2.5), o atenuador de sinal foi concebido como um grupo de divisores resistivos em série que atenua o sinal de entrada em diferentes níveis, sendo cada nível de atenuação uma escala diferente de operação. A Figura 16 ilustra a arquitetura dessa associação de divisores resistivos.

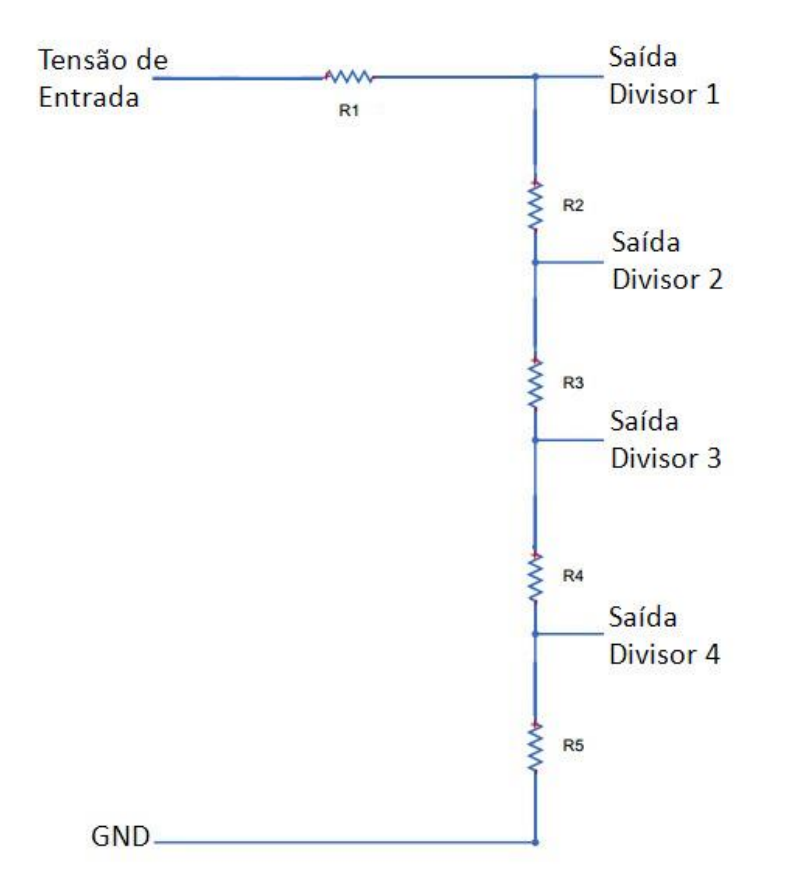

**Figura 16: Arquitetura associação de divisores resistivos Fonte: Autoria Própria.**

O desenvolvimento do atenuador foi feito através do *software* MATLAB® e as simulações, apresentadas no item 3.2.7, utilizaram a ferramenta Simscape® do mesmo *software*.

#### 3.2.1O PROBLEMA DE *OFFSET*

De acordo com o especificado nos itens acima, o sistema de aquisição utilizado apenas pode receber sinais de no máximo 5  $V_{DC}$  ou 5 V pico se for considerado um sinal periódico qualquer. Sinais senoidais da rede elétrica, que são o foco principal de leitura do projeto, apresentam componentes negativas de mesma amplitude, ou seja, se consideramos um sinal senoidal com tensão de pico 5 V, temse uma componente negativa de -5 V e um sinal pico-a-pico de 10 V.

Componentes negativas de tensão não devem chegar ao circuito digital, pois ao induzirem tensão negativa aos terminais do PenDAq®, prejudicam o computador conectado à porta USB podendo danificar ambos os equipamentos.

A fim de solucionar esse problema, foi definido que as componentes negativas dos sinais de entrada do PenDAq® deveriam ser eliminadas. Esse tratamento de sinal foi feito somando-se valores positivos de tensão aos sinais de entrada conforme ilustra a Figura 17.

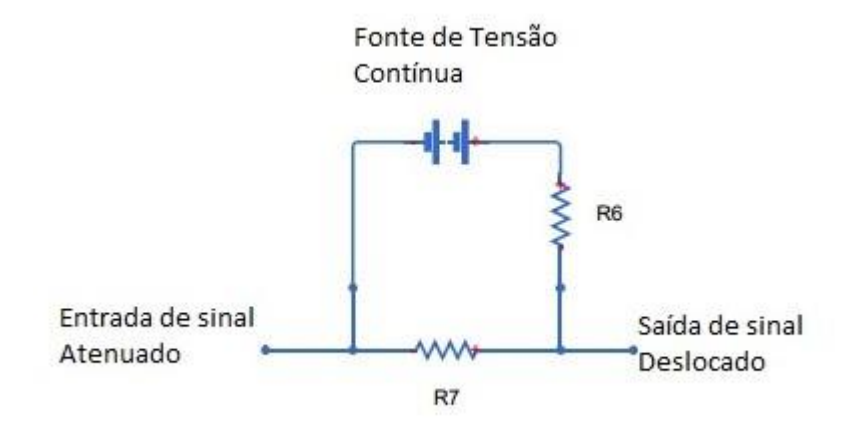

#### **Figura 17: Circuito de Offset Fonte: Autoria Própria.**

A imagem acima ilustra o circuito de *offset* desenvolvido. Fonte CC conectada em série com um divisor de tensão. Avaliando o máximo valor de tensão que pode ser aplicado ao sistema de aquisição, essa associação foi dimensionada para produzir um sinal de saída que eliminasse todas as componentes negativas dos diversos sinais que podem ser atenuados, sem ultrapassar as faixas de operação do PenDAq®. Esse efeito é ilustrado na Figura 18.

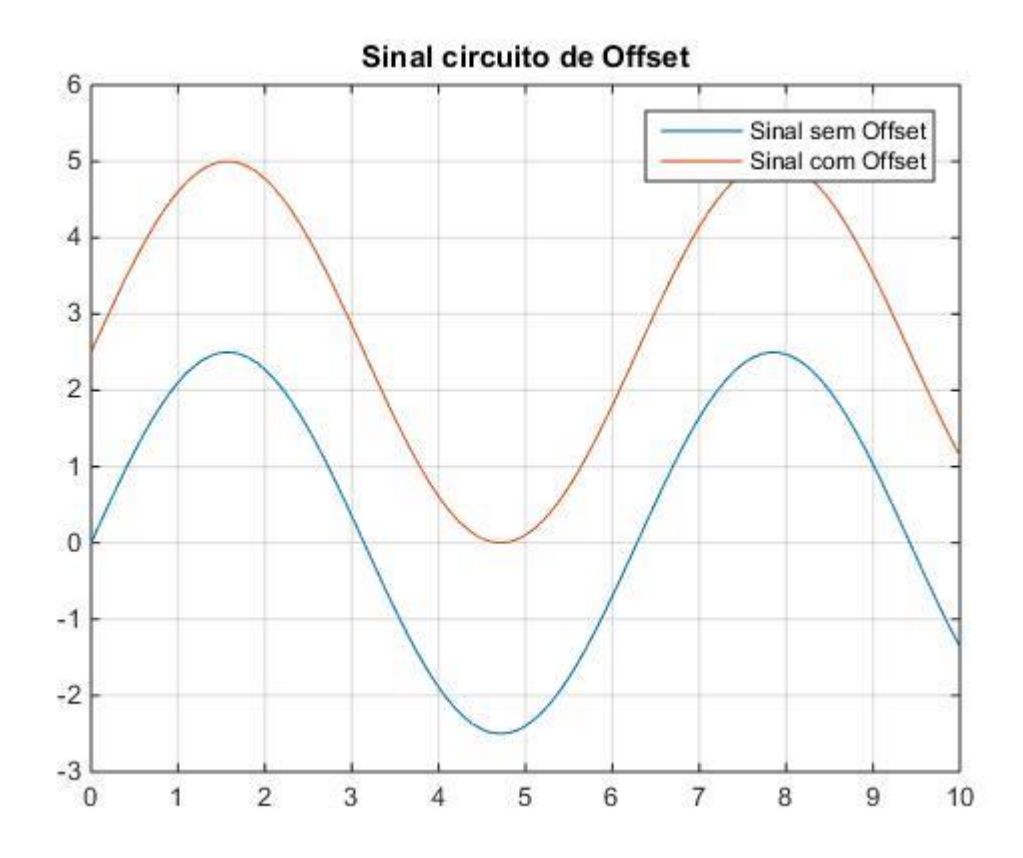

**Figura 18: Sinal circuito de Offset Fonte: Autoria Própria.**

# 3.2.2DEFINIÇÃO DAS ESCALAS DE OPERAÇÃO E AMPLITUDES DE SINAIS

A partir dos conceitos apresentados acima, foi necessário definir a faixa de valores de saída que o atenuador de sinal envia ao circuito de *Offset*, amplitude do sinal somado na etapa de *Offset,* assim como as escalas de operação do projeto.

Foi definido que o projeto utilizaria quatro escalas de operação. Existem dois motivos que justificam essa escolha. Primeiramente, a seleção de escalas é realizada através de uma chave rotativa manual de quatro posições, ou seja, por si só já limitando o desenvolvimento do osciloscópio com cinco ou mais escalas. Segundo, considerando a arquitetura do circuito atenuador, quanto maior o número de escalas utilizado, maior seria a quantidade de divisores resistivos na placa, causando um aumento de custo e espaço físico.

A chave seletora utilizada será detalhada no item 3.2.4 do texto.

Em seguida, foi estabelecido que o valor do sinal atenuado não poderia ser superior a 5 V pico-a-pico com o centro em 0 V e que o valor de tensão somado através do circuito de Offset deveria possuir saída de 2,5  $V_{nc}$ . Pode-se facilmente justificar essas escolhas ao analisar a limitação dos canais de entrada do PenDAq®, faixa de entrada entre 0 V e 5 V, e ao observar a Figura 19 onde é representado dois sinais, sem e com *Offset*. Considerando que situações de máximo estresse da placa de adequação o sinal de saída seja o "Sinal sem *Offset*" com amplitude, conforme o especificado, de 5 V pico-a-pico com centro em 0 V, ao "passar" pelo *Offset* e ser somado um valor de 2,5  $V_{DC}$  tem-se o sinal resultante "Sinal com *Offset*" com amplitude de 5 V pico-a-pico com centro em 2,5 V.

O sinal resultante, ao explorar toda a faixa de operação que o sistema de adequação de dados oferece, maximiza a resolução do protótipo e facilita o posterior processamento computacional.

# 3.2.3DIMENSIONAMENTO DOS COMPONENTES RESISTIVOS

Para otimizar os cálculos do dimensionamento dos componentes do circuito de adequação, um código no MATLAB® foi escrito onde os valores das resistências de cada escala são apresentados automaticamente (Anexo 1).

A lógica utilizada é detalhada a seguir:

Considerando o número de escalas, quatro, e que a quarta escala de operação deve suportar entrada de sinais com valores até 600 V pico, e tendo em vista as equações descritas no item 2.7, tem-se:

$$
V_{OUTmax4} = Ar_4 \cdot V_{INmax4} \tag{10}
$$

Onde:

 $V_{OUTmax4}$ : é a saída de sinal máxima da escala de 2,5 V pico;  $V_{Nmax4}$ : é a entrada de sinal máxima da escala de 600 V pico;  $Ar_4$ : é a associação de resistências da escala 4;

Conforme pode-se observar na Figura 17, o sinal de saída da escala 4, identificado por "Saída Divisor 4", é resultante da associação em série de todos os divisores resistivos que compõe o circuito, assim, a associação de resistências dessa escala é escrita de acordo com a equação abaixo:

$$
Ar_4 = \frac{R_5}{R_5 + R_4 + R_3 + R_2 + R_1}
$$
\n(11)

Onde:

 $Ar<sub>4</sub>$ : é a associação de resistências da escala 4;  $R_n$ : são os *n* resistores que compõe o circuito;

Resolvendo a equação 9 tem-se:

$$
Ar_4 = \frac{R_5}{R_5 + R_4 + R_3 + R_2 + R_1} = 0.0042\,\%
$$
\n(12)

Considerando o valor de  $Ar_4$ , que segundo prova a equação 10, é uma constante, o seguinte raciocínio é empregado:

$$
V_{OUTmin4} = Ar_4 \cdot V_{INmin4} \tag{13}
$$

Onde:

 $V_{\text{OUTmin4}}$ : é a saída de sinal mínima da escala 4;  $V_{I N min 4}$ : é a entrada de sinal mínima da escala 4;

A partir da equação 13 é possível calcular o valor mínimo de um sinal de entrada para a escala 4, desde que, tenha-se um valor para  $V_{\text{ouTrmin4}}$ . Esse valor foi determinado arbitrariamente com o objetivo de melhor adequar  $V_{INmin4}$ . A justificativa para tal é simples: dado o número limite de escalas disponíveis, o ajuste fino desses valores é crucial para que as faixas de operação do osciloscópio sejam atingidas.

Um valor muito grande de  $V_{\text{ouTrmin4}}$  significa uma faixa de operação pequena para a escala 4, ou seja,  $V_{INmin4}$  mais próximo de  $V_{INmax4}$ . Já valores pequenos de  $V_{\text{OUTmin4}}$  significa uma faixa de operação grande para a escala 4, ou seja,  $V_{\text{INmin4}}$ mais afastado de  $V_{INmax4}$ .

O valor escolhido para  $V_{\text{outrmin4}}$  foi de 0,6 V.

Assim, segundo a equação 13:

$$
V_{INmin4} = \frac{V_{OUTmin4}}{Ar_4} = 144 V
$$
 (14)

Fazendo uma aproximação de valores, tem-se definido que a escala 4 do osciloscópio possui faixa de operação entre 600 V pico e 150 V pico, onde o sinal de saída da escala varia entre 2,5 V pico e 0,6 V pico.

O raciocínio acima descrito foi utilizado para o cálculo das demais escalas do projeto, onde foram calculados valores para  $Ar_3$ ,  $Ar_2$  e  $Ar_1$  e as respectivas faixas de operação dos sinais de entrada e saída. A Tabela 2 a seguir engloba todos esses valores:

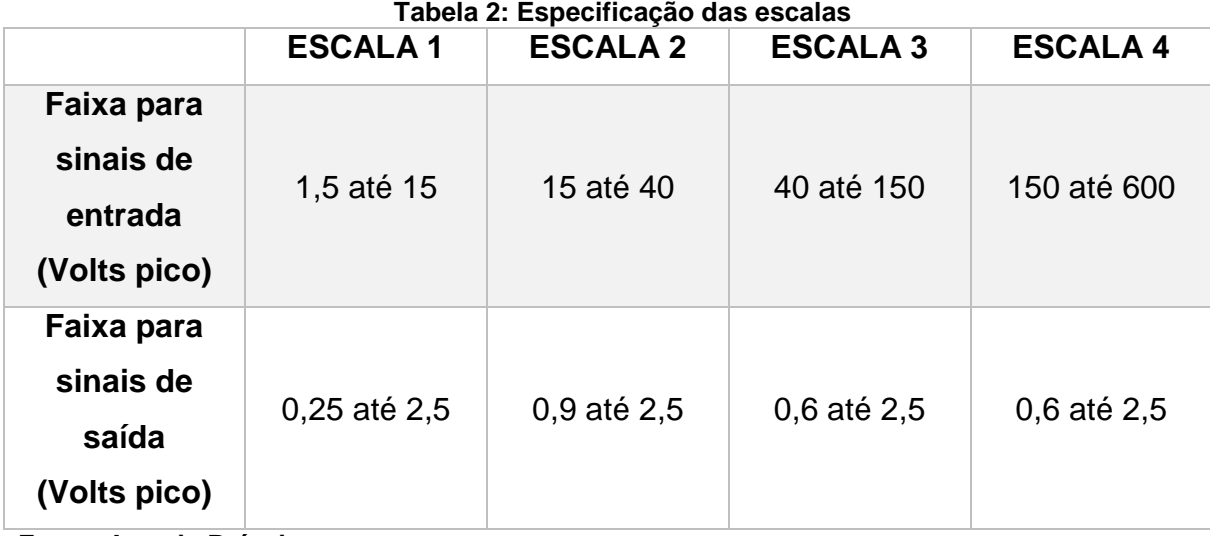

**Fonte: Autoria Própria**

Em concordância com o apresentado na equação 11, tem-se que:

$$
Ar_3 = \frac{R_5 + R_4}{R_5 + R_4 + R_3 + R_2 + R_1}
$$
\n(15)

$$
Ar_2 = \frac{R_5 + R_4 + R_3}{R_5 + R_4 + R_3 + R_2 + R_1}
$$
\n(16)

$$
Ar_1 = \frac{R_5 + R_4 + R_3 + R_2}{R_5 + R_4 + R_3 + R_2 + R_1}
$$
\n(17)

Onde:

 $Ar_n$ : são as associações de resistências da escala  $n$ ;  $R_n$ : são os *n* resistores que compõe o circuito;

A partir das equações 15,16 e 17, já com os valores de  $Ar_4$ ,  $Ar_3$ ,  $Ar_2$  e  $Ar_1$ conhecidos, foi montado um sistema de equações no código do Anexo 1 para determinar os valores de cada uma das resistências que constituem o circuito. Os valores resultantes desse sistema foram então multiplicados por um fator de 150 com o objetivo de limitar ao máximo o fluxo de corrente no circuito e assim diminuir a potência dissipada por esses resistores.

A Tabela 3 apresenta os valores das resistências do circuito de adequação de sinal, dimensionados de acordo com as especificações do projeto.

| rabela 3: valores de resistencias de projeto |                |                |                |                |                |  |  |  |
|----------------------------------------------|----------------|----------------|----------------|----------------|----------------|--|--|--|
|                                              | R <sub>1</sub> | R <sub>2</sub> | R <sub>3</sub> | R <sub>4</sub> | R <sub>5</sub> |  |  |  |
| <b>Valores</b>                               |                |                |                |                |                |  |  |  |
| calculados                                   | 200            | 25             | 11             | 3              | 1              |  |  |  |
| $(\Omega)$                                   |                |                |                |                |                |  |  |  |
| <b>Valores</b>                               |                |                |                |                |                |  |  |  |
| finais com                                   | 30k            | 3,75k          | 1,65k          | 450            | 150            |  |  |  |
| fator x150                                   |                |                |                |                |                |  |  |  |
| (Ω)                                          |                |                |                |                |                |  |  |  |

**Tabela 3: Valores de resistências de projeto**

**Fonte: Autoria Própria**

# 3.2.4DEFINIÇÃO DOS COMPONENTES SECUNDÁRIOS

Nessa seção será detalhado os critérios que foram levados em consideração durante a definição dos diversos componentes não resistivos do circuito.

#### o **Baterias**

Segundo o explicito no item 3.2.1, uma fonte de tensão contínua faz parte do circuito de *offset*. Devido à grande facilidade de utilização, preço acessível e tamanho físico reduzido, duas pilhas AA foram empregadas ao projeto para gerar essa tensão CC. A tensão aferida das duas pilhas foi de 3,22  $V_{nc}$ .

#### o **Potenciômetro**

O circuito de *offset* é constituído de uma fonte de tensão e um divisor resistivo que juntos somam um sinal de 2,5  $V_{DC}$  ao sinal atenuado. O divisor resistivo dessa seção do circuito é composto por um resistor comercial de 1 kΩ e um potenciômetro de 10 kΩ. A utilização do potenciômetro é facilmente justificada por proporcionar a possibilidade de um ajuste fino do seu valor, fazendo dessa maneira que o valor desejado na saída de 2,5  $V_{DC}$  fosse facilmente alcançado.

Outra justificativa para a utilização desse componente é fato de que, por possuir resistência configurável, permite que com o eventual desgaste e perda de carga por parte das pilhas, um novo ajuste a tensão de saída para o valor desejado.

#### o **Chave rotativa**

A chave rotativa, ou chave de onda, foi utilizada para realizar a seleção das escalas do circuito de adequação. A chave possui 4 posições, uma posição para cada escala, e 3 polos, sendo empregados no osciloscópio apenas 2 polos.

O primeiro polo é utilizado para a seleção da escala de operação desejada. O segundo polo, como será descrito em mais detalhes no item 3.2.6, é utilizado para selecionar a amplitude do sinal de tensão que é enviado a um dos canais de entrada do PenDAq®. Esse sinal de tensão é utilizado para que seja determinado via *software* qual escala foi selecionada em um determinado instante. Os detalhes da implementação lógica dessa função são descritos no item 3.4. A Figura 19 ilustra a chave seletora utilizada.

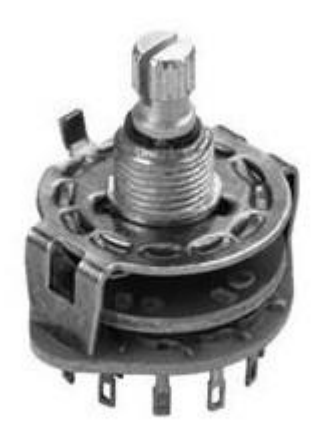

**Figura 19: Chave seletora Fonte: http://br.mouser.com.**

#### o **Diodo**

Afim de proteger o PenDAq® e impedir que tensões acima de 5  $V_{DC}$  sejam aplicadas aos canais de entrada do dispositivo, foi utilizada um diodo Zener com especificação de 1 W de potência e tensão de corte de 5,1 V. Essa configuração impede que tensões acimas de 5,1 V cheguem aos terminais do sistema de aquisição.

Detalhes sobre a utilização desse disposto são descritas no item 3.2.6.

# 3.2.5ADAPTAÇÃO A VALORES COMERCIAIS

Os resistores dimensionados que compõe o circuito de adequação sofreram pequenos ajustes antes da confecção do protótipo, exclusivamente devido a limitação comercial de valores específicos de resistores. Para contornar esse problema, associações simples de resistores foram empregadas a fim de que os valores reais aplicados fossem o mais próximo possível do que foi projetado.

Na Figura 16 pode-se observar a arquitetura básica do circuito atenuador de tensão, onde são utilizados um total de 5 resistores. A Tabela 4 detalha quantos resistores foram utilizados na prática para compor cada uma das resistências de projeto, assim como valor final atingido em comparação com o calculado e o percentual de variação a partir do valor nominal dos resistores usados.

| Tabela 4. Valores de resistencias de adequação comercial |                                               |                                    |                                          |                                              |                               |  |  |  |  |
|----------------------------------------------------------|-----------------------------------------------|------------------------------------|------------------------------------------|----------------------------------------------|-------------------------------|--|--|--|--|
| <b>Resistor</b><br>de Projeto                            | <b>Valor nominal</b><br>de projeto $(\Omega)$ | <b>Resistores de</b><br>associação | <b>Valores</b><br>nominais<br>$(\Omega)$ | <b>Valor final</b><br>utilizado ( $\Omega$ ) | Percentual de<br>Variação (%) |  |  |  |  |
| R1                                                       | 30k                                           | r11                                | 10k                                      | 30k                                          | 5%                            |  |  |  |  |
|                                                          |                                               | r12                                | 10k                                      |                                              | 5%                            |  |  |  |  |
|                                                          |                                               | r13                                | 10k                                      |                                              | 5%                            |  |  |  |  |
| R2                                                       | 3.75k                                         | r21                                | 1.78k                                    | 3.71k                                        | 1%                            |  |  |  |  |
|                                                          |                                               | r22                                | 1.78k                                    |                                              | 1%                            |  |  |  |  |
|                                                          |                                               | r23                                | 150                                      |                                              | 5%                            |  |  |  |  |
| R <sub>3</sub>                                           | 1.65k                                         | r31                                | 470                                      | 1.71k                                        | 5%                            |  |  |  |  |
|                                                          |                                               | r32                                | 470                                      |                                              | 5%                            |  |  |  |  |
|                                                          |                                               | r33                                | 470                                      |                                              | 5%                            |  |  |  |  |
|                                                          |                                               | r34                                | 150                                      |                                              | 5%                            |  |  |  |  |
|                                                          |                                               | r35                                | 150                                      |                                              | 5%                            |  |  |  |  |
| R4                                                       | 450                                           | r41                                | 470                                      | 470                                          | 5%                            |  |  |  |  |
| R <sub>5</sub>                                           | 150                                           | r51                                | 150                                      | 150                                          | 5%                            |  |  |  |  |

**Tabela 4: Valores de resistências de adequação comercial**

**Fonte: Autoria Própria**

O número de resistores de associação foi o menor possível devido a limitações no espaço físico disponível. A opção de utilização de resistores comerciais impossibilitou que uma calibração das resistências fosse realizada, os valores aproximados listados na tabela acima causaram pequenas divergências na atenuação dos sinais, entretanto como será apresentado no capítulo 4, esse fator não foi determinante na qualidade dos resultados.

### 3.2.6ARQUITERTURA FINAL DE HARDWARE

A arquitetura final da plataforma de *hardware* foi definida após a análise, projeto e desenvolvimento de todos os itens até aqui citados. O primeiro ponto determinante para a definição foi o número de canais de aquisição do PenDAq®.

Segundo o que foi apresentado anteriormente, sabe-se que o dispositivo possui 4 canais de entrada de sinal, e como o circuito de adequação utiliza apenas um desses canais, sobram 3 canais livres que podem ser utilizados.

O segundo fator para a decisão da arquitetura final do projeto requer que o seguinte raciocínio seja desenvolvido.

Como foi visto na Tabela 2, a faixa de saída do circuito de adequação possui valores muito similares para todas as escalas, isso gera um problema. Como o software identifica que um sinal de entrada com valor 5 V pico é um sinal atenuado de 600 V pico ou 150 V pico? Esse problema foi resolvido através da aplicação da chave rotativa que por possuir mais de um polo, permite a seleção de dois pontos de contato diferentes na mesma posição da chave. A partir disso, e tendo em vista a quantidade de canais que o PenDAq® possui, foi decido a utilização de uma segunda associação de divisores resistivos análogos ao atenuador de sinal, que tem por objetivo único informar ao software qual escala está selecionada em um determinado instante.

Essa segunda associação possui arquitetura idêntica ao que foi previamente apresentado, conforme ilustra a Figura 16.

O sinal que alimenta esse circuito é o canal de alimentação 5 V do próprio PenDAq®. Os resistores que compõe essa seção do circuito possuem todos valores de 1k Ω, o que resulta em sinais de saída que variam entre 1  $V_{\text{DC}}$  e 4  $V_{\text{DC}}$  dispostos conforme a Tabela 5 apresenta:

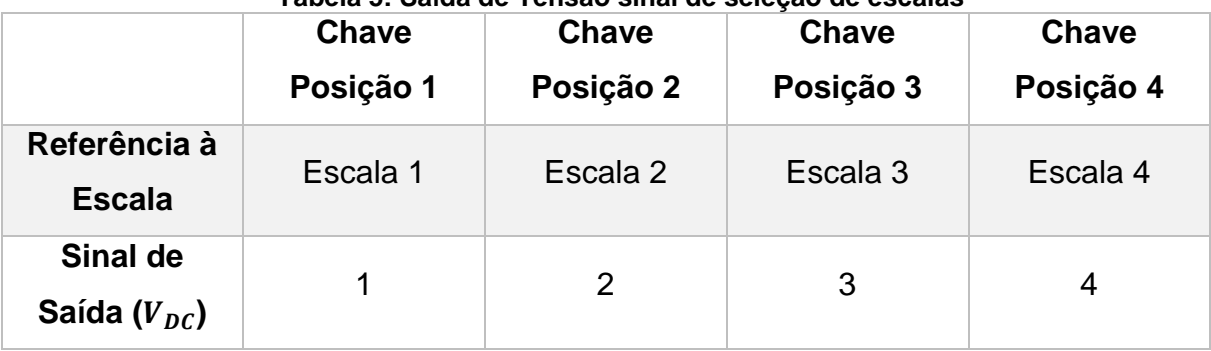

**Tabela 5: Saída de Tensão sinal de seleção de escalas**

**Fonte: Própria.**

Ao colocar a chave rotativa na posição 1, ao mesmo tempo é selecionado a escala adequada do atenuador de sinal, é também informado ao software qual escala foi selecionada.

Essa arquitetura consome apenas dois canais do sistema de aquisição de dados e por essa razão foi decidido que analogamente aos diversos osciloscópios presentes no mercado, o protótipo seria construído com 2 canais distintos e independentes para a aquisição de sinais. Os detalhes da implementação de software e como a lógica aqui descrita foi implementada será apresentado no item 3.4.

O último aspecto definido na arquitetura de hardware foi a proteção do circuito. Com objetivo principal de impedir que tensões acima de 5 V cheguem aos terminais do PenDAq®, seja por erro humano (seleção equivocada da escala) ou erro no circuito, um diodo Zener com 1 W de potência e tensão de corte de 5,1 V foi posicionado na saída do circuito de *offset* protegendo assim o computador e o DAQ de tensões elevadas. No item 3.2.7 serão apresentadas as curvas de tensão que mostram a atuação desse circuito.

### 3.2.7SIMULAÇÕES

A fim de validar o projeto da plataforma de *hardware,* o circuito foi testado no simulador Simscape®, ferramenta anexa ao *software* MATLAB®. Considerando a arquitetura descrita anteriormente, na Figura 20 observa-se a arquitetura desenvolvida em software para testes.

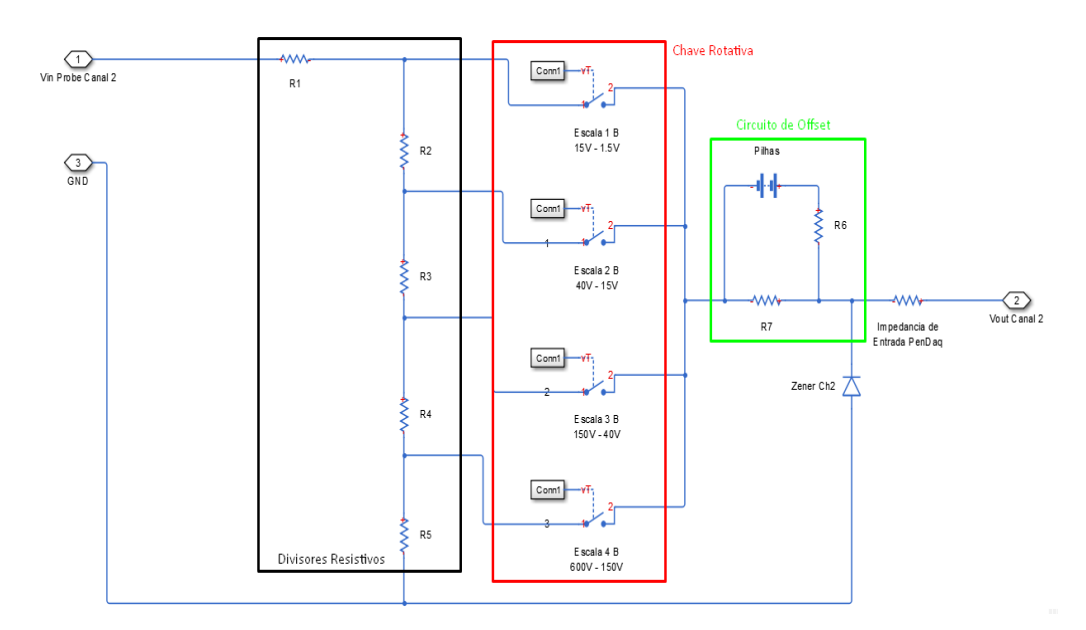

#### **Figura 20: Arquitetura do circuito de simulação Fonte: Autoria Própria.**

Inicialmente circuito foi simulado com os valores das resistências projetadas.

Na Figura 21, observa-se o resultado dessa etapa da simulação e apresenta os sinais de entrada utilizados para testes. 600 V pico aplicado ao canal 1 e 150 V pico aplicado ao canal 2 defasados em 120 graus. Todos os resultados apresentados utilizaram esses sinais de entrada.

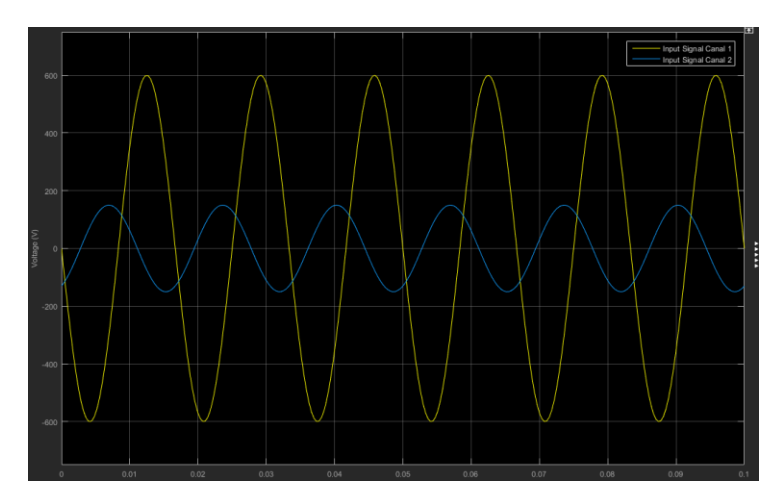

**Figura 21: Sinais de entrada Simulação Fonte: Autoria Própria.**

Como pode ser observado, os valores dimensionados estão corretos, os sinais de entrada correspondem ao fim de escala das escalas 4 e 3 respectivamente. Os valores teóricos de saída foram atingidos com sucesso, 5 V pico a pico com centro em 2,5 V.

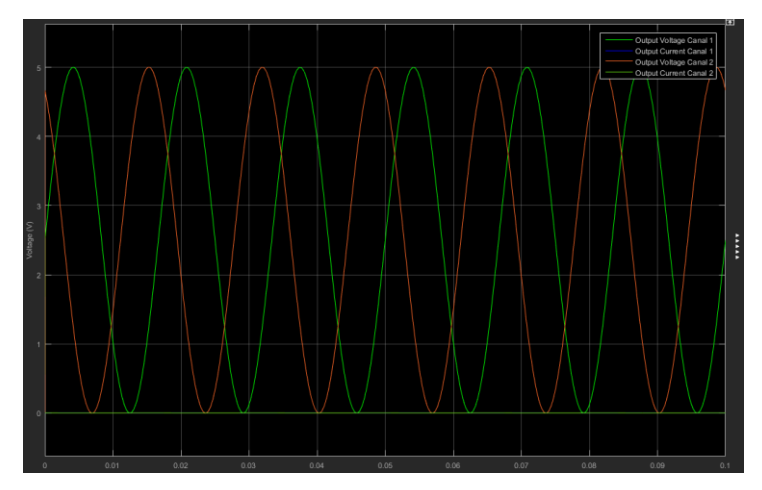

**Figura 22: Saída de tensão em simulação com valores nominais de resistência Fonte: Autoria própria.**

Em seguida na Figura 23, com os mesmos sinais de entrada, foi simulado um erro humano de seleção de escala. Para o canal 1 a escala 3 foi selecionada. Para o canal 2 a escala 1 foi selecionada. A seguir são apresentadas as curvas de *output*.

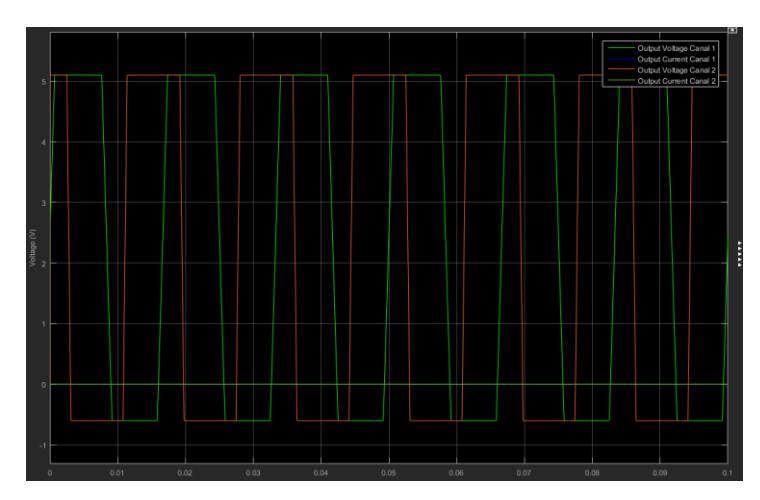

**Figura 23: Saída de tensão em simulação circuito de proteção Fonte: Autoria própria.**

O diodo Zener apresenta o comportamento esperado, limitando os sinais de saída a fim de não danificar os componentes do protótipo. O sinal de saída apresenta amplitude entre 5,1 V e -0,6 V, valores aceitáveis para a proteção do PenDAq®.

Por fim, o valor das resistências foi substituído pelos valores reais que foram utilizados na confecção da placa conforme a adequação aos valores comerciais apresentada pela Figura 24.

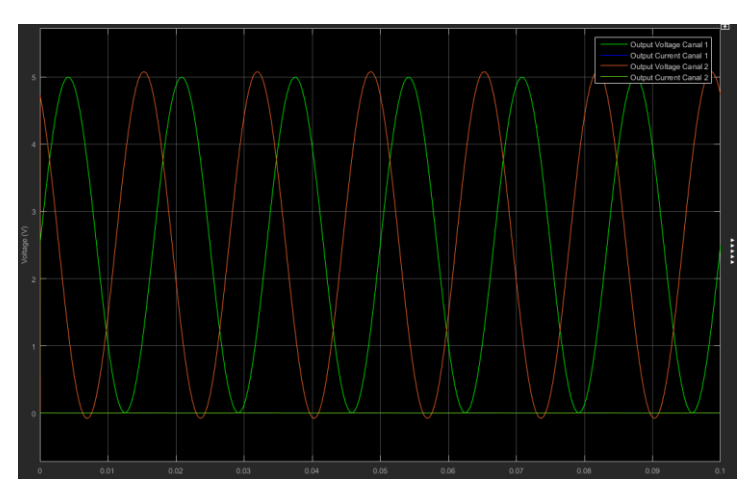

**Figura 24: Saída de tensão em simulação com valores reais de resistência Fonte: Autoria própria.**

Observa-se que existe uma variação menor no sinal de saída do canal 1 em relação ao canal 2 devido a amplitude menor do sinal de entrada desse último. O resultado se mostra satisfatório, mesmo com a adaptação aos valores comercias de resistência o sinal de saída apresenta pouca variação em relação aos valores nominais.

# 3.3 CONFECÇÃO E TESTES DO SISTEMA DE HARDWARE

Para a confecção da placa foi optado por um processo de corrosão em uma placa de cobre tradicional, a fim de minimizar erros por mal contato e facilitar o processo de soldagem. A corrosão e solda da placa foram realizados nos laboratórios disponíveis da UTFPR a partir do diagrama esquemático gerado que pode ser visto na Figura 25 abaixo.

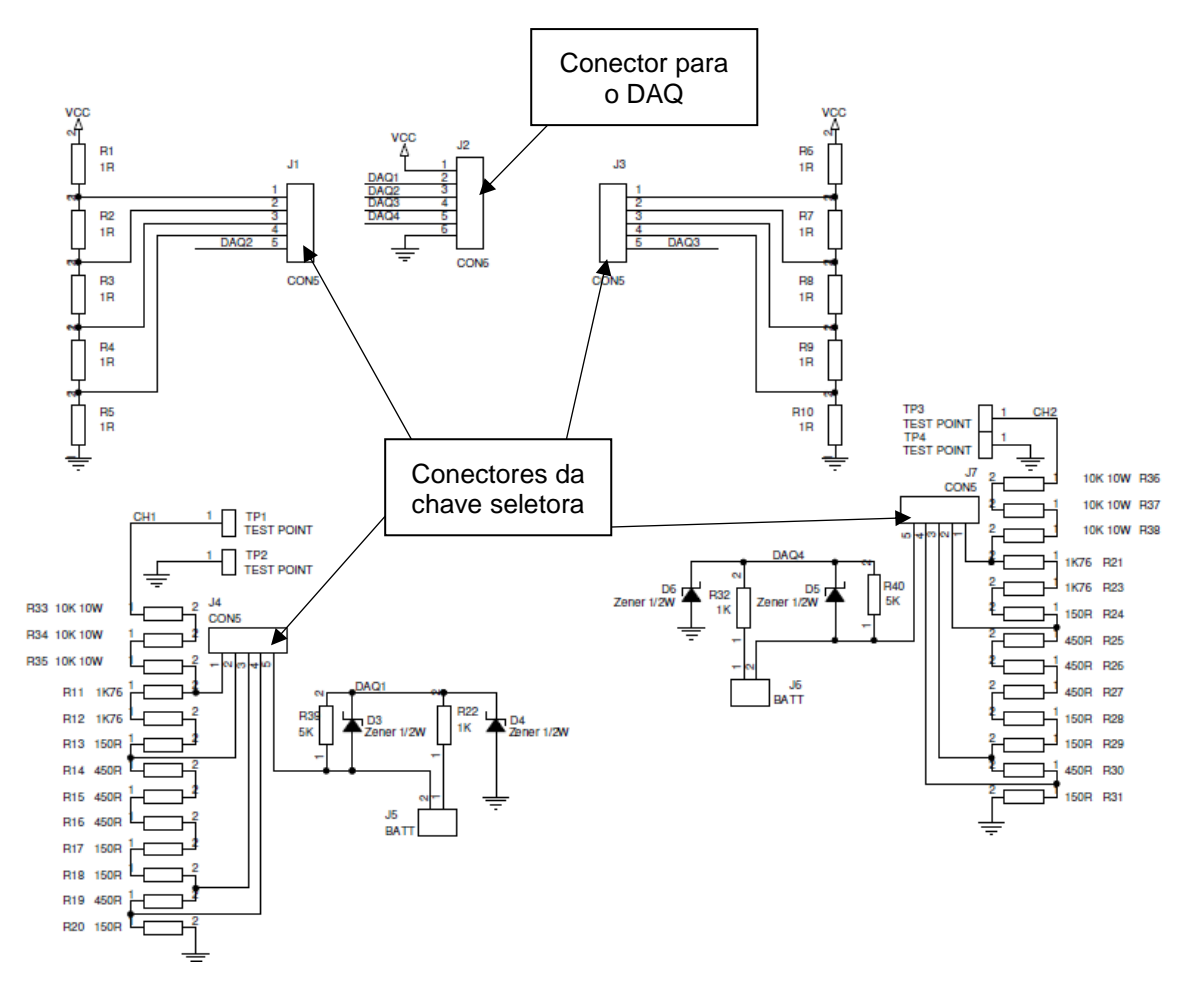

**Figura 25: Diagrama Esquemático Fonte: Autoria própria.**

Após a confecção da placa, todos os componentes até aqui descritos e dimensionados foram soldados como pode ser visualizado na Figura 26. O término da soldagem deu início aos testes iniciais da placa, teste de continuidade e integridade do circuito. Em seguida, diversos níveis de tensão senoidais foram aplicados a entrada dos canais 1 e 2 do protótipo, onde, através da utilização de um osciloscópio comercial, o sinal de saída foi monitorado. A partir desse monitoramento, ajustes finos foram feitos no potenciômetro para que o valor de tensão somado pelo circuito de *offset* fosse adequado aos requisitos de projeto, o valor final ajustado do potenciômetro foi de 4,72 kΩ para ambos os canais.

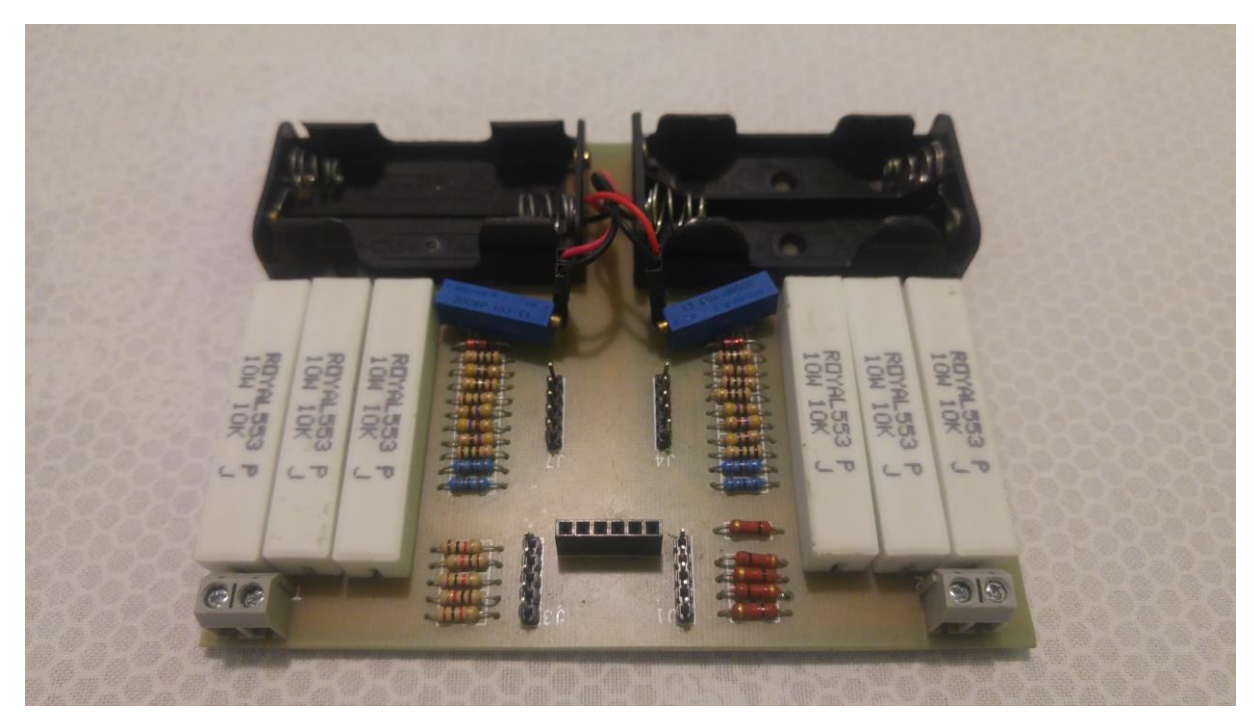

**Figura 26: Circuito de adequação de sinal pós soldagem Fonte: Autoria própria.**

Por último, foram realizados testes no sistema de proteção do circuito, onde sinais de alta amplitude foram aplicados utilizando-se as escalas incorretas, onde foi verificado o devido funcionamento desse sistema.

# 3.4 INTEGRAÇÃO COMPUTACIONAL: LABVIEW®

3.4.1LABVIEW®

O LabVIEW®, ambiente de desenvolvimento e programação gráfica da *National Instruments,* oferece uma ampla variedade de recursos e ferramentas, desde assistentes interativos a interfaces configuráveis definidas pelo usuário. Presente há mais de 20 anos, é utilizado por milhões de engenheiros e cientistas no desenvolvimento de aplicações sofisticadas de teste, medição e controle.

Quando comparado a outras linguagens de programação em geral, o LabVIEW® apresenta duas diferenças principais. A primeira e mais evidente é que diferentemente dos modos tradicionais de programação baseadas em formas

textuais, o LabVIEW® é baseado em representação gráfica, ou Linguagem em G. A programação em G é realizada pela conexão de ícones gráficos, que representam as funções de programa, através de fios em um diagrama. Esse diagrama é posteriormente compilado diretamente em código de máquina para ser executado pelo computador. Apesar dessa grande diferença a linguagem G ainda possui todos os construtos padrões da programação tradicional, tais como tipos de dados, *loops,*  variáveis e programação orientada a objeto.

A segunda diferença é o modo como o código G é executado. Nas formas tradicionais de programação a execução de um código é realizada de forma procedural, com a execução de uma série sequencial de comandos. No caso da linguagem com a qual o LabVIEW® trabalha, a execução ocorre com o fluxo de dados orientado aos dados, ou dependente dos dados. A ordem de execução é determinada pelo fluxo de dados entre os nós (funções, estruturas com *loops,* e subrotinas, e outros mais), colocados no programa.

Essa abordagem tem um grande impacto, pois coloca os percursos de dados entre partes do programa como foco principal do desenvolvedor. Cada um dos nós do programa tem entradas, que processam dados e produzem saídas. Um nó que recebe dados de outro nó só irá executar sua lógica quando o nó anterior finalizar sua execução.

Além dessas das diferenças citadas anteriormente o LabVIEW® ao utilizar a programação em G oferece alguns benefícios para seu desenvolvedor.

O primeiro benefício é que a programação gráfica por se utilizar de recursos visuais se torna mais intuitiva para o usuário. Para alguém que não tenha um conhecimento profundo das linguagens de programação tradicionais, a abordagem visual é geralmente mais facilmente processada pelo indivíduo, oferecendo uma experiência mais intuitiva. No caso de engenheiros e cientista que estão frequentemente expostos a gráficos, diagrama de blocos e fluxogramas, a visualização gráfica do código é mais rapidamente entendida.

Outro benefício são as ferramentas interativas de depuração disponíveis. Com esses recursos, é possível observar de maneira interativa a movimentação dos dados pelos fios do programa. A Figura 27 apresenta uma dessas ferramentas, a chamada *Execution Highlighting*.

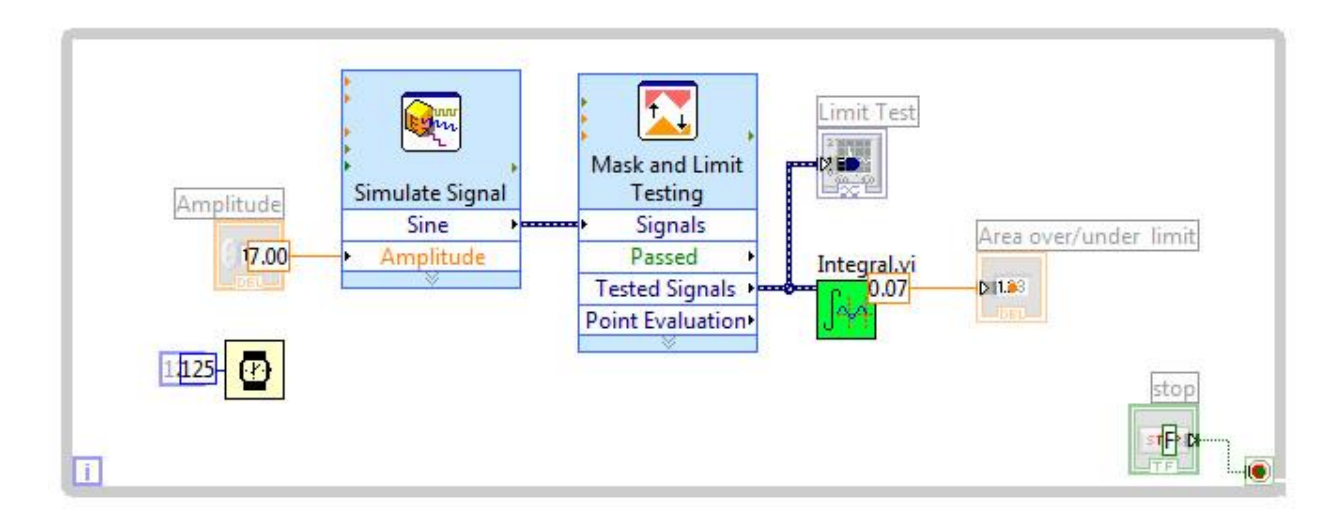

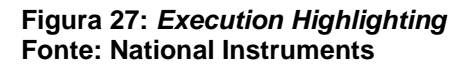

O LabVIEW® também oferece recursos de depuração semelhantes aos encontrados nas linguagens de programação tradicionais, como *probes*, *breakpoints* e controles de execução.

Dada a forma como os programas no LabVIEW® são executados, é possível realizar a paralelização automática, outra grande vantagem com relação a linguagens sequenciais com o C e C++.

O paralelismo é importante em programas, pois essa técnica pode realizar ganhos de desempenho não possíveis em programas puramente sequenciais.

O LabVIEW® e sua linguagem gráfica, dados todos suas características e vantagens foi eleito como o ambiente ideal para o desenvolvimento do programa que fará o tratamento e apresentação dos dados coletados pelo *hardware*.

# 3.4.2DESENVOLVIMENTO DA INTERFACE

A interface foi desenvolvida visando ser capaz de receber todos os dados captados pelo DAQ após passar pelo circuito de adequação explicado no tópico 4.1, e que fosse capaz de realizar as operações necessárias para que o sinal captado fosse mostrado de maneira clara ao usuário, oferecendo a ele informações relevantes para uma posterior análise.

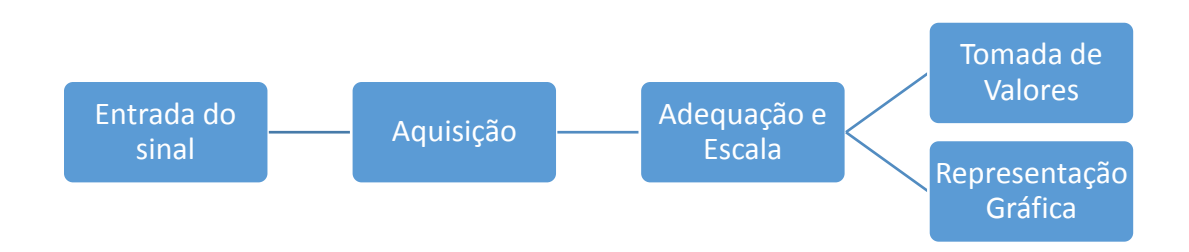

# A Figura 28 apresenta os blocos utilizados para a criação da interface.

#### **Figura 28: Diagrama de Blocos** *Software* **Fonte: Autoria Própria**

O sinal é recebido pelo microcomputador através de uma entrada USB, nesse sinal estão mesclados os quatro canais de aquisição do DAQ, portanto o primeiro passo que foi desenvolvido foi a separação do sinal de entrada em quatro sinais respectivos aos canais de entrada do DAQ, conforme apresenta a Figura 29.

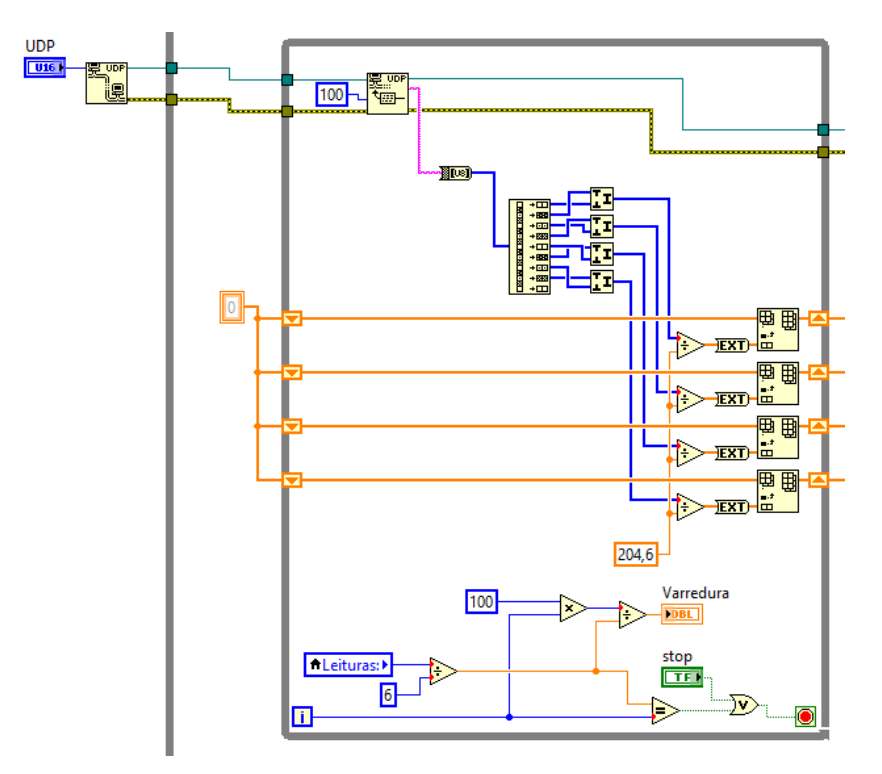

**Figura 29:***Loop* **de aquisição Fonte: Autoria própria**

Foi determinado que dentre os quatro canais disponíveis no DAQ, os canais 1 e 4 seriam utilizados para a aquisição e os canais 2 e 3 seriam utilizados como *feedbacks* para o *software,* informando qual era a escala selecionada pelo operador.

Após a passagem pelo *Loop* de aquisição os quatro sinais já estão separados, mas os dados ainda estão desorganizados, portanto o próximo passo que foi feito foi designar cada conjunto de dados dos sinais de aquisição aos seus eixos apropriados, em seguida já ordenados cada sinal de aquisição passou por operações de adequação e cada sinal de escala passou por processos de comparação para reter a informação de seleção do operador, esses processos são apresentados na Figura 30.

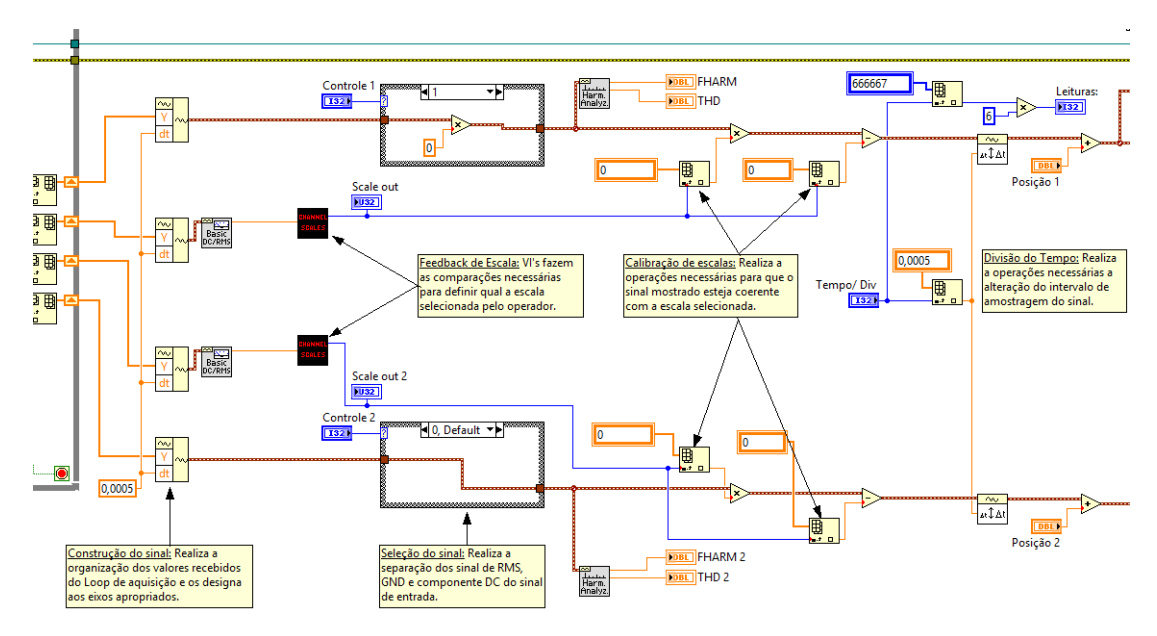

**Figura 30: Ramos de operação Fonte: Autoria Própria**

Para as escalas foi utilizado um processo de comparação para identificar qual das 4 escalas foi selecionada pelo operador. O circuito de *feedback* da escala conforme apresentado no tópico 3.2.6, é um circuito de divisores resistivos que em cada seleção de escala decresce em 1 volt, dado que inicialmente a tensão total do circuito é de 5 volts, fornecido pelo próprio DAQ. O programa possui comparadores consecutivos, que fazem a leitura de tensão recebida e através de uma lógica booleana, identificam qual a escala selecionada pelo operador. Conforme

apresentado anteriormente, o circuito desenvolvido, permite a seleção de quatro escalas diferentes que foram definidas para o programa conforme a Tabela 6 apresenta.

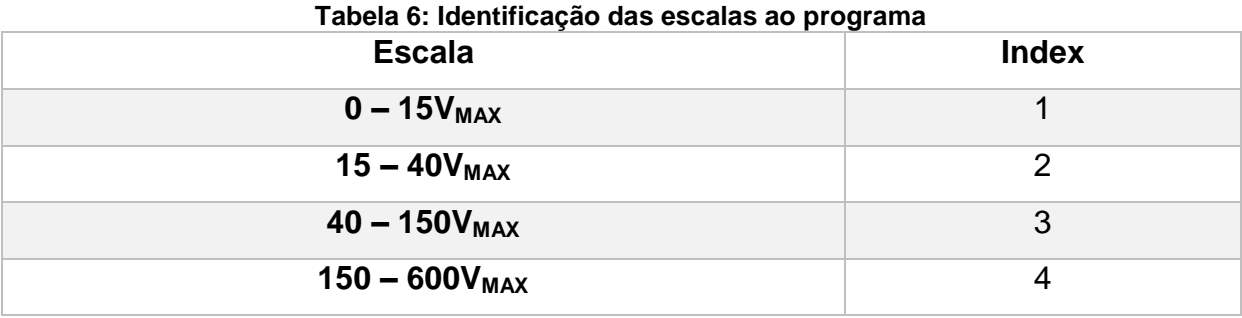

**Fonte: Autoria Própria**

Suponha-se que o operador esteja trabalhando com tensões acima de 150 V, para que ele consiga uma representação do sinal amostrado, o mesmo deverá optar por selecionar a escala identificada na Tabela 3, pelo numeral 4, isso significa que ao selecionar a quarta escala do circuito, a tensão terá decrescido de 4 V, ou seja a tensão que inicialmente estava a 5 V estará no momento da seleção, em torno de 1 V. Assim sendo essa tensão de 1 V será recebida pelo programa e após as etapas de separação e ordenação, passará pelo Sub-VI *Scale*, mostrado na Figura 31.

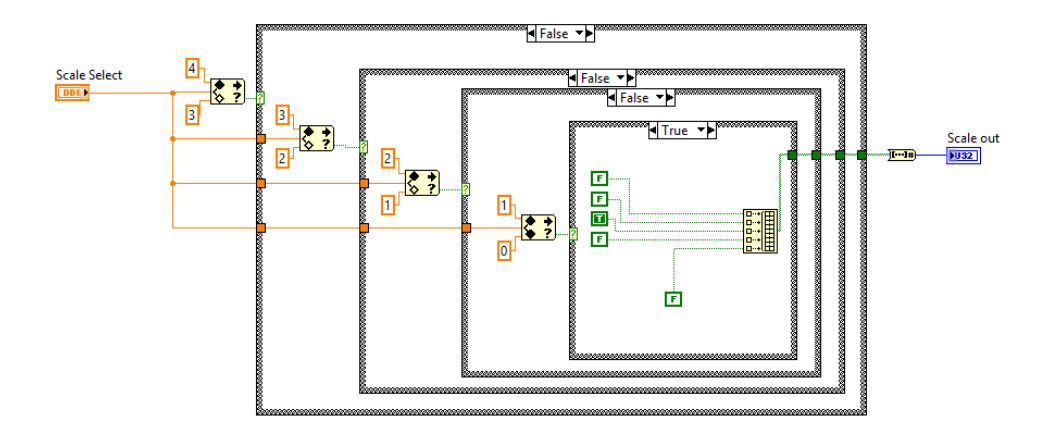

**Figura 31: Lógica internar da Sub-VI Scale Fonte: Autoria própria.**

Ao entrar no Sub-VI, o sinal passará por diversos comparadores consecutivos, no primeiro comparador será definido se o sinal está entre os valores de 4 e 3 V, como o valor inserido é menor o resultado dessa comparação é falso, portanto agora o sinal passará pelo secundo comparador que fará o mesmo teste, porém com valores de 3 e 2 V, assim sucessivamente até que encontre o comparador que retorne como verdade o intervalo ao qual pertence o sinal de entrada. Nesse caso será atribuído o valor 4 para esse sinal que significa que a escala selecionada foi a quarta.

Conforme exposto na sessão 3.2 deste trabalho, o circuito desenvolvido opera realizando a redução do sinal de entrada em quatro escalas fixas e colocandoo em um nível de tensão de 0 a 5 V que é a faixa em que os canais do DAQ são capazes de adquirir os dados. Desta forma independente da escala selecionada os sinais enviados para o programa estarão entre essa faixa de valores conforme a Figura 32.

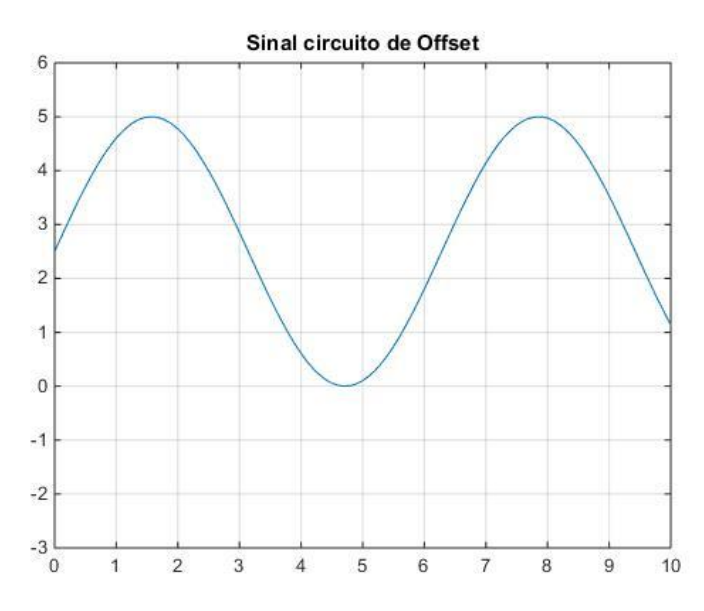

**Figura 32:Sinal de entrada enviado pelo DAQ Fonte: Autoria própria.**

Apresentar essa forma de onda ao operador não é uma opção viável visto que o mesmo terá de recorrer a manipulações matemáticas para observar os valores reais da onda inicialmente amostrada.

Esses valores foram utilizados como *index* para informar a posição do elemento nos *arrays* das operações de calibração do sinal amostrado, como mostra a Figura 33.

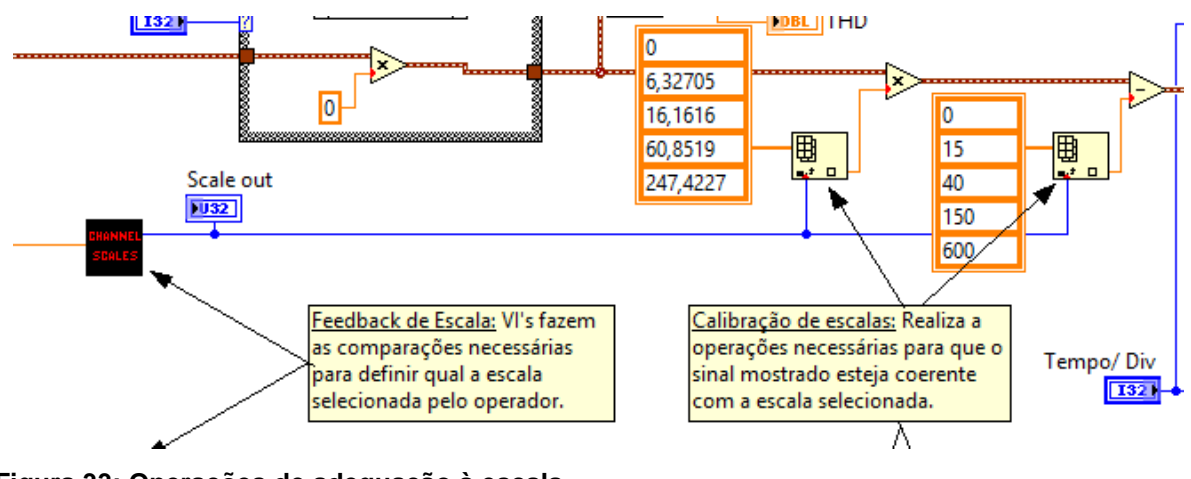

**Figura 33: Operações de adequação à escala Fonte: Autoria própria.**

A calibração do sinal recebido pelo DAQ foi realizada com o auxílio de um osciloscópio comercial para referência e atingindo o fundo de escala de cada uma das 4 escalas possíveis e consiste em aplicar a equação apresentada a seguir.

$$
V_{CAL} = \left(V_{DAQ} \cdot \frac{V_{PP}}{V_{MAX}}\right) - FDE
$$
\n(18)

Onde:

 $V_{CAL}$ : é a tensão já calibrada;

 $V_{DAO}$ : é a tensão de entrada enviada pelo DAQ;

 $V_{PP}$ : é a tensão pico a pico do sinal original amostrado;

 $V_{MAX}$ : é a tensão máxima que a tensão de entrada atinge quando o fundo de escala é atingido;

*: é o valor do fundo de escala.*

Idealmente após a aplicação da equação 18, um sinal de 0-5V de entrada para cada uma das escalas ficaria conforme a Figura 34. O capitulo a seguir onde apresenta-se os resultados irá discutir sobre os valores reais encontrados e suas implicações.

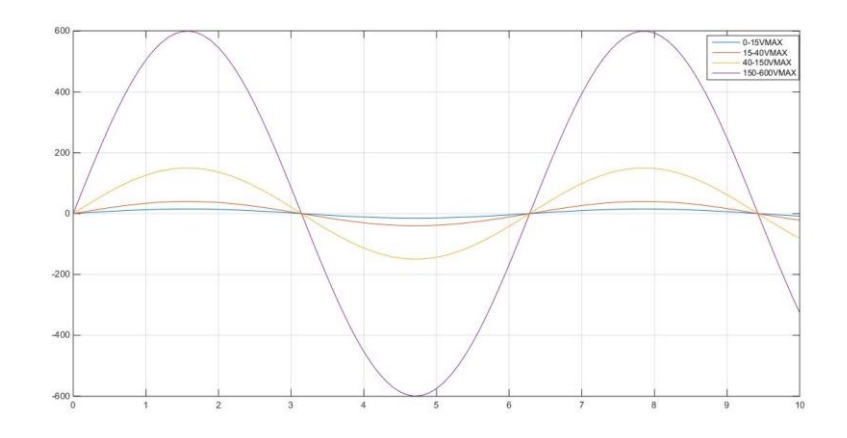

**Figura 34: Adequação às escalas Fonte: Autoria própria**

Com os sinais de aquisição e de escala devidamente ajustados restou apenas realizar representação gráfica do sinal e apresentação das informações relevantes para o operador como apresenta a Figura 35.

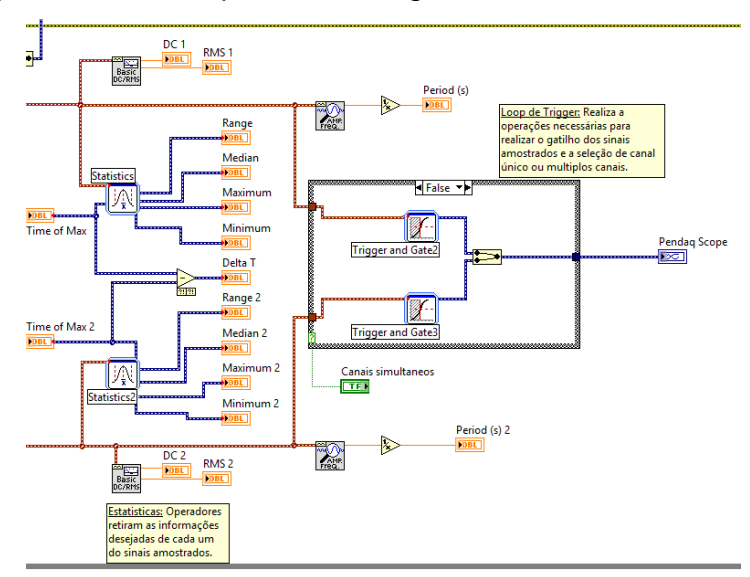

#### **Figura 35:Estatisticas e Gráficos Fonte: Autoria própria**

A documentação completa do programa desenvolvido pode ser encontrada no Anexo 2.

# **4 RESULTADOS E DISCUSSÕES**

Após a confecção da plataforma de *hardware* e a implementação e desenvolvimento de *software* o protótipo foi testado e validado nos laboratórios da UTFPR. Os procedimentos de testes utilizados e resultados serão apresentados a seguir.

# 4.1 EQUIPAMENTOS DE REFERÊNCIA

Para que se pudesse validar os resultados obtidos pelo protótipo, foram usados dois osciloscópios comerciais como referência.

# o **Tektronix TDS100B Series**

Disponível para uso dos discentes na instituição de ensino, os osciloscópios da Tektronix TDS1000B Series foram utilizados para referenciar com o protótipo todos os sinais senoidais utilizados durante os testes. A Figura 36 apresenta um dos modelos disponíveis nessa série.

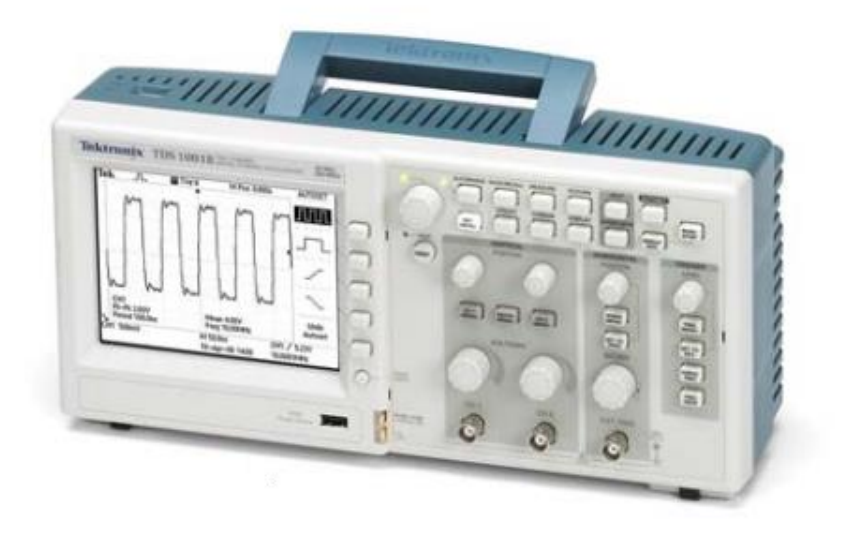

**Figura 36: Tektronix TDS1000B Fonte: Tektronix**

A facilidade na operação, grande disponibilidade do equipamento na universidade e a simplicidade dos sinais referenciados, justificaram a utilização deste.

A Tabela 7 apresenta as características principais do equipamento.

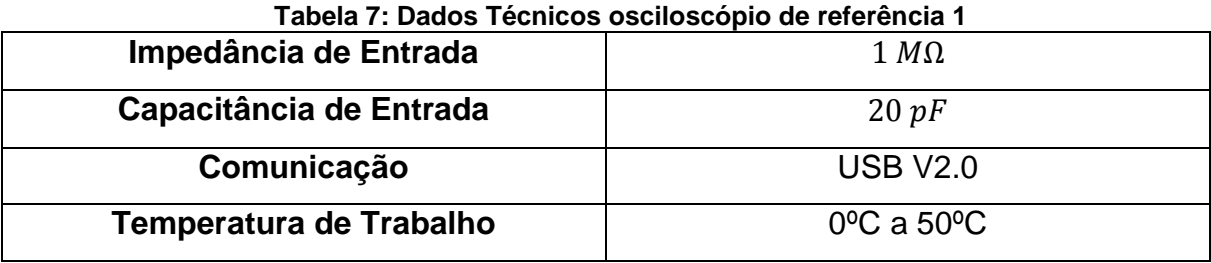

**Fonte: Tektronix.**

# o **Minipa MO-2100**

Disponível para uso na empresa parceira do desenvolvimento do projeto, esse osciloscópio foi utilizado para a realização da segunda etapa de aquisições finais, os testes com as ondas quadradas. A Figura 37 apresenta um dos modelos disponíveis nessa série.

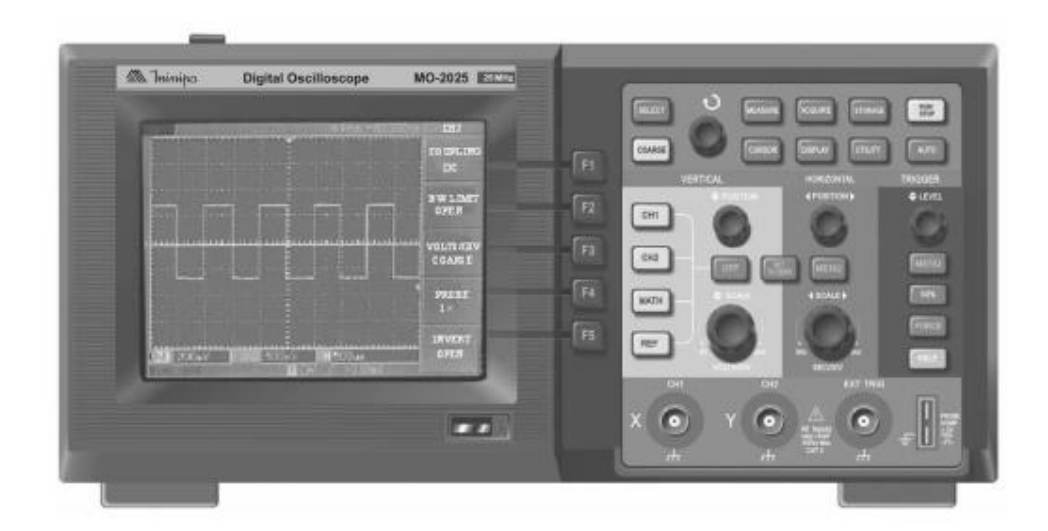

**Figura 37: Minipa MO-2100 Fonte: Minipa – Manual de Operação**

A seguir na Tabela 8 são apresentadas as características principais do equipamento.

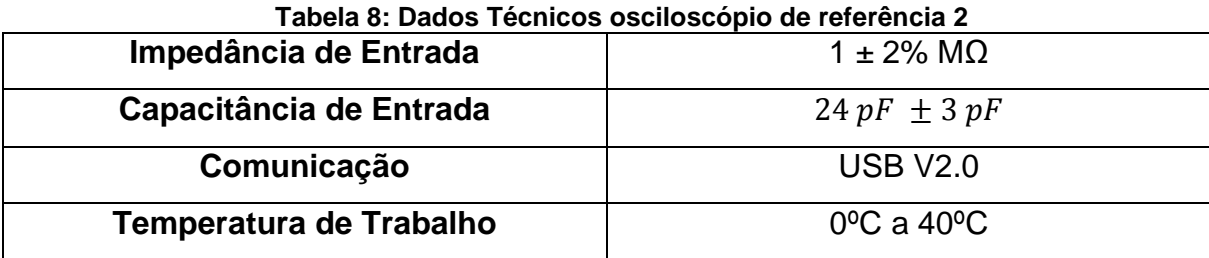

**Fonte: Minipa – Manual de Operações**

#### 4.2 RESULTADOS

Para validar o protótipo, foi definido que seriam necessários a aplicação de sinais senoidais com amplitudes variadas e frequência natural da rede elétrica e ondas quadradas de frequências variadas. Os resultados apresentados a seguir seguem uma ordem crescente de amplitude de tensão para os sinais senoidais e seguem uma ordem crescente de frequência para as ondas quadradas.

# 4.2.1TESTES COM SINAIS SENOIDAIS

Para os testes com sinais senoidais, foi utilizado um regulador de tensão monofásico, disponível na universidade, cabos banana, garras do tipo jacaré, osciloscópio de referência Tektronix modelo TDS 1001B e pontas de teste.

Primeiramente o regulador de tensão foi conectado a bancada, os cabos bananas foram então ligadas as saídas do regulador de tensão e garras tipo jacaré conectadas as pontas soltas para auxiliar na conexão das pontas de prova. O osciloscópio de referência foi então conectado através das pontas de prova às saídas do regulador.

Após essa preparação o próximo passo foi ligar a bancada, fornecendo tensão ao regulador. Observando a forma de onda no osciloscópio aumentou-se a tensão até o valor de pico desejado.

Por fim foi feita a conexão do módulo de aquisição projetado a essa configuração e tomada as medidas desejadas.

Os testes realizados forma feitos com tensões de pico-a-pico de 20, 30, 40, 80, 300 e 400 volts dessa forma sendo possível medir utilizando todas as escalas disponíveis no módulo, ambos os canais disponíveis forma submetidos a esses testes.

A seguir nas Figuras 38, 39 e 40 é apresentado o resultado da medição de um desses testes. Os demais dados foram condensados e são apresentados pela Tabela 9 no tópico 4.3.

# o **Senoide 60 V pico-a-pico 60 Hz**

Sinal aplicado a ambos os canais do protótipo, os resultados são apresentados conforme as Figuras 38,39 e 40.

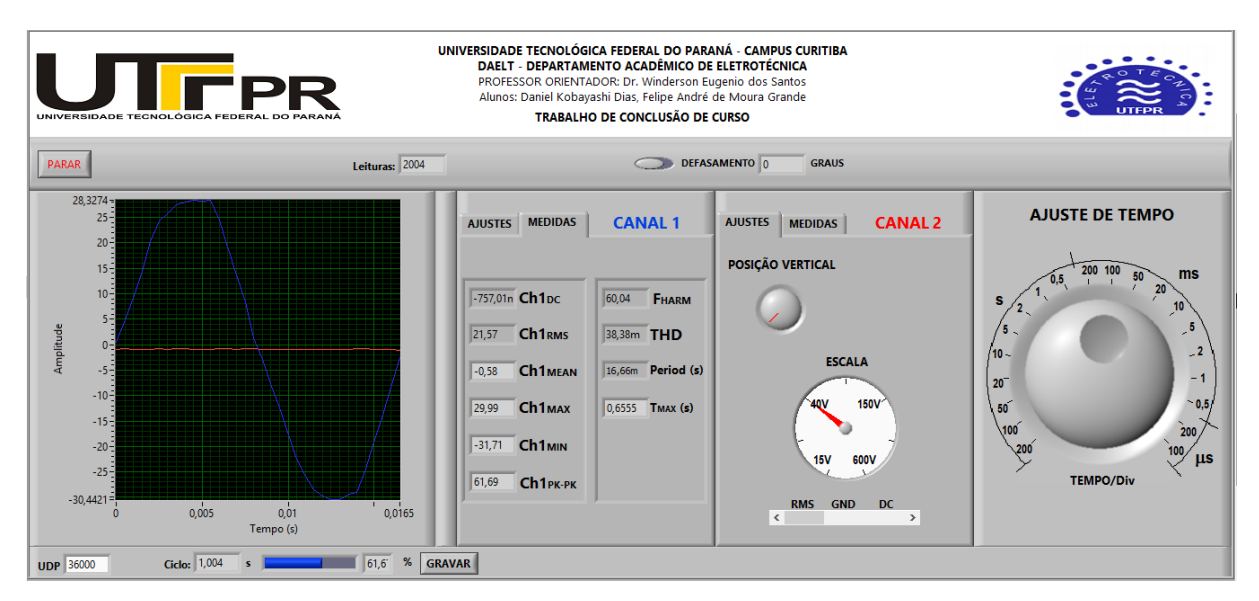

**Figura 38: Resultado 60V pico-a-pico CH1 Fonte: Autoria própria**

Valores obtidos:

- o **Tensão máxima:** 29.99 V
- o **Tensão pico-a-pico:** 61.69
- o **Tensão RMS:** 21.57
- o **Frequência sinal:** 60.04 Hz

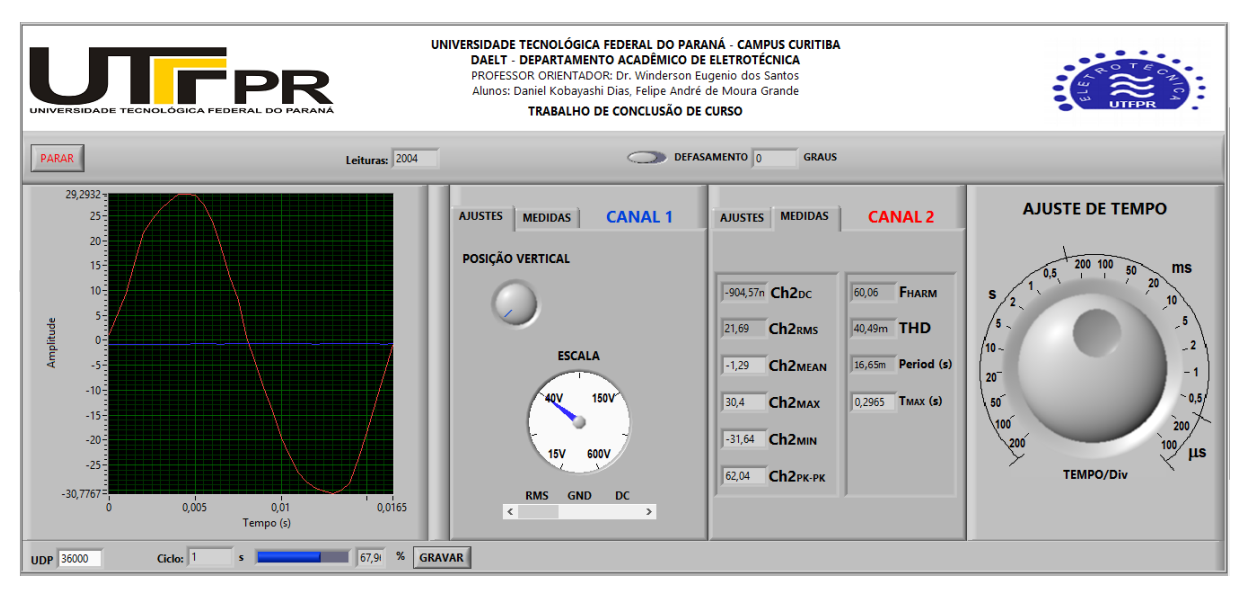

**Figura 39: Resultado 60V pico-a-pico CH2 Fonte: Autoria própria**

Valores obtidos:

- o **Tensão máxima:** 30.04 V
- o **Tensão pico-a-pico:** 62.04
- o **Tensão RMS:** 21.29
- o **Frequência sinal:** 60.06 Hz

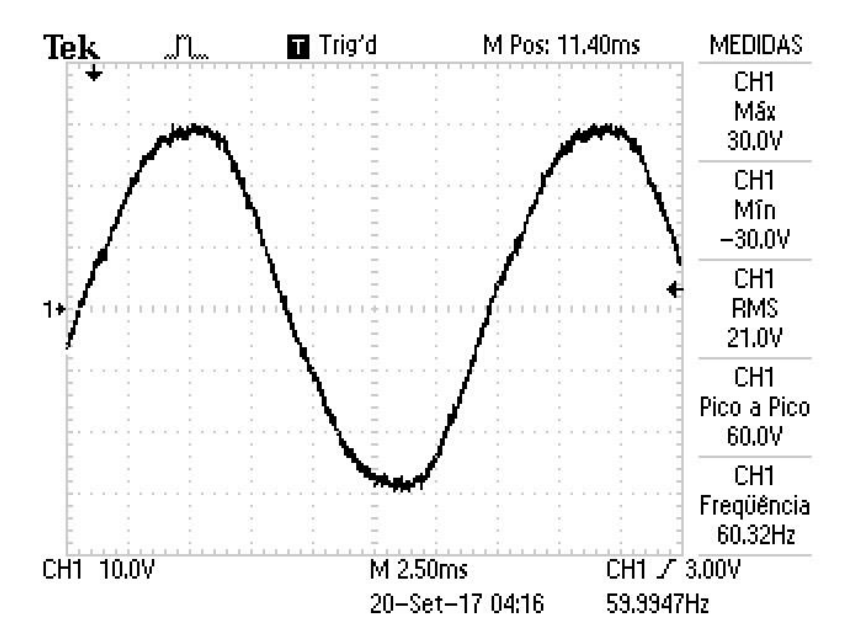

**Figura 40: Referência para 60V pico-a-pico Fonte: Autoria própria**

Valores obtidos:

- o **Tensão máxima:** 30 V
- o **Tensão pico-a-pico:** 60
- o **Tensão RMS:** 21
- o **Frequência sinal:** 60.32 Hz

# 4.2.2TESTES COM DEFASAMENTO ENTRE DUAS FASES

Para medir o defasamento entre duas fases foi realizado foi necessária a desconexão do regulador monofásico. Cabos banana foram conectados diretamente a duas fases distintas das bancadas e a saída terra, e assim como na configuração anterior garras tipo jacarés conectadas as pontas soltas.

O osciloscópio de referência foi então conectado as duas fases utilizando agora seus dois canais, sendo o canal 1 ligado a uma fase e à terra e o canal 2 ligado somente a segunda fase.

Da mesma forma que o osciloscópio de referência foi ligado também foi conectado o módulo de aquisição. A bancada foi então ligada e seus dados coletados conforme mostram as Figuras 41 e 42 a seguir.

#### o **Senoide rede elétrica com defasamento de fase 60 Hz**

Sinal aplicado a ambos os canais do protótipo, os resultados são apresentados conforme as Figuras 41 e 42.

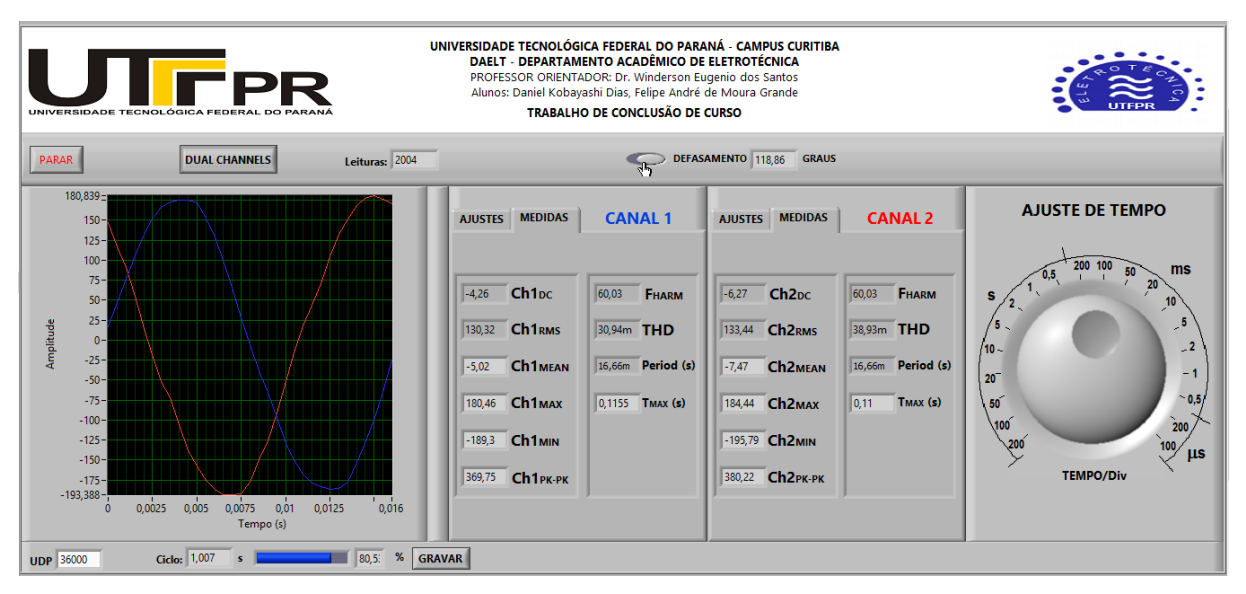

**Figura 41: Defasamento entre duas fases Fonte: Autoria própria**

Valores obtidos CH1:

- o **Tensão máxima:** 180.46 V
- o **Tensão pico-a-pico:** 369.75
- o **Tensão RMS:** 130.32
- o **Defasamento entre fases:** 118.86 graus

Valores obtidos CH2:

- o **Tensão máxima:** 184.44 V
- o **Tensão pico-a-pico:** 380.22
- o **Tensão RMS:** 133.44
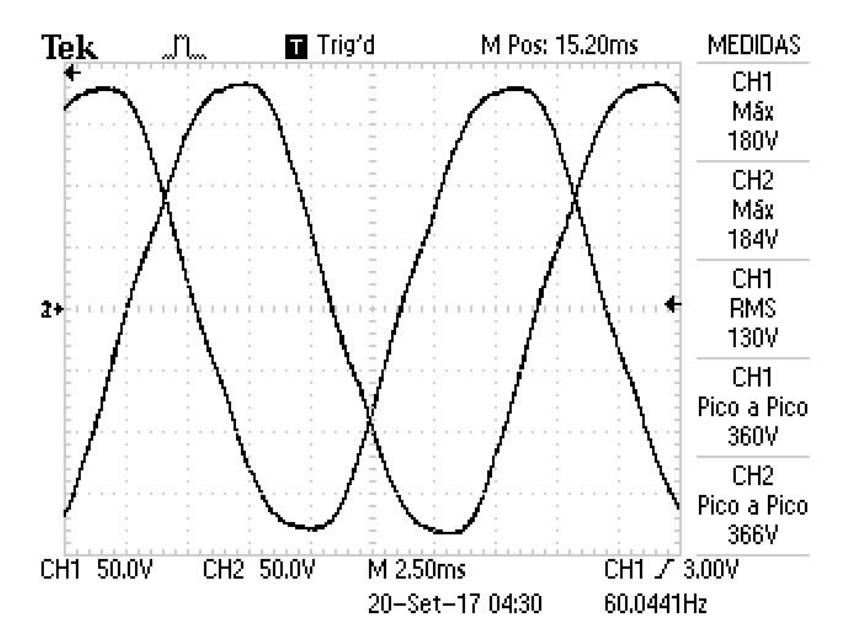

**Figura 42: Referência para defasamento entre duas fases Fonte: Autoria própria**

Valores obtidos CH1:

- o **Tensão máxima:** 180 V
- o **Tensão pico-a-pico:** 360
- o **Tensão RMS:** 130

Valores obtidos CH2:

- o **Tensão máxima:** 184 V
- o **Tensão pico-a-pico:** 366
- o **Tensão RMS:** 133.44

#### 4.2.3TESTES COM ONDAS QUADRADAS

O sinal de onda quadrada utilizado, ou sinal PWM (*Pulse Width Modulation*) possui razão cíclica de 60%. Esse sinal foi gerado no laboratório de testes da empresa parceira desse projeto, Smart-Tech. Para os testes a seguir, utilizou-se o segundo osciloscópio de referência descrito.

Sinal aplicado ao canal 1 do protótipo, os resultados são apresentados conforme as Figuras 43 e 44.

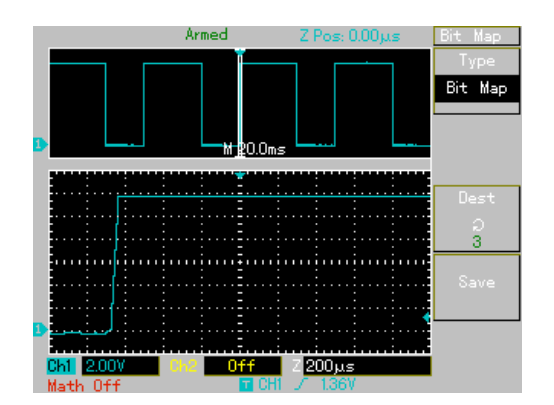

**Figura 43: Referência para 20 Hz Fonte: Autoria própria**

Valores obtidos:

- o **Tensão máxima:** 11.84 V
- o **Tensão mínima:** -80 mV
- o **Frequência sinal:** 19.95 Hz

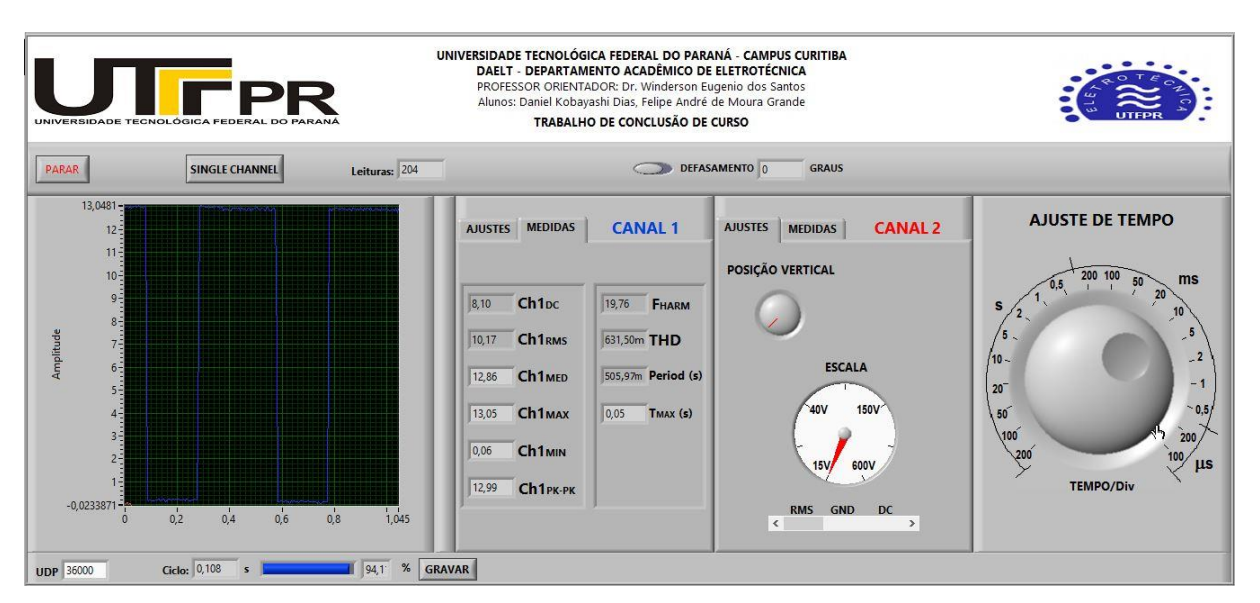

**Figura 44: Resultado Onda quadrada 20 Hz CH1 Fonte: Autoria própria**

Valores obtidos:

- o **Tensão máxima:** 13.05 V
- o **Tensão mínima:** 0.06 mV
- o **Frequência sinal:** 19.76 Hz

### o **Onda quadrada 30V pico-a-pico 200Hz**

Sinal aplicado ao canal 1 do protótipo, os resultados são apresentados conforme as Figuras 45 e 46 seguir.

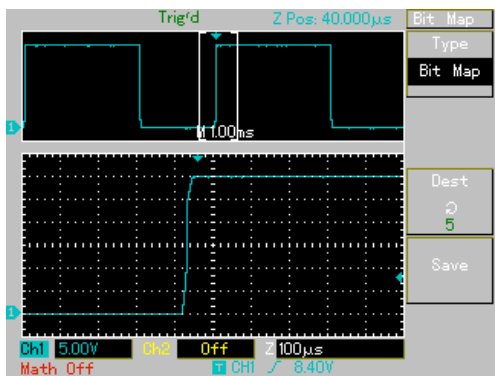

**Figura 45: Referência para 200 Hz Fonte: Autoria própria**

Valores obtidos:

- o **Tensão máxima:** 30 V
- o **Tensão mínima:** 200 mV
- o **Frequência sinal:** 200 Hz

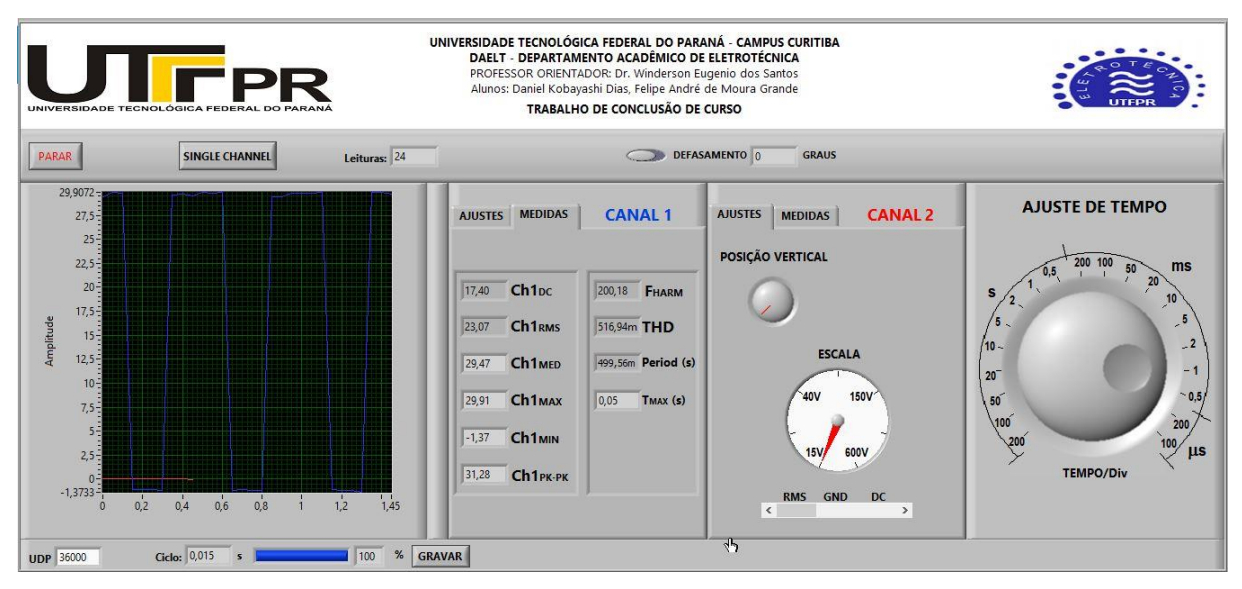

**Figura 46: Resultado Onda quadrada 200 Hz CH1 Fonte: Autoria própria**

Valores obtidos:

- o **Tensão máxima:** 29.91 V
- o **Tensão mínima:** -1.37 V
- o **Frequência sinal:** 200.18 Hz

### 4.3 DISCUSSÕES

A partir dos resultados expostos, pode-se perceber que para as diversas amplitudes analisadas, os sinais senoidais apresentam resultados muito satisfatórios em relação aos valores obtidos na aquisição e também aos formatos de onda que se observa no *display* do projeto.

A partir dos resultados, a seguinte análise foi feita como demonstra a Tabela 9 apresentada a seguir.

|                                 | Referência (V) | CH1(V) | <b>CH2 (V)</b> | Variação CH1 (V) | Variação CH2 (V) |
|---------------------------------|----------------|--------|----------------|------------------|------------------|
| Teste 1 - 20 V pico-a-<br>pico  | 10             | 9.41   | 9.86           | 5.9%             | 1.4%             |
| Teste 2 - 30 V pico-a-<br>pico  | 15             | 14.5   | 15.02          | 3.3%             | $-0.1%$          |
| Teste 3 - 60 V pico-a-<br>pico  | 30             | 29.99  | 30.04          | 0.0%             | $-0.1%$          |
| Teste 4 - 80 V pico-a-<br>pico  | 40             | 40.41  | 40.65          | $-1.0%$          | $-1.6%$          |
| Teste 5 - 300 V pico-a-<br>pico | 150            | 150.99 | 150.93         | $-0.7%$          | $-0.6%$          |
| Teste 6 - 400 V pico-a-<br>pico | 200            | 200.3  | 201.23         | $-0.2%$          | $-0.6%$          |

**Tabela 9 Variação de resultados para sinais senoidais**

**Fonte: Autoria própria**

A Tabela 9 foi montada levando em consideração os valores de pico dos sinais senoidais aplicados a cada canal. O valor de pico é importante pois válida tanto o funcionamento da plataforma de *hardware* quanto o processamento gráfico e de valores realizado pelo *software*. Os resultados apresentam pequena variação quando comparados ao osciloscópio de referência e foram considerados aceitáveis dado o objetivo inicial do projeto. A Figura 47 apresenta graficamente essas variações.

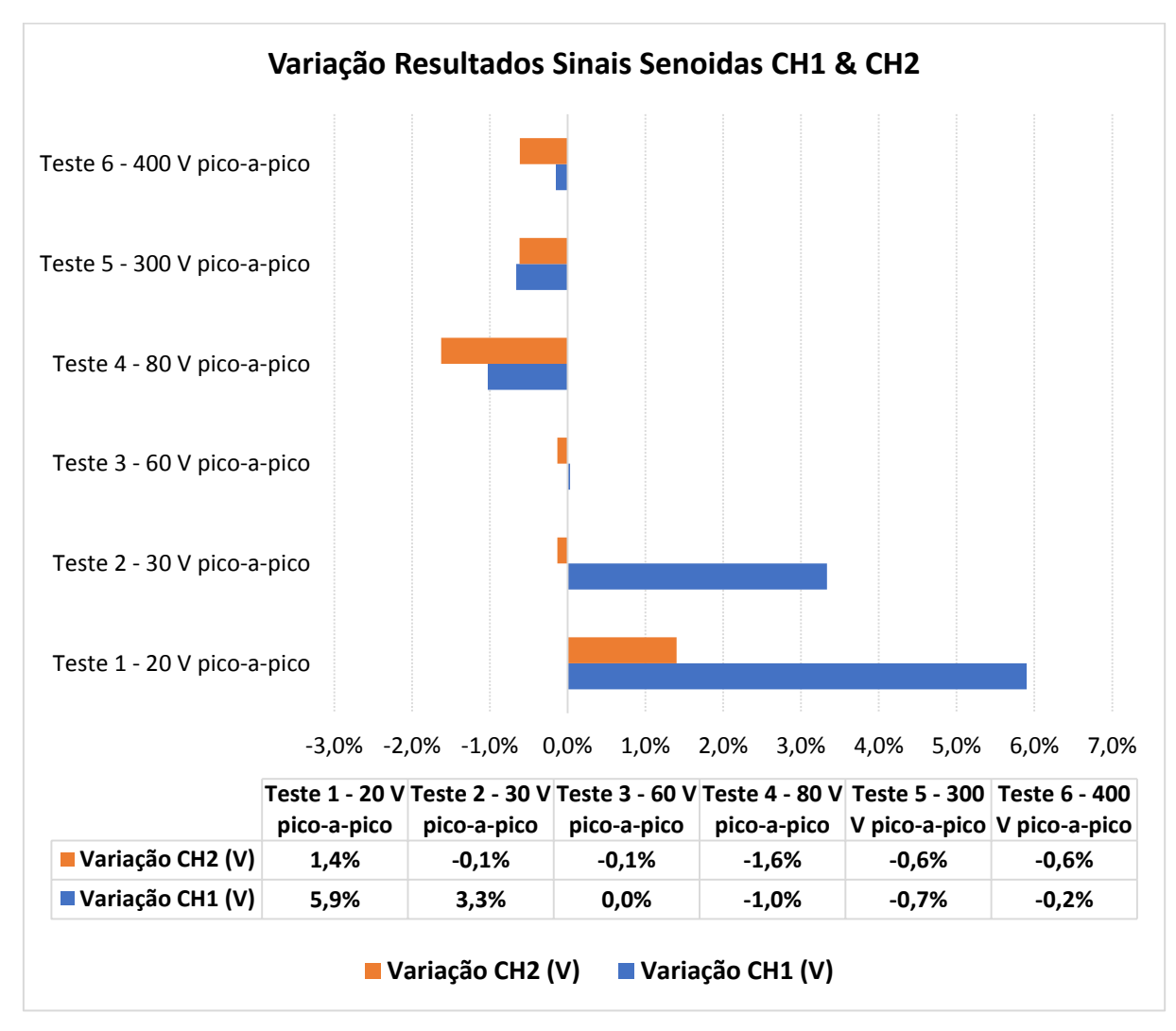

**Figura 47: Variação de resultados para sinais senoidais Fonte: Autoria própria**

Quando analisamos o teste da aplicação de sinais de rede com defasamento de fase, notamos que tanto os valores de pico dos sinais, a frequência e o defasamento em graus registrado pelo protótipo estão próximos dos valores teóricos esperados (defasamento de 120 graus) e dos valores registrados pelo equipamento comercial de referência. O formato de onda é coincidente com o esperado e o resultado foi considerado satisfatório.

Para os testes com ondas quadradas, a análise da Figura 46, para frequências médias o formato de onda apresenta uma inclinação tanto na subida quanto na descida do sinal. Essa inclinação acontece devido ao acumulo de cargas com características capacitivas no circuito de adequação que "atrasa" e levemente

distorce o formato de onda. Esse comportamento não foi esperado ou previsto durante o desenvolvimento do projeto.

Esse comportamento também se deve as limitações técnicas do sistema de aquisição de dados utilizado, o PenDAq® possui uma taxa de amostragem muito menor do que em comparação aos conversores AD presentes no mercado, o que limita a utilização do projeto para frequências mais elevadas.

Entretanto os valores absolutos do sinal estão próximos do que for registrado pelo equipamento de referência.

Para as frequências baixas de 20 Hz registradas e apresentadas pela Figura 44, esse comportamento não é observado, sendo o formato de onda registrado mais fielmente com o que era esperado. Os valores absolutos também foram para este caso satisfatórios com os valores de frequência e amplitude de sinal próximos aos valores de referência.

É importante também notar que a resolução do PenDAq®, por ser um equipamento de 10-*bits* em comparação a maioria dos osciloscópios comercias de 8-bits, possui uma resolução superior aos equipamentos de referência aqui utilizados. Contudo, a precisão do projeto é menor em comparação aos equipamentos de referência, principalmente devido ao circuito de adequação que por possuir uma abordagem mais simples e barata, apresenta valores de ruídos e imprecisão maiores o que afeta diretamente o resultado apresentado pela plataforma de *software*.

#### **5 CONCLUSÃO**

Este trabalho permitiu mostrar os passos do desenvolvimento de um instrumento de medição. Da criação seu projeto até a implementação dos métodos elegidos para o mesmo. Com a utilização de ferramentas como MATLAB® e LabVIEW® que, durante a graduação foram se tornando progressivamente mais familiares, e que possuem recursos poderosos nas aplicações de engenharia, foi possível transpor a teoria, aprendida em sala de aula e nos laboratórios, para a realidade.

Porém transpor conceitos do mundo das ideias para a aplicação prática não é uma tarefa fácil, no decorrer do desenvolvimento ficou claro que o ambiente controlado e livre de variáveis indesejadas provindo das simulações não é acompanhado nessa passagem.

O circuito de adequação projetado apresentou diversos fatores que necessitaram de adaptação e flexibilidade para que pudesse ser implementado. A começar por seus componentes resistivos que conforme discutido no item 3.2.3, não foram encontrados os valores de resistência projetados nas tabelas comerciais disponíveis, sendo assim, através de associações esses valores tiveram de ser aproximados. Outra dificuldade confrontada foi a montagem da placa com os componentes, mal contato ou diodos não funcionais foram algum dos erros mais comuns encontrados nos testes com o módulo, necessitando a ressoldarem ou até mesmo a troca de um ou mais componentes.

Essas dificuldades mostraram a importância de um bom planejamento antes de se executar uma tarefa, e reforçaram os conhecimentos adquiridos durante o curso para poder analisar criteriosamente o problema, identifica-lo e rapidamente chegar a uma solução. Essa é uma habilidade importante que um engenheiro precisa possuir para lidar com as questões que lhe são entregues diariamente na execução de sua função.

Ao final do projeto, o que foi obtido, foi um instrumento de medição, um osciloscópio virtual de dois canais, não isolados, capazes de ler com pouco desvio quando comparado a um instrumento convencional, sinais senoidais da rede de distribuição de energia de 3 volts até 1200 volts pico a pico em quatro escalas

distintas. A Tabela 10 apresenta as características principais do osciloscópio desenvolvido.

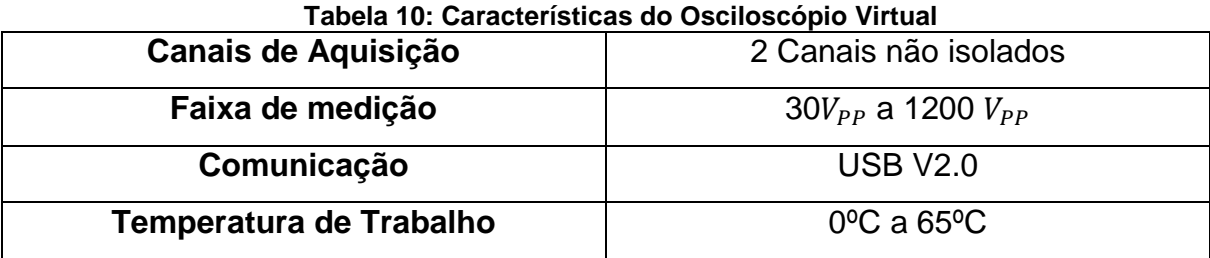

**Fonte: Autoria própria**

Porém esse resultado foi obtido utilizando componentes muito mais baratos e que podem ser encontrados facilmente em lojas de componentes eletrônicos, e que o próprio usuário é capaz de montar, tornando o valor final equivalente a apenas uma fração do valor de um instrumento tradicional como pode ser visto na Tabela 11 a seguir.

| <b>Item</b>             | <b>Componentes</b>                                     | Quantidade Preço (un.)  |           |
|-------------------------|--------------------------------------------------------|-------------------------|-----------|
| $\mathbf{1}$            | PenDAq <sup>®</sup>                                    | 1                       | R\$ 49,00 |
| $\overline{2}$          | Placa de Fibra de Vidro Virgem Cobreada 15x10cm        | $\mathbf{1}$            | R\$ 6,00  |
| $\overline{\mathbf{3}}$ | Caixa Patola PB-115                                    | $\mathbf{1}$            | R\$ 25,90 |
| 4                       | Resistor cerâmico 10ΚΩ 10W 5%                          | 6                       | R\$ 4,17  |
| 5                       | Diodo Zener 5V1 1W (1N4733)                            | $\overline{2}$          | R\$ 0,17  |
| $6\phantom{.}6$         | Resistor De Precisão 1K78 1% 1/4W                      | 4                       | R\$ 0,11  |
| $\overline{7}$          | Resistor De 470R Carbono 5% 1/4W                       | 8                       | R\$ 0,05  |
| 8                       | Resistor De 150R Carbono 5% 1/4W                       | 8                       | R\$ 0,05  |
| 9                       | Trimpot Multivoltas 3296W 10K Ohms (10K/103) 25 Voltas | $\overline{2}$          | R\$ 1,26  |
| 10                      | Chave Rotativa 4 posições 3 pólos                      | $\overline{2}$          | R\$ 17,95 |
| 11                      | Knobs para chaves rotativas                            | $\overline{2}$          | R\$ 6,00  |
| 12                      | Suporte para 2 pilhas AA                               | $\overline{2}$          | R\$ 3,32  |
| 13                      | Barra de pinos (40 vias)                               | $\mathbf{1}$            | R\$ 0,77  |
| 14                      | Barra de soquetes (6vias)                              | 1                       | R\$ 0,79  |
| 15                      | Borne 2 vias para placa                                | $\overline{2}$          | R\$ 0,85  |
| 16                      | Terminal minifit fêmea                                 | 20                      | R\$ 0,11  |
| 17                      | Cabo Flexivel 24AWG (0,20mm)                           | $\overline{2}$          | R\$ 0,47  |
| 18                      | Cabo 2x18AWG blindado (rolo de 100mts.)                | $\overline{2}$          | R\$ 1,65  |
| 19                      | <b>Conector BNC Macho</b>                              | $\overline{2}$          | R\$ 0,99  |
| 20                      | <b>Conector BNC Femea</b>                              | $\overline{2}$          | R\$ 2,00  |
| 21                      | Pilhas AA 1,5V                                         | 4                       | R\$ 2,06  |
|                         |                                                        | PREÇO TOTAL: R\$ 188,45 |           |

**Tabela 11: Custo final do projeto**

Com a possibilidade de um estudante de engenharia ter em mãos um osciloscópio por um preço mais acessível, é garantir uma ferramenta que lhe será útil em seus estudos e pesquisas fomentar a geração novos conhecimentos e levar a prática de seus estudos para além dos laboratórios que a universidade lhe proporciona, fazendo com que seja capaz de conduzir, melhor equipado, projetos próprios seja de cunho acadêmico ou puramente por *hobbies*.

### 5.1 SUGESTÃO PARA TRABALHOS FUTUROS

Ao final do presente trabalho, foram identificados vários aspectos que podem ser continuados e melhorados em trabalhos futuros. A seguir lista-se algumas sugestões para implementar e evoluir esse projeto.

- o Aumentar a impedância de entrada com a inserção de amplificadores operacionais ao circuito de adequação;
- o Calcular qual a incerteza média do osciloscópio;
- o Incremento ao programa para ser capaz de análises mais profunda de harmônicos.

### **REFERÊNCIAS**

FERRERO, A. Software for personal instrument. **IEEE Transactions on Instrumentation and Measurement**, v.39, n.6, p.860-863, 1990.

GOLDBERG, H. What is virtual instrumentation**? IEEE Instrumentation and Measurement Magazine**, v.3, i.4, p.10-13, 2000.

KÖGLER JUNIOR, J. E. Instrumentação virtual: PSI 2222 – prática em eletricidade e eletrônica. São Paulo: Escola Politécnica da Universidade de São Paulo, 2004. Apostila em: disponível em: <www.lps.usp.br/lps/arquivos/conteudo/grad/dwld/Inst.Virtual\_apost1.pdf > Acesso em: set. 2017

MAICHEN, W. **Digital Timing Measurements – From Scopes and Probes to Timing and Jitter.** Springer, 2006.

MINIPA INDÚSTRIA E COMÉRICO LTDA. Manual do Usuário. **Osciloscópio Digital.** 2009

MEASUREMENT COMPUTING CORPORATION. **Data Aquisition Handbook:** A Reference for DAQ and Analog & Digital Signal Conditioning**.** 2004.

NATIONAL INSTRUMENTS™ Disponível em: <http://www.ni.com/whitepaper/4752/pt/> Acesso em: set. 2017

RUSSER, P. **Ferdinand Braun – A Pioneer in Wireless Technology and Electronics.** Microwave Conference. Rome, 2009. ISBN 9781424447480

TEKTRONIX®. **Digital Storage Oscilloscopes**. TDS1000B Series Data Sheet. 2012. Disponível em: <https://www.tek.com/sites/default/files/media/media/resources/3GW\_25644\_2.pdf>.

WIRTH LIMA JUNIOR, Almir. **Eletricidade e Eletrônica Básica**. 4ª Edição Revisada. ed. Alta Books, 2013. 320 p.

# **ANEXO I – CÓDIGO UTILIZADO PARA DIMENSIONAMENTO DOS RESISTORES DO CIRCUITO DE ADEQUAÇÃO**

```
%% Memorial de C?lculo - Circuito de Adequa??o
%% Divosores de tens?o
% Defini??o das escalas e valores de Resist?ncia
% r1, r2, r3, r4, r5;
% Divisor de Tens?o: Vout=(r2/(r1+r2))*Vin
% Ver refer?ncias na pasta do TCC2
clear all; close all; clc;
%% Escala 4 - entre 150V-600V pico-a-pico
Vin4max=600; % valor m?ximo da escala como requisito de projeto
Vout4max=2.5; % sa?da m?xima para o PenDAq
Ar4=Vout4max/Vin4max % associa??o de resist?ncias escala 4
\frac{2}{5} r5/(r1+r2+r3+r4+r5)
syms req1 req2
disp('Escala 4')
req2 = solve((req2/(req1+req2)) == Ar4, req2) % solucionanco para req1
% C?lculo de um valor m?nimo de tens?o para essa escala
Vout4min=.6;
Vin4min=Vout4min/Ar4 % Vout4min=144;
% Considerando o resultado e relizando um arredondamento:
% Escala 4 150V at? 600V
%% Escala 3 - entre 40V-150V pico-a-pico
Vin3max=150;
Vout3max=2.5;
Ar3=Vout3max/Vin3max % associa??o de resist?ncias escala 3
% (r4+r5)/(r1+r2+r3+r4+r5)
syms req1 req2
disp('Escala 3')
req2 = solve((req2/(req1+req2)) == Ar3, req2) % solutionance para req1% C?lculo de um valor m?nimo de tens?o para essa escala
Vout3min=.6;
Vin3min=Vout3min/Ar3 % Vout8min=36;
% Considerando o resultado e relizando um arredondamento:
% Escala 3 40V at? 150V
%% Escala 2 - entre 15V-40V pico-a-pico
Vin2max=40;
Vout2max=2.5;
Ar2=Vout2max/Vin2max % associa??o de resist?ncias escala 2
% (r3+r4+r5)/(r1+r2+r3+r4+r5)
syms req1 req2
disp('Escala 2')
req2 = solve((req2/(req1+req2)) == Ar2, req2) % solucionanco para req1
% C?lculo de um valor m?nimo de tens?o para essa escala
```

```
Vout2min=.9;
Vin2min=Vout2min/Ar2 % Vout6min=14.4;
% Considerando o resultado e relizando um arredondamento:
% Escala 2 15V at? 40V
%% Escala 1 - entre 1.5V-15V pico-a-pico
%close all; clear all; clc;
Vin1max=15;
Vout1max=2.5;
Ar1=Vout1max/Vin1max % associa??o de resist?ncias escala 1
% (r2+r3+r4+r5)/(r1+r2+r3+r4+r5))
syms req1 req2
disp('Escala 1')
req2 = solve((req2/(req1+req2)) == Ar1, req2) % solutionance para req1% C?lculo de um valor m?nimo de tens?o para essa escala
Vout1min=.25;
Vin1min=Vout1min/Ar1 % Vout5min=1.5;
% Considerando o resultado e relizando um arredondamento:
% Escala 1 1.5V at? 15V
%% Determina??o dos valores de resist?ncia com base nas eq. acimas
syms r1 r2 r3 r4 r5
[R1 R2 R3 R4 R5] = solve(((r2+r3+r4+r5)/(r1+r2+r3+r4+r5)) == Ar1, ...((r3+r4+r5)/(r1+r2+r3+r4+r5)) == Ar2, ...((r4+r5)/(r1+r2+r3+r4+r5)) == Ar3, ...(r5/(r1+r2+r3+r4+r5)) = Ar4,...
    [r1 r2 r3 r4 r5]);
% Para limitar a corrente, os valores foram multiplicados por um falor de
% 150R1=R1*150
R2=R2*150
R3=R3*150
R4=R4*150
R5=R5*150
```
## **ANEXO 2 – CÓDIGO FONTE**

**VI: TCCScope.***vi*

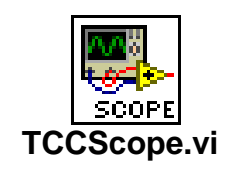

Diagrama de Blocos

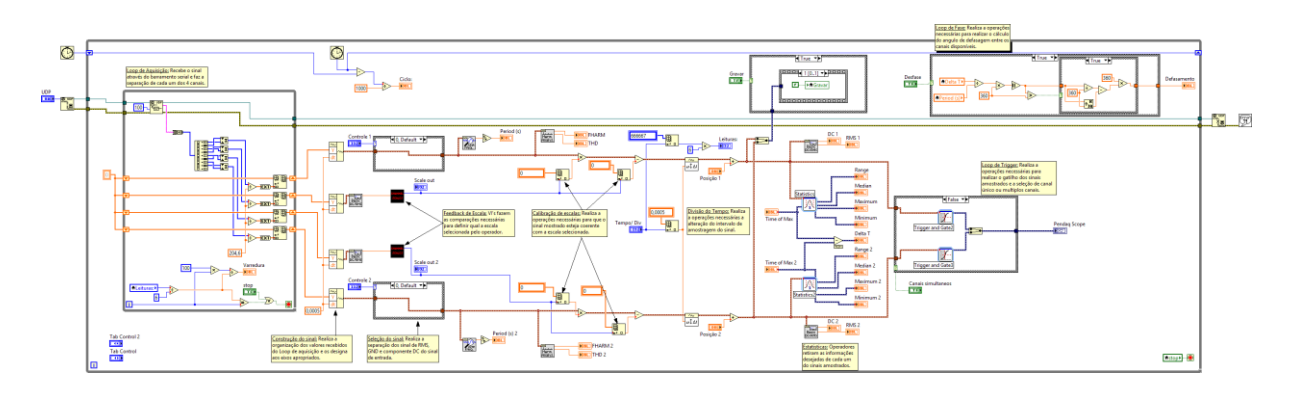

*Cases* Escondidos

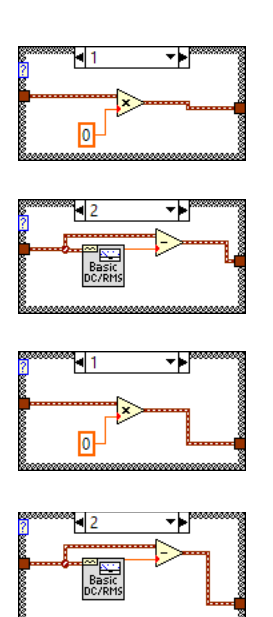

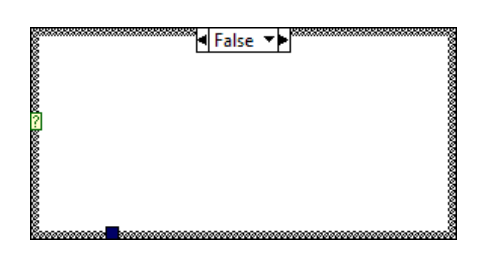

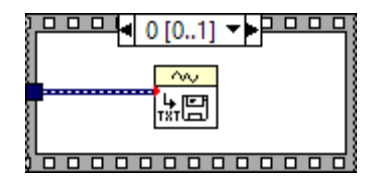

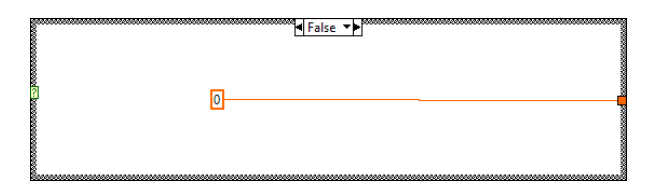

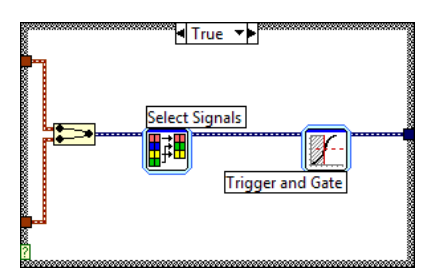

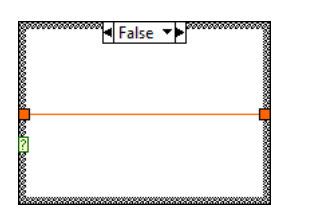

# **SubVI: Scale VI.***vi*

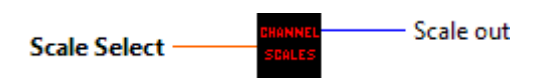

*Diagrama de Blocos*

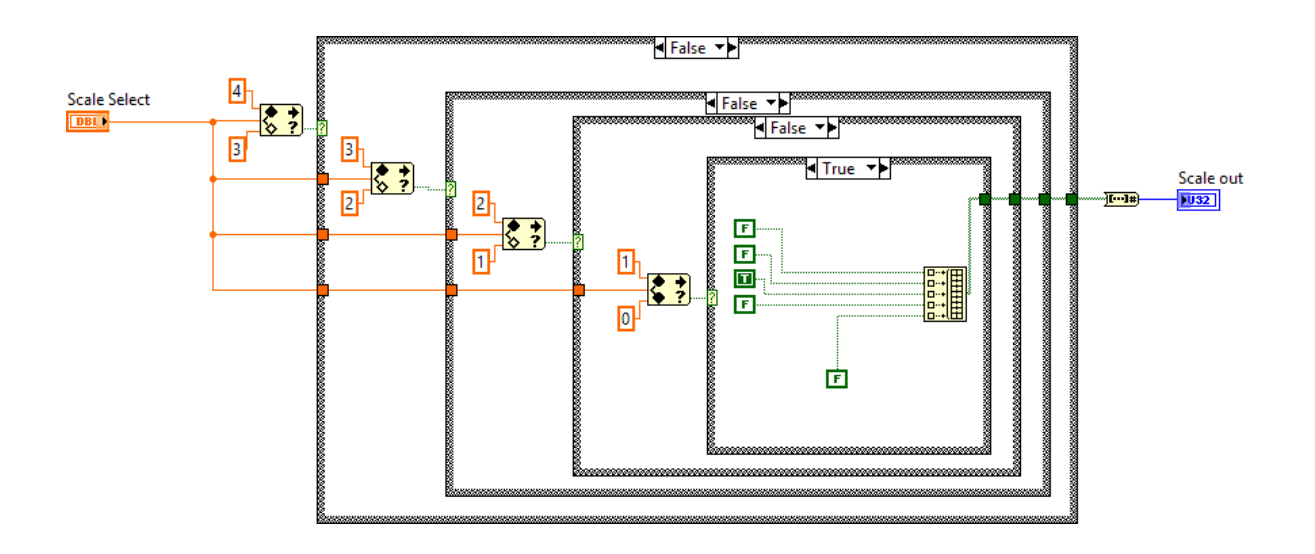

*Cases* Escondidos

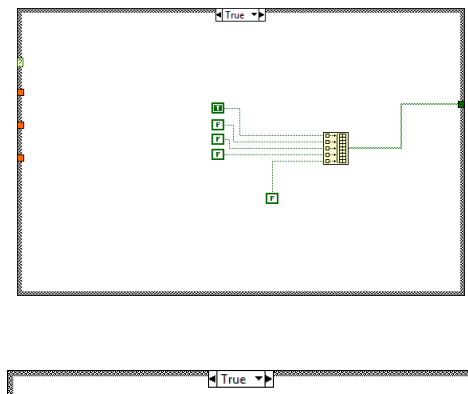

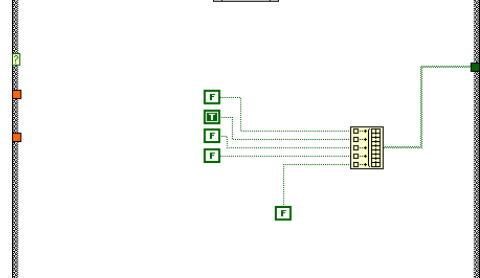

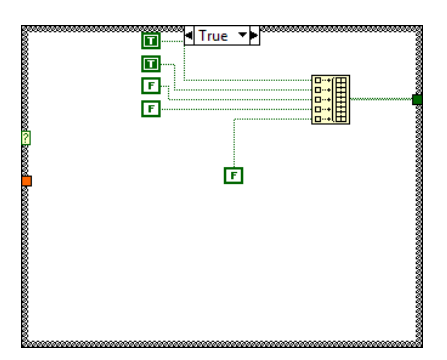

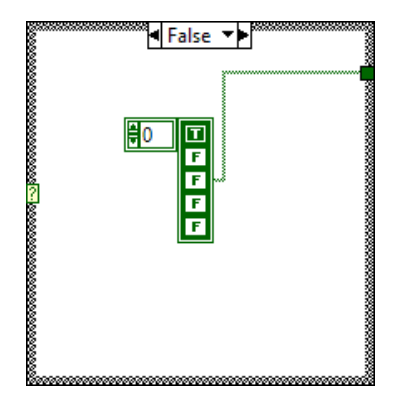